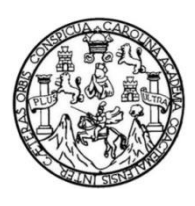

Universidad de San Carlos de Guatemala Facultad de Ingeniería Escuela de Ingeniería Mecánica Eléctrica

## **IMPLEMENTACIÓN DE LA TECNOLOGÍA RADIO DEFINIDA POR SOFTWARE (SDR) UTILIZANDO EL MÓDULO RTL BASADO EN EL CHIP REALTEK RTL2832U Y RASPBERRY PI VERSION 3 EN SISTEMAS DE RADIOCOMUNICACIONES**

### **Walter Gabriel Alexander Estupinian Cifuentes**

Asesorado por el Ing. Guillermo Antonio Puente Romero

Guatemala, febrero de 2021

### UNIVERSIDAD DE SAN CARLOS DE GUATEMALA

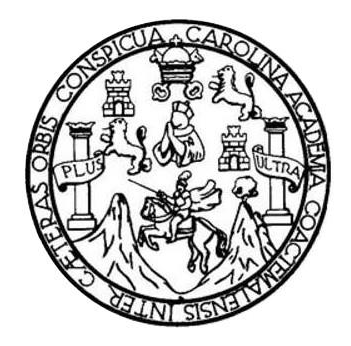

FACULTAD DE INGENIERÍA

## **IMPLEMENTACIÓN DE LA TECNOLOGÍA RADIO DEFINIDA POR SOFTWARE (SDR) UTILIZANDO EL MÓDULO RTL BASADO EN EL CHIP REALTEK RTL2832U Y RASPBERRY PI VERSION 3 EN SISTEMAS DE RADIOCOMUNICACIONES**

TRABAJO DE GRADUACIÓN

## PRESENTADO A LA JUNTA DIRECTIVA DE LA FACULTAD DE INGENIERÍA POR

# **WALTER GABRIEL ALEXANDER ESTUPINIAN CIFUENTES**  ASESORADO POR EL ING. GUILLERMO ANTONIO PUENTE ROMERO

AL CONFERÍRSELE EL TÍTULO DE

**INGENIERO ELECTRÓNICO**

GUATEMALA, FEBRERO DE 2021

# UNIVERSIDAD DE SAN CARLOS DE GUATEMALA FACULTAD DE INGENIERÍA

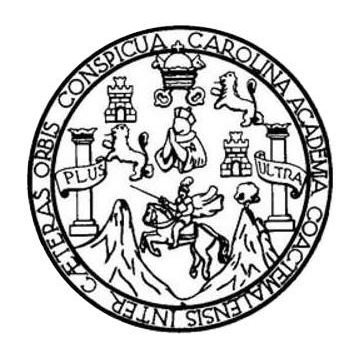

### **NÓMINA DE JUNTA DIRECTIVA**

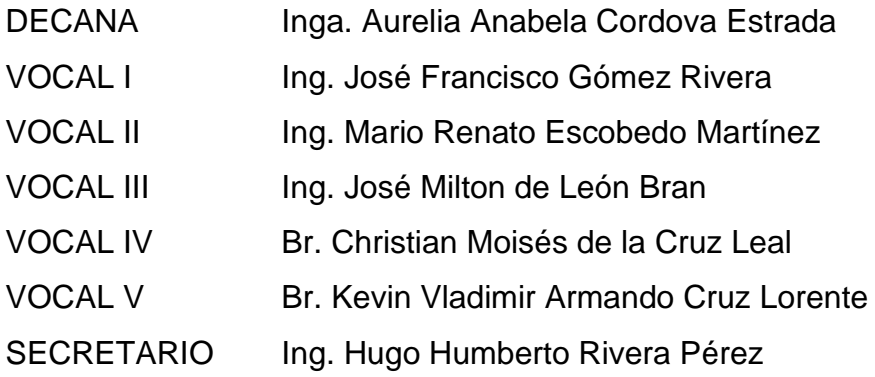

## **TRIBUNAL QUE PRACTICÓ EL EXAMEN GENERAL PRIVADO**

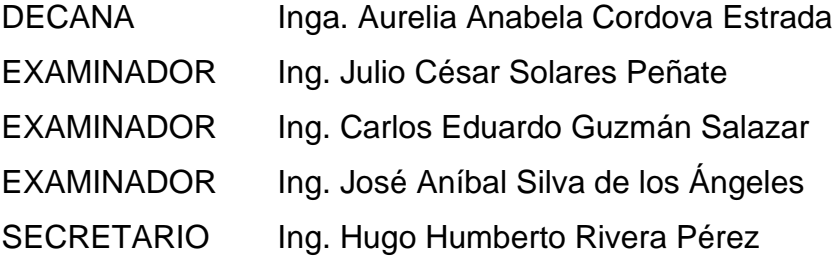

## **HONORABLE TRIBUNAL EXAMINADOR**

En cumplimiento con los preceptos que establece la ley de la Universidad de San Carlos de Guatemala, presento a su consideración mi trabajo de graduación titulado:

## **IMPLEMENTACIÓN DE LA TECNOLOGÍA RADIO DEFINIDA POR SOFTWARE (SDR) UTILIZANDO EL MÓDULO RTL BASADO EN EL CHIP REALTEK RTL2832U Y RASPBERRY PI VERSION 3 EN SISTEMAS DE RADIOCOMUNICACIONES**

Tema que me fuera asignado por la Dirección de la Escuela de Ingeniería Mecánica Eléctrica, con fecha 3 de junio del 2019.

**Walter Gabriel Alexander Estupinian Cifuentes**

Guatemala, 11 de agosto de 2020.

Ing. Julio César Solares Peñate Coordinador de Area de Electrónica Escuela de Ingenieria Mecánica Eléctrica Facultad de Ingenieria, USAC.

Ingeniero Solares:

Por este medio me permito dar aprobación al Trabajo de Graduación titulado: "Implementación de la tecnologia Radio Definida por Software (SDR) utilizando el módulo RTL basado en el chip Realtek RTL2832u y Raspberry Pi versión 3 en sistemas de radiocomunicaciones, desarrollado por el estudiante Walter Gabriel Alexander Estupinian Cifuentes con cané No. 2014-03833, ya que considero que cumple con los requisitos establecidos, por lo que el autor y mi persona somos responsables del contenido y conclusiones del mismo.

Sin otro particular, aprovecho la oportunidad para saludarlo

Atentamente,

Ing. Guillermo Aptonio' Puente Romero ASESOR Cólegiado 5898  $A_{\text{eff}}$ Puente R,  $U$ <sup> $H$ </sup> $H$ <sup> $E$ </sup> $\sim$ 

 $ERO = 5898$ 

**UNIVERSIDAD DE SAN CARLOS DE GUATEMALA** 

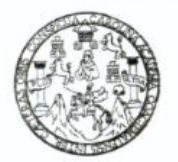

#### **FACULTAD DE INGENIERIA**

Guatemala, 24 de agosto de 2020

**Señor Director Armando Alonso Rivera Carrillo Escuela de Ingeniería Mecánica Eléctrica Facultad de Ingeniería, USAC**

Estimado Señor Director:

Por este medio me permito dar aprobación al Trabajo de Graduación titulado **IMPLEMENTACIÓN DE LA TECNOLOGÍA RADIO DEFINIDA POR SOFTWARE (SDR) UTILIZANDO EL MÓDULO RTL BASADO EN EL CHIP REALTEK RTL2832U Y RASPBERRY PI VERSIÓN 3 EN SISTEMAS DE RADIOCOMUNICACIONES,** desarrollado por el estudiante **Walter Gabriel Alexander Estupinian Cifuentes**, ya que considero que cumple con los requisitos establecidos.

Sin otro particular, aprovecho la oportunidad para saludarlo.

Atentamente,

#### **ID Y ENSEÑAD A TODOS**

Portul

**Ing. Julio César Solares Peñate Coordinador de Electrónica**

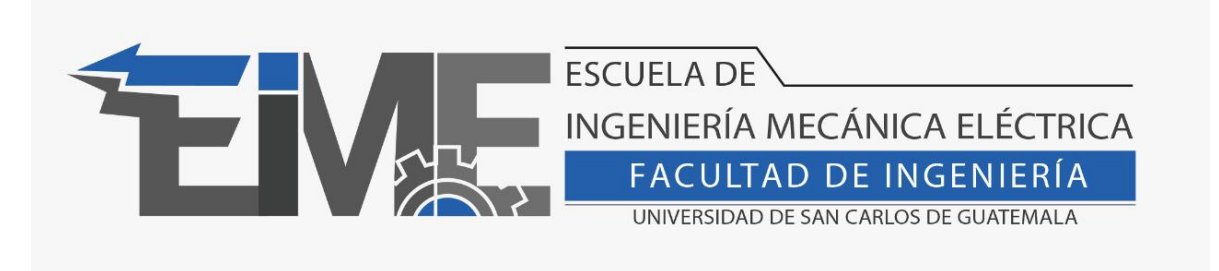

REF. EIME 261.2020.

El Director de la Escuela de Ingeniería Mecánica Eléctrica, después de conocer el dictamen del Asesor, con el Visto Bueno del Coordinador de Área, al trabajo de Graduación del estudiante Walter Gabriel Alexander Estupinian Cifuentes: **IMPLEMENTACIÓN DE LA TECNOLOGÍA RADIO DEFINIDA POR SOFTWARE (SDR) UTILIZANDO EL MÓDULO RTL BASADO EN EL CHIP REALTEK RTL2832U Y RASPBERRY PI VERSIÓN 3 EN SISTEMAS DE RADIOCOMUNICACIONES**, procede a la autorización del mismo.

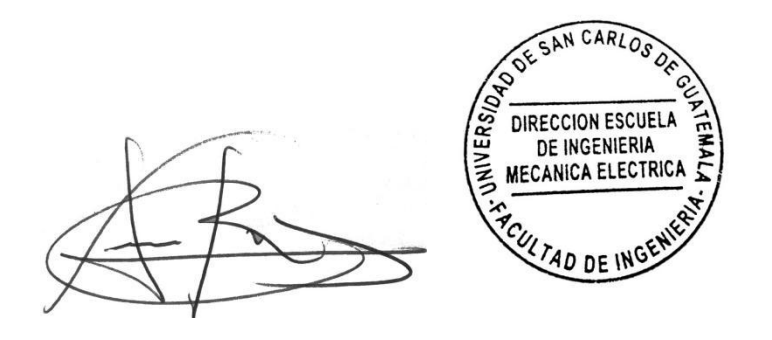

Ing. Armando Alonso Rivera Carrillo

Guatemala, 15 de octubre de 2020.

**Decanato Facultad de Ingeniería 24189101- 24189102**

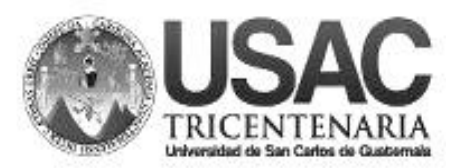

DTG. 027.2021.

La Decana de la Facultad de Ingeniería de la Universidad de San Carlos de Guatemala, luego de conocer la aprobación por parte del Director de la Escuela de Ingeniería Eléctrica, al Trabajo de Graduación titulado: **IMPLEMENTACIÓN DE LA TECNOLOGÍA RADIO DEFINIDA POR SOFTWARE (SDR) UTILIZANDO EL MÓDULO RTL BASADO EN EL CHIP REALTEK RTL2832U Y RASPBERRY PI VERSION 3 EN SISTEMAS DE RADIOCOMUNICACIONES,**  presentado por el estudiante universitario: **Walter Gabriel Alexander Estupinian Cifuentes,** y después de haber culminado las revisiones previas bajo la responsabilidad de las instancias correspondientes, autoriza la impresión del mismo.

SPICUA, CAROLIN

IMPRÍMASE:

**JALNI** INVERSIDAD DE SAN CARLOS DE GUATEMAL **DECANA FACULTAD DE INGENIERÍA** Inga. Anabela Cordova Estrada  $\star$ 

Decana

Guatemala, febrero de 2021.

AACE/asga

Escuelas: Ingeniería Civil, Ingeniería Mecánica Industrial, Ingeniería Química, Ingeniería Mecánica Eléctrica, - Escuela de Ciencias, Regional de Ingeniería Sanitaria y Recursos Hidráulicos (ERIS). Post-Grado Maestría en Sistemas Mención Ingeniería Vial. Carreras: Ingeniería Mecánica, Ingeniería Electrónica, Ingeniería en Ciencias y Sistemas. Licenciatura en Matemática. Licenciatura en Física. Centro de Estudios Superiores de Energía y Minas (CESEM). Guatemala, Ciudad Universitaria, Zona 12. Guatemala, Centroamérica.

# **ACTO QUE DEDICO A:**

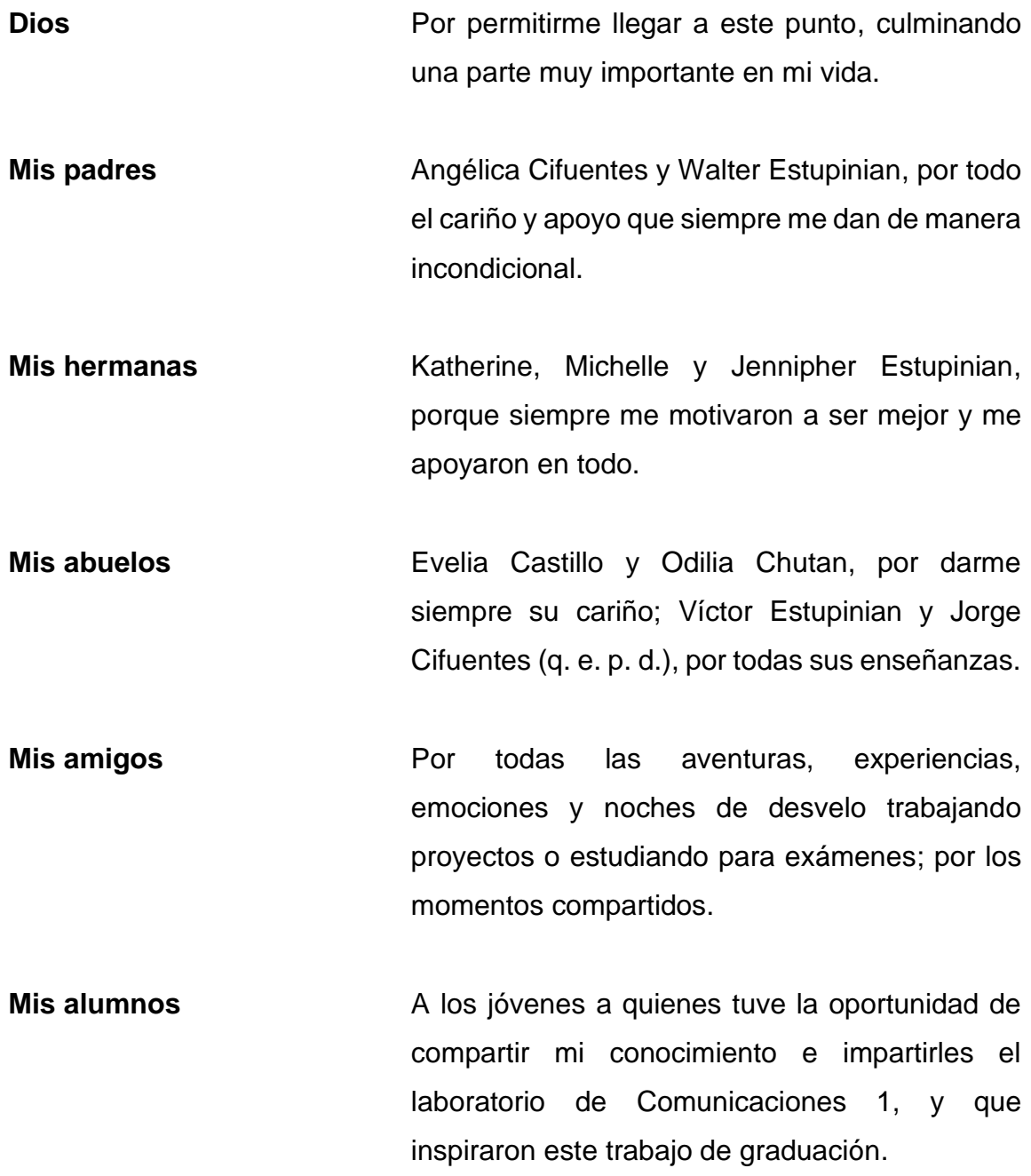

## **AGRADECIMIENTOS A:**

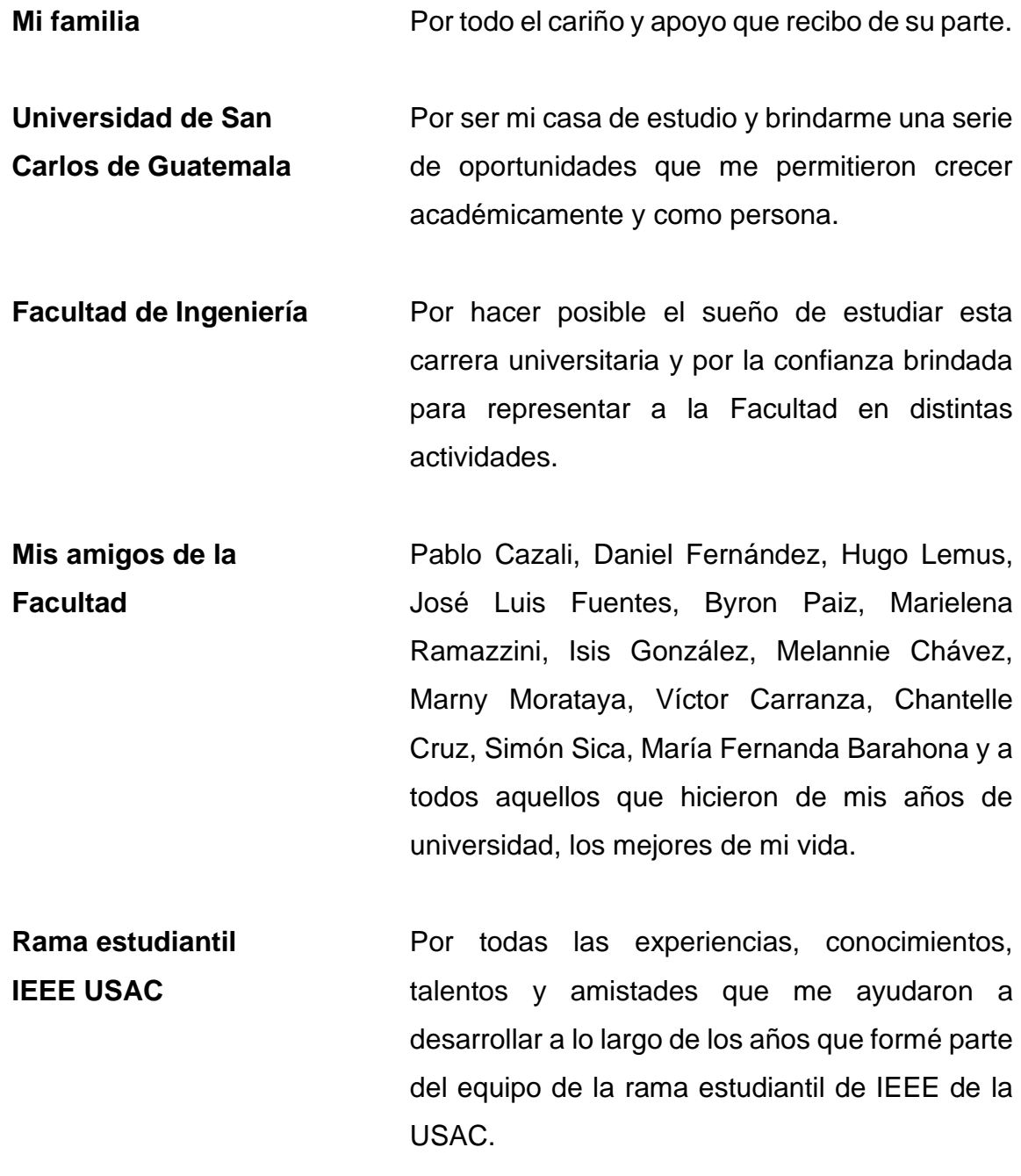

- **Laboratorio de Electrónica** Por darme la oportunidad de formar parte del equipo de auxiliares de los laboratorios de Electrónica, y compartir con otros estudiantes mis experiencias y conocimientos adquiridos a lo largo de la carrera.
- **Ing. Otto Andrino** Por la confianza que depositó en mí al permitirme ser su auxiliar; por todos los consejos y buenos momentos compartidos en los últimos años.
- **Ing. Byron Arrivillaga** Por el conocimiento compartido en las actividades realizadas en el laboratorio de Electrónica, y las convivencias con el grupo de ingenieros y auxiliares.
- **Ing. Guillermo Puente** Por todo el apoyo y asesoría brindados durante la realización de este trabajo de graduación y las experiencias vividas a lo largo de los semestres en los que trabajamos el laboratorio de Comunicaciones 1.
- **Mercury Robotics Challenge Colombia** Por permitirme vivir una de las mejores experiencias de mi vida, participando en una competencia de Robótica a nivel latinoamericano.

# ÍNDICE GENERAL

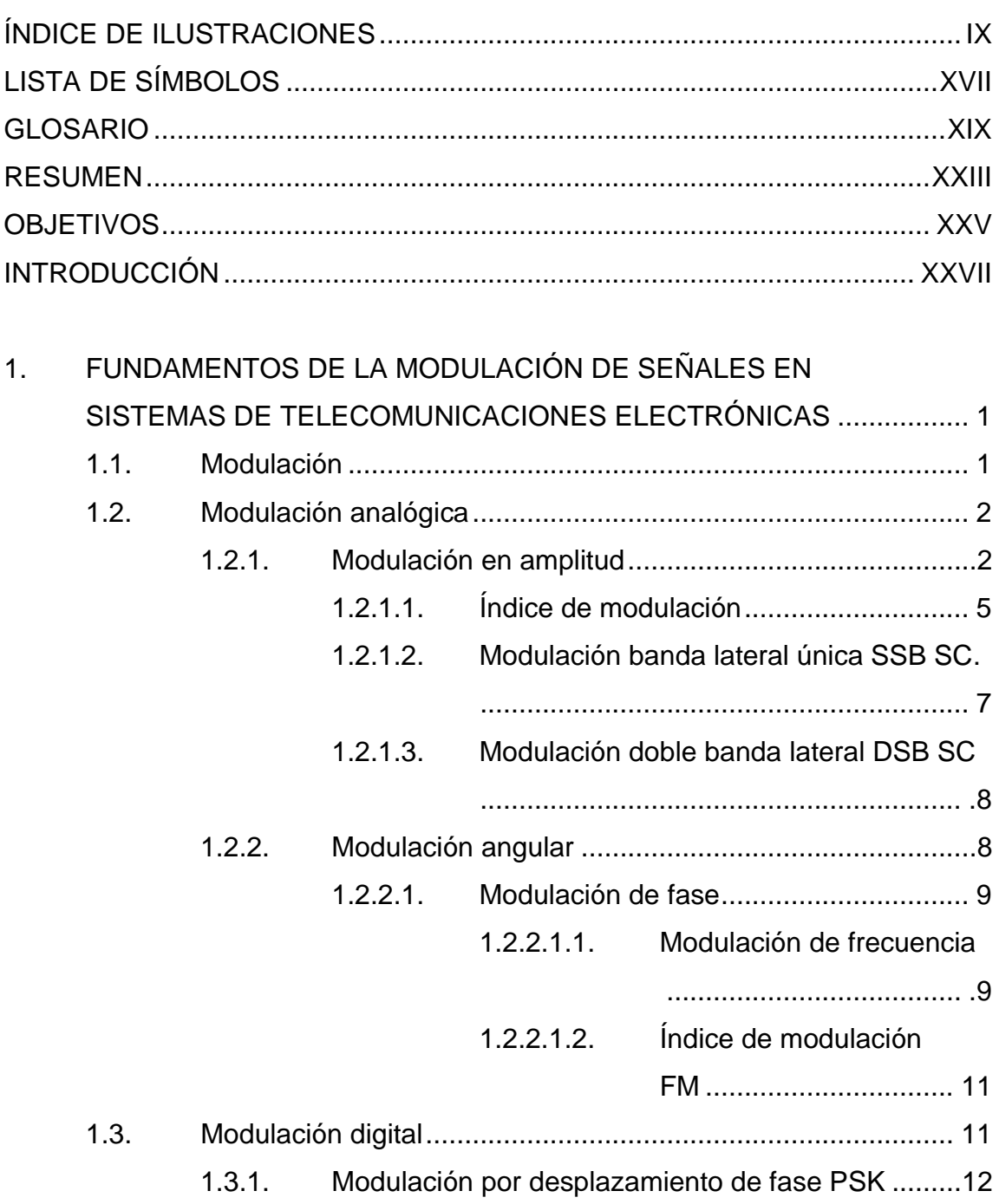

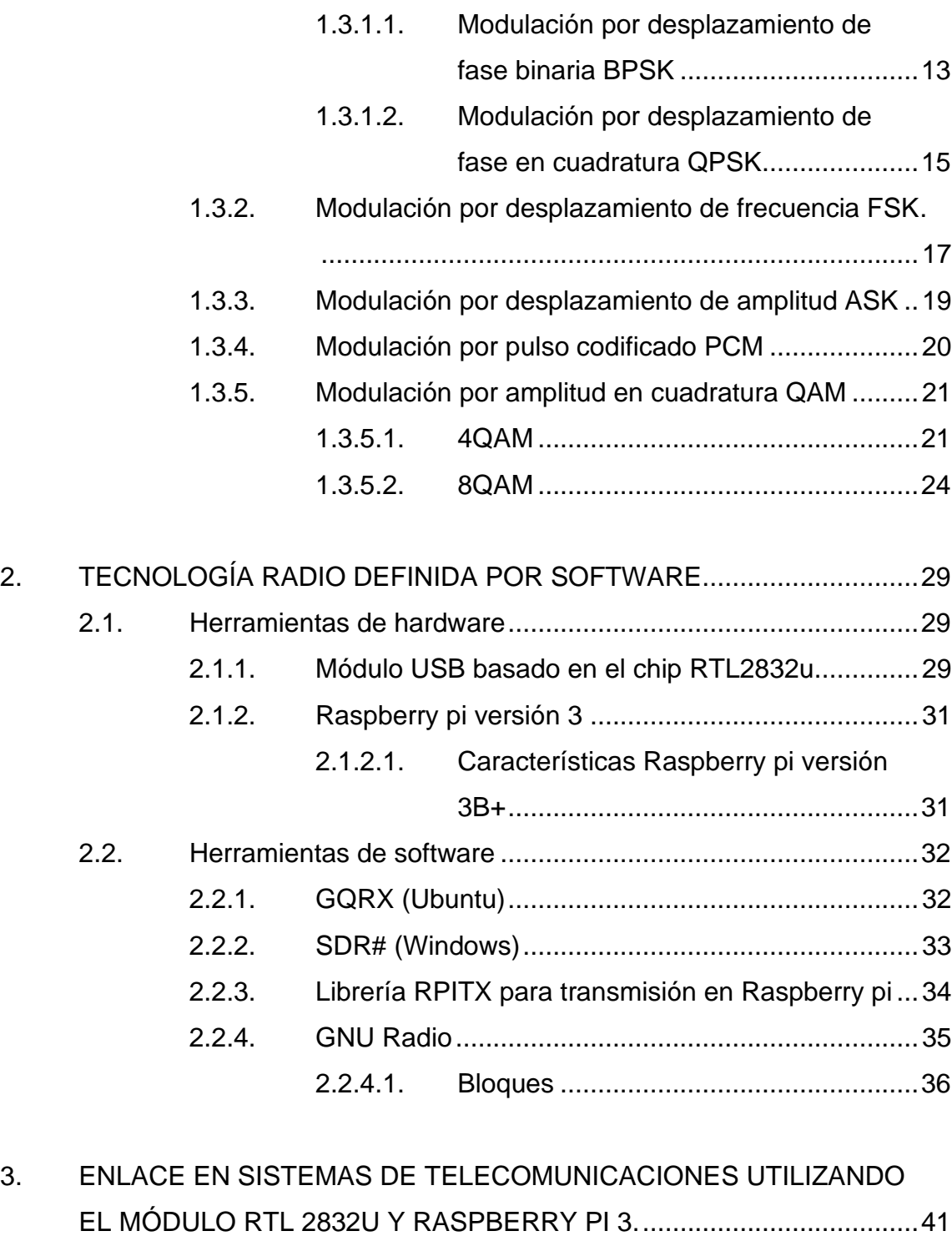

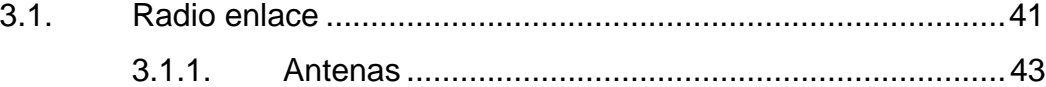

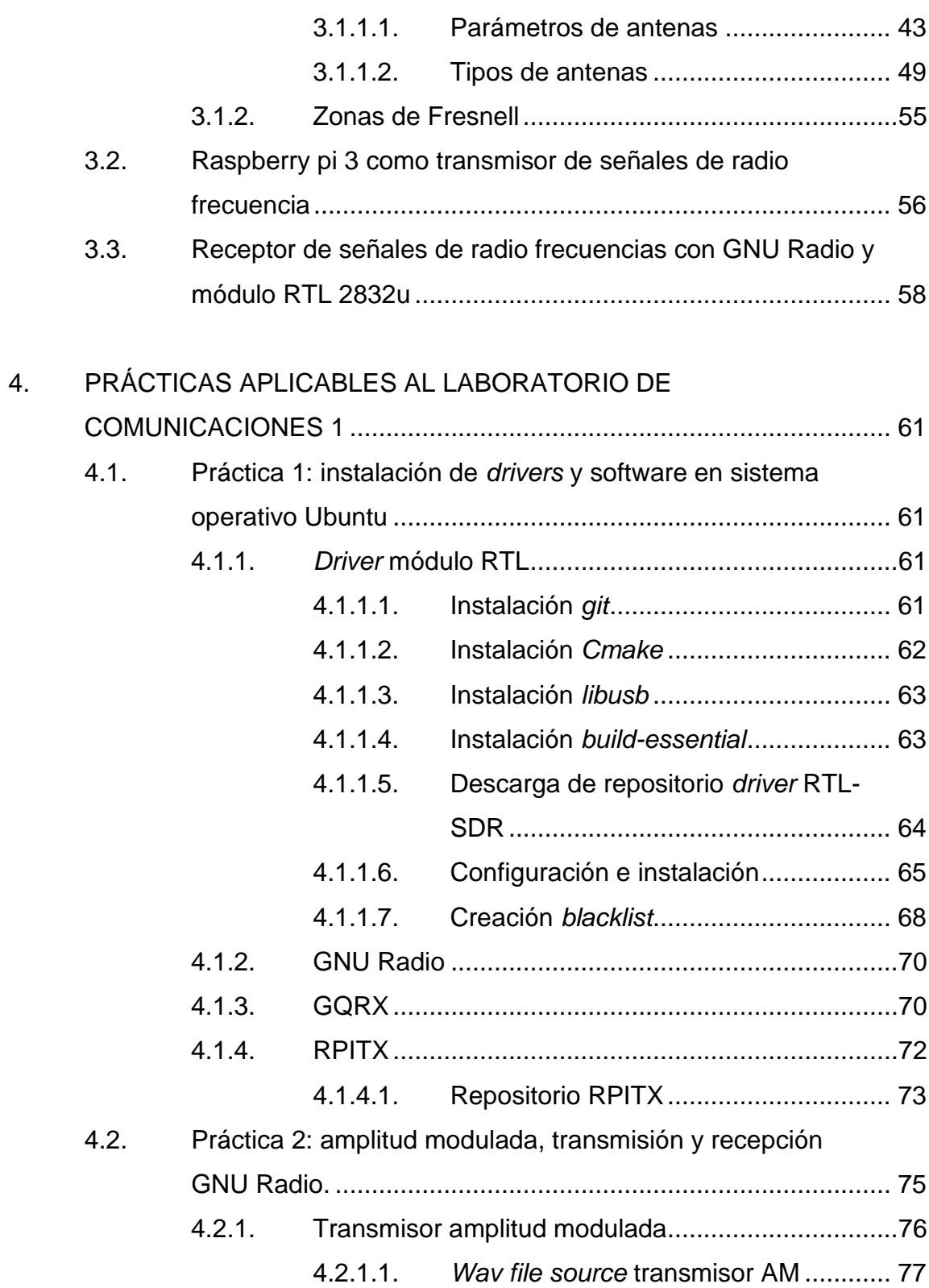

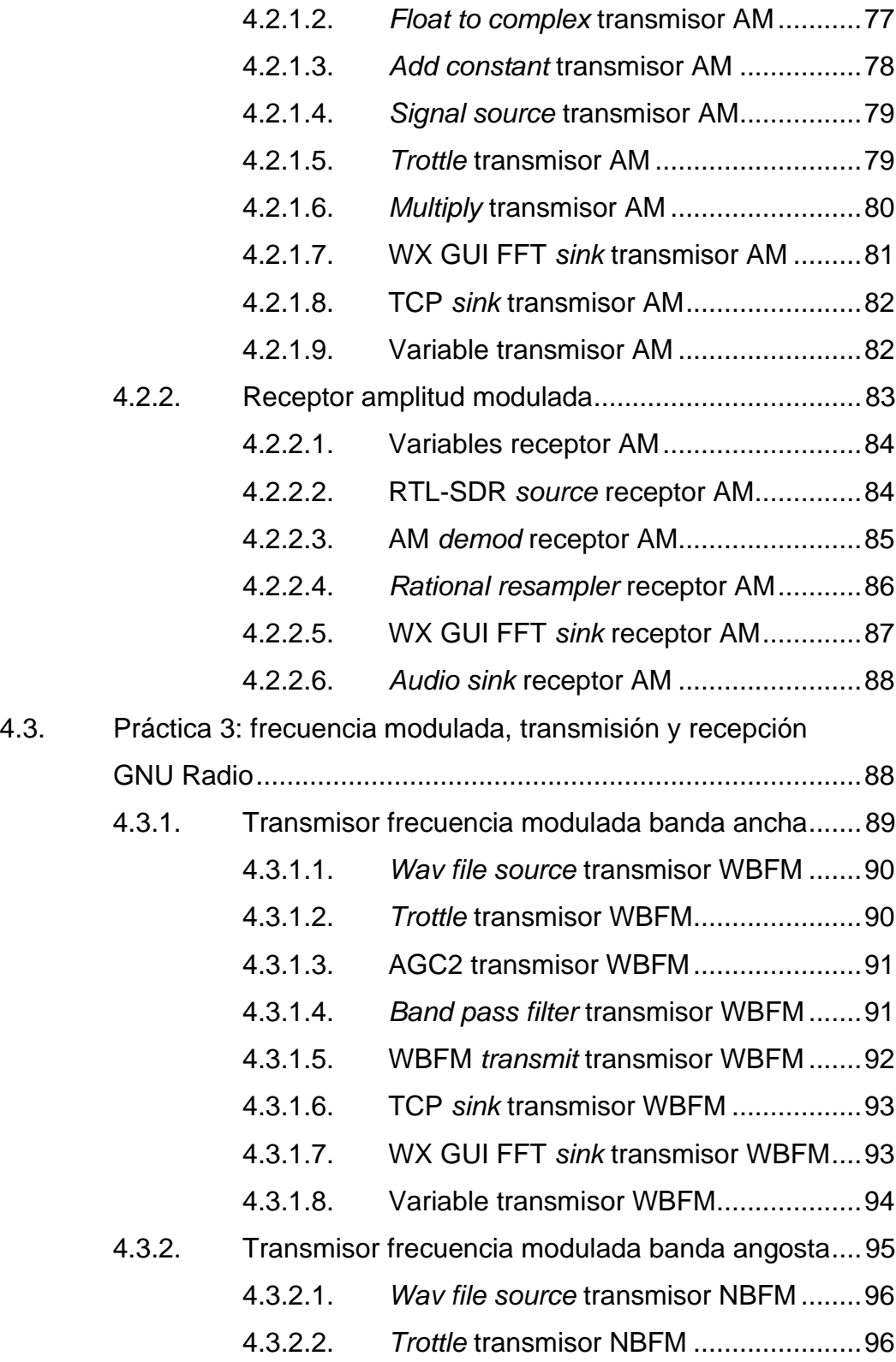

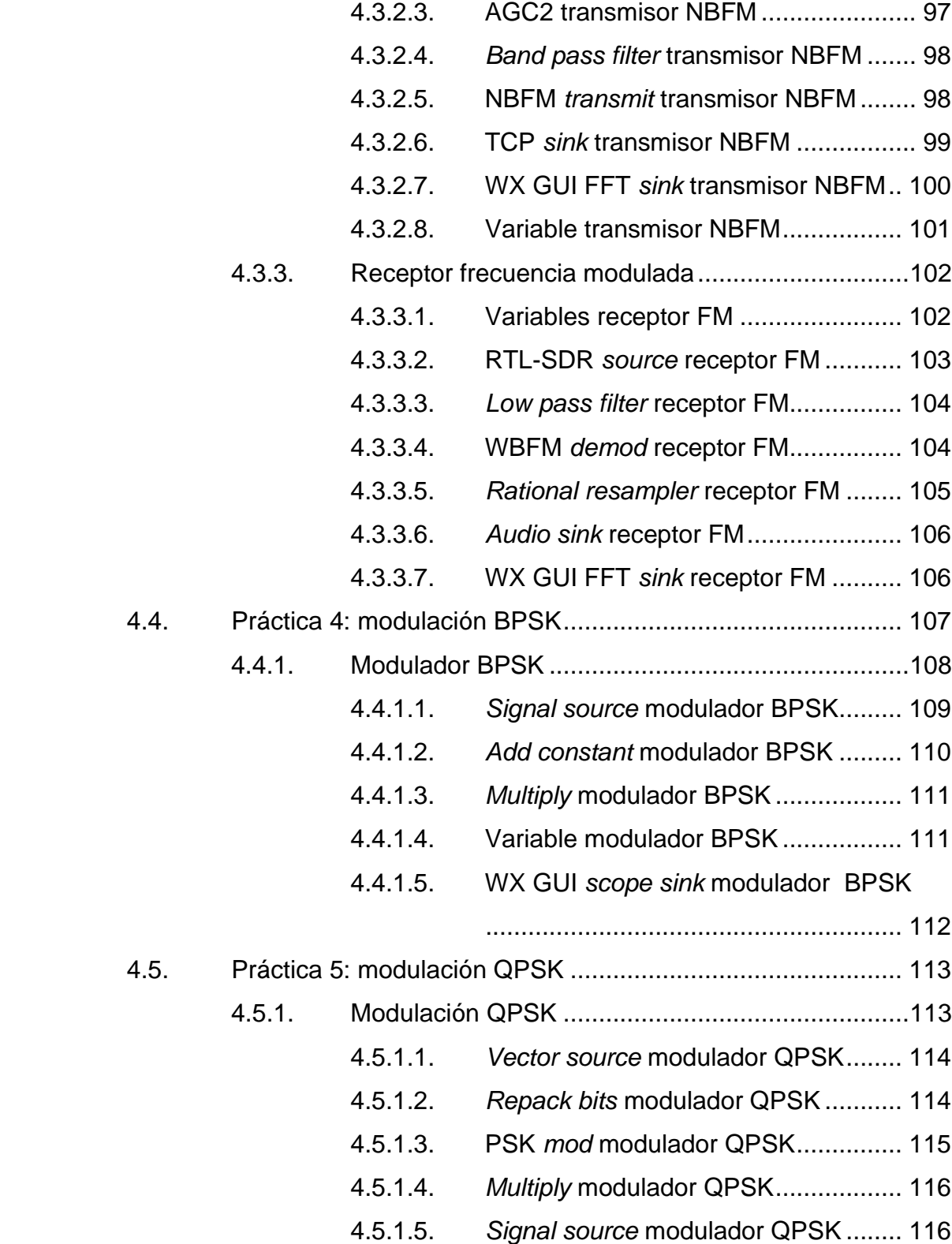

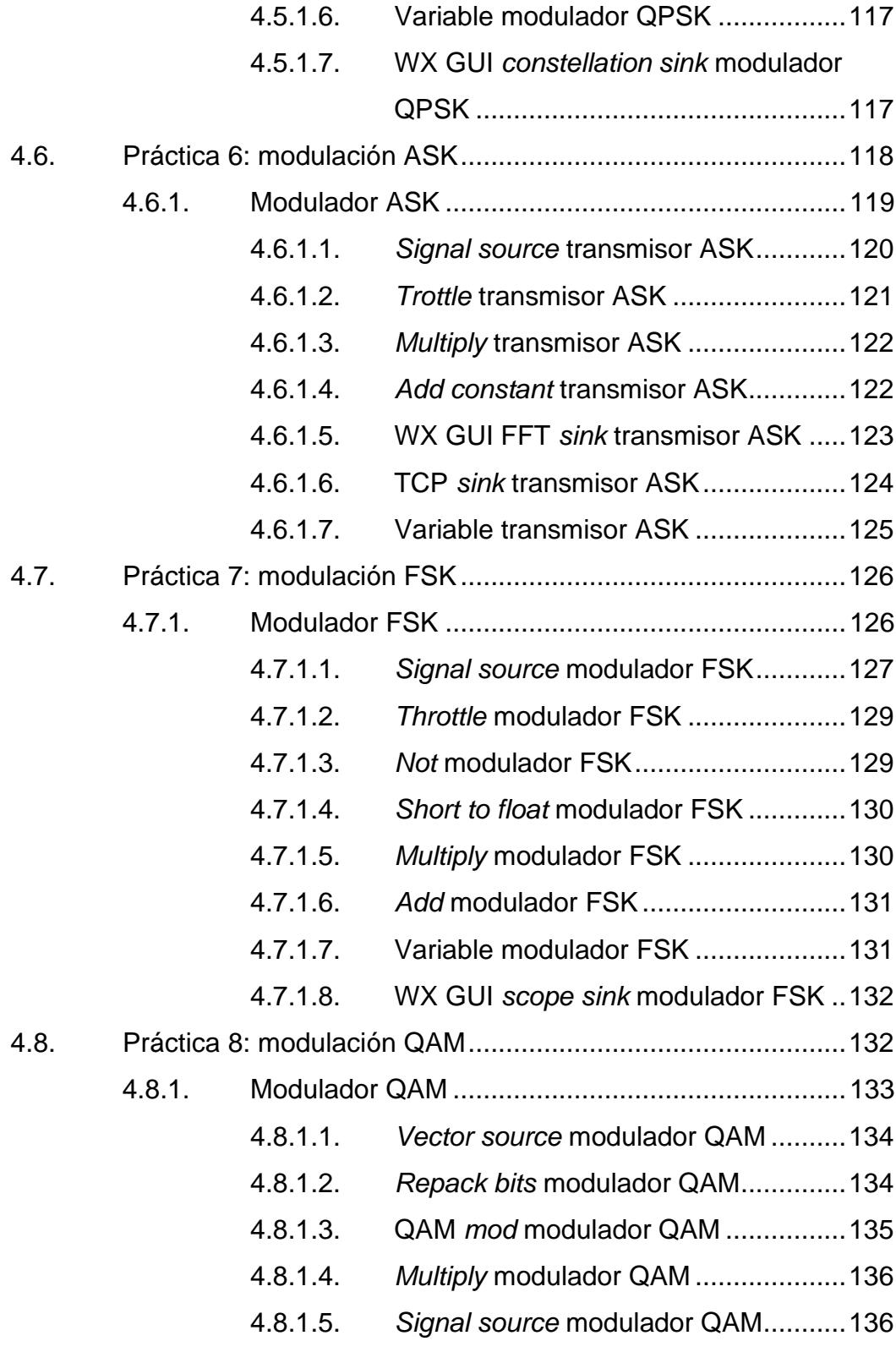

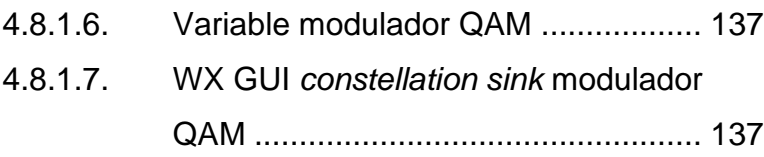

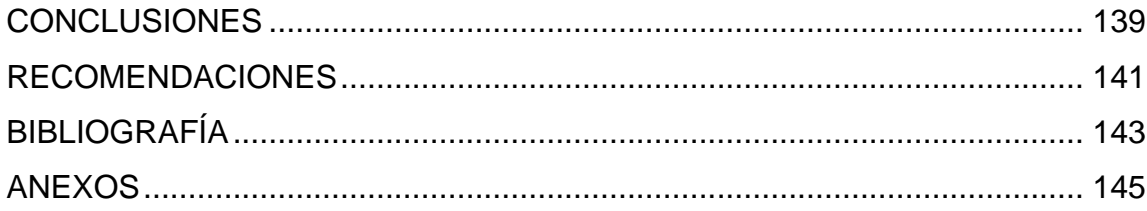

VIII

# **ÍNDICE DE ILUSTRACIONES**

## **FIGURAS**

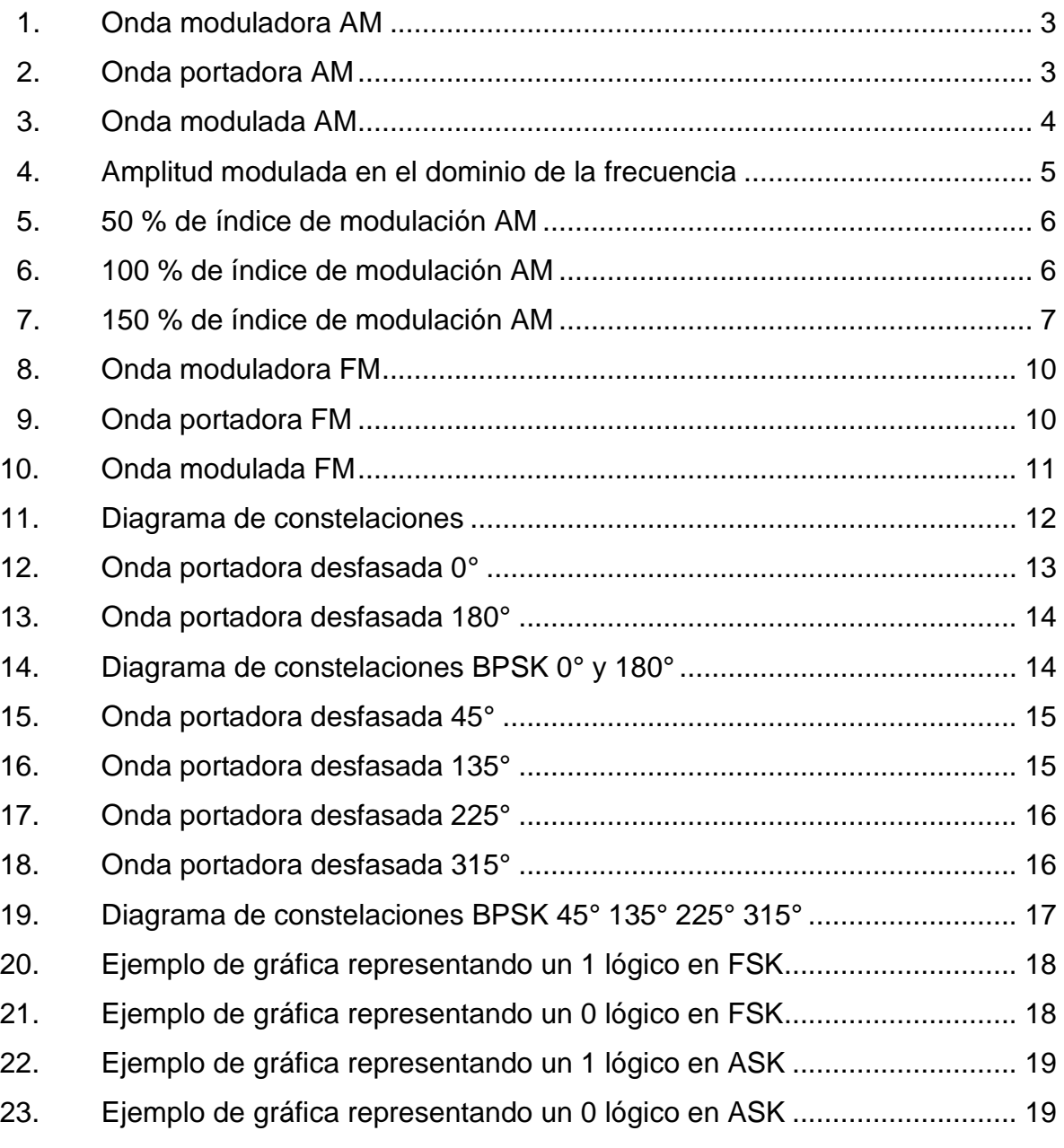

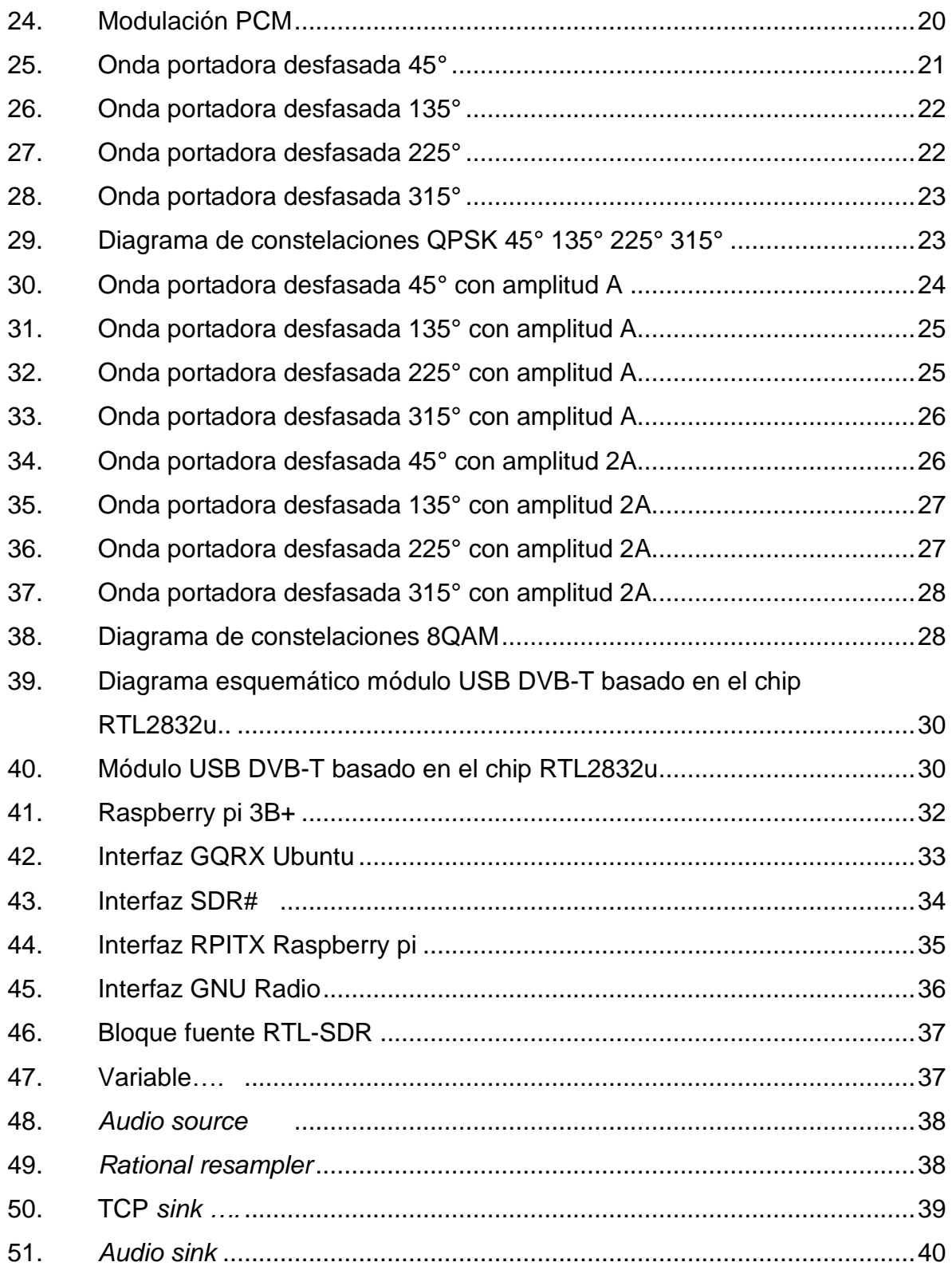

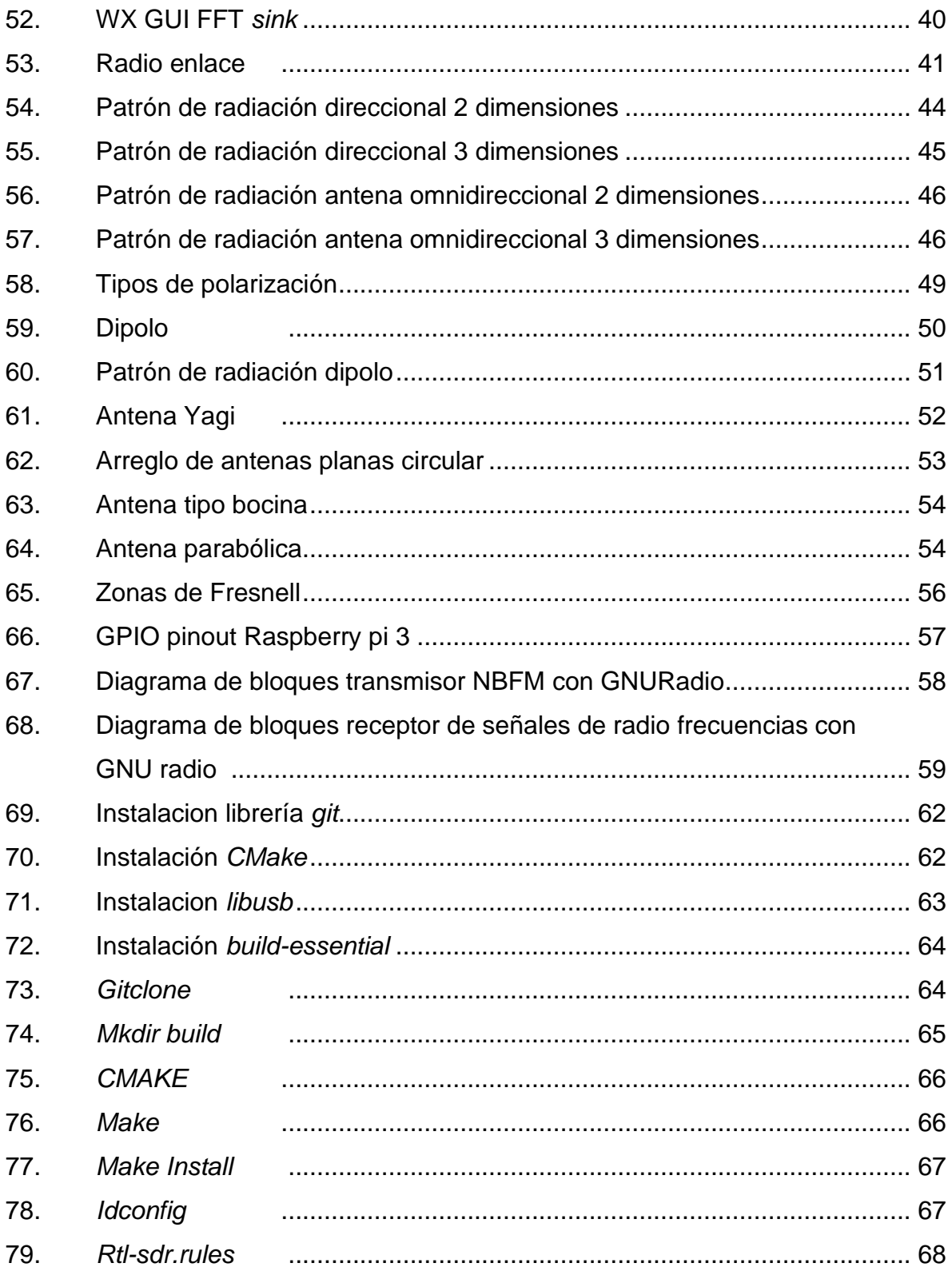

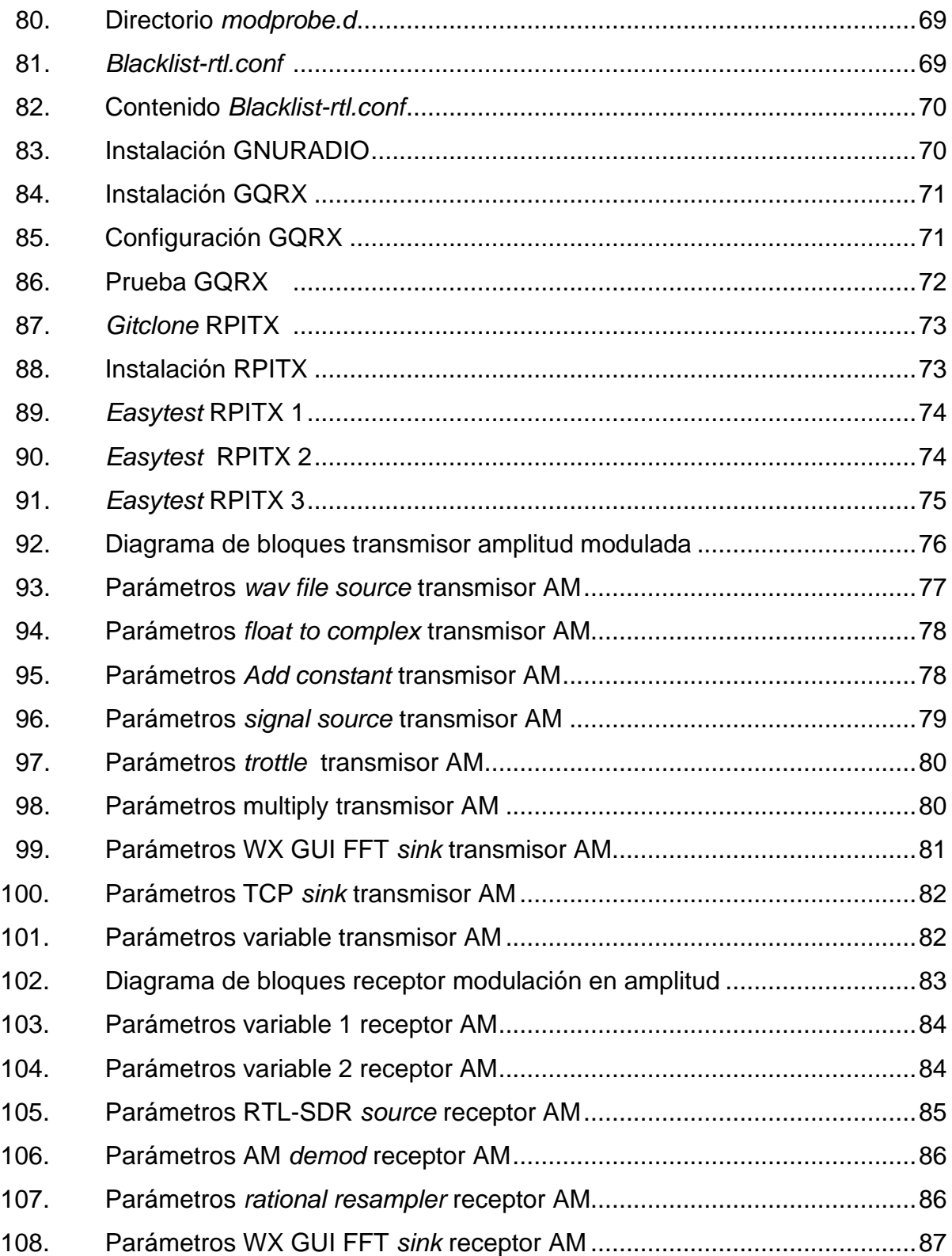

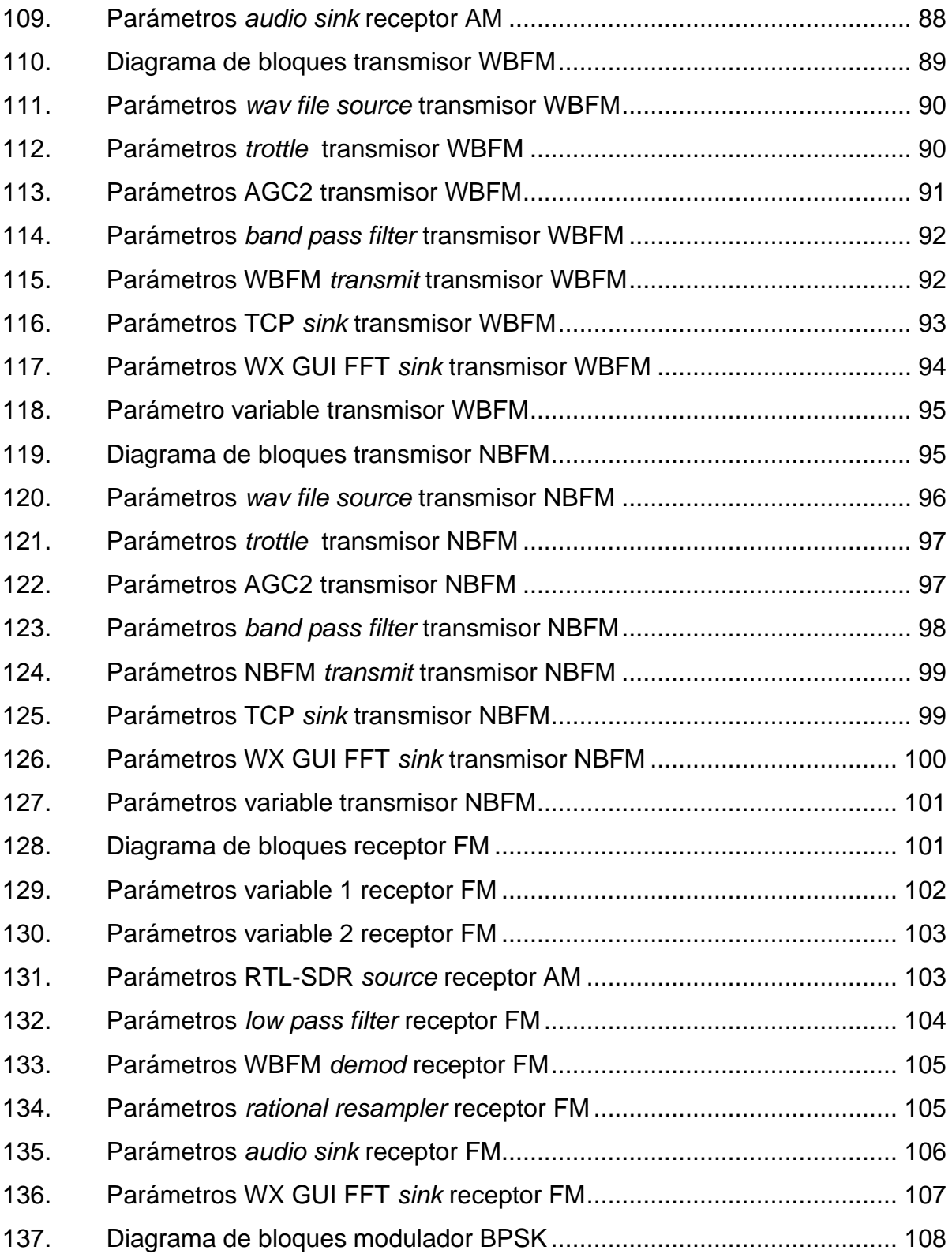

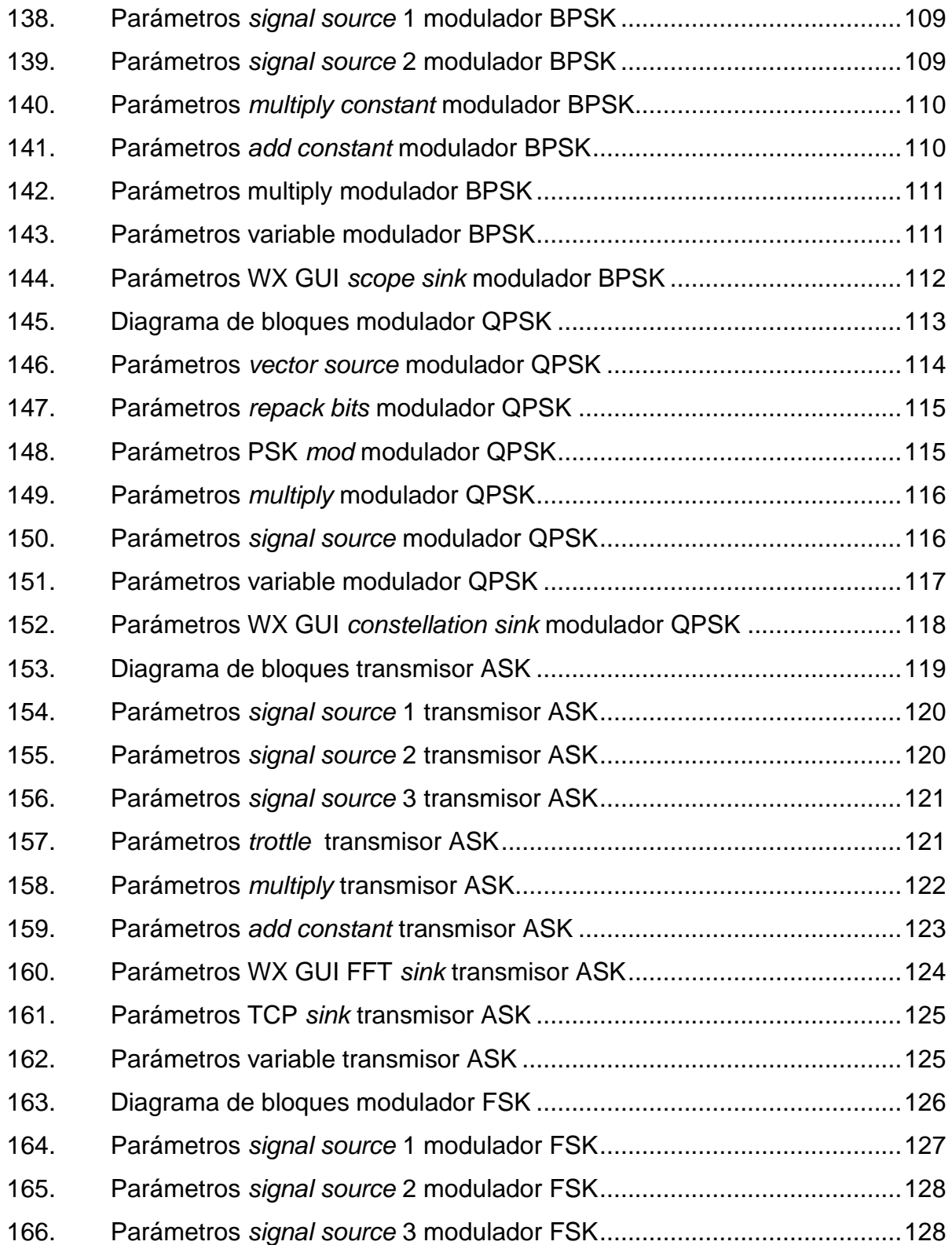

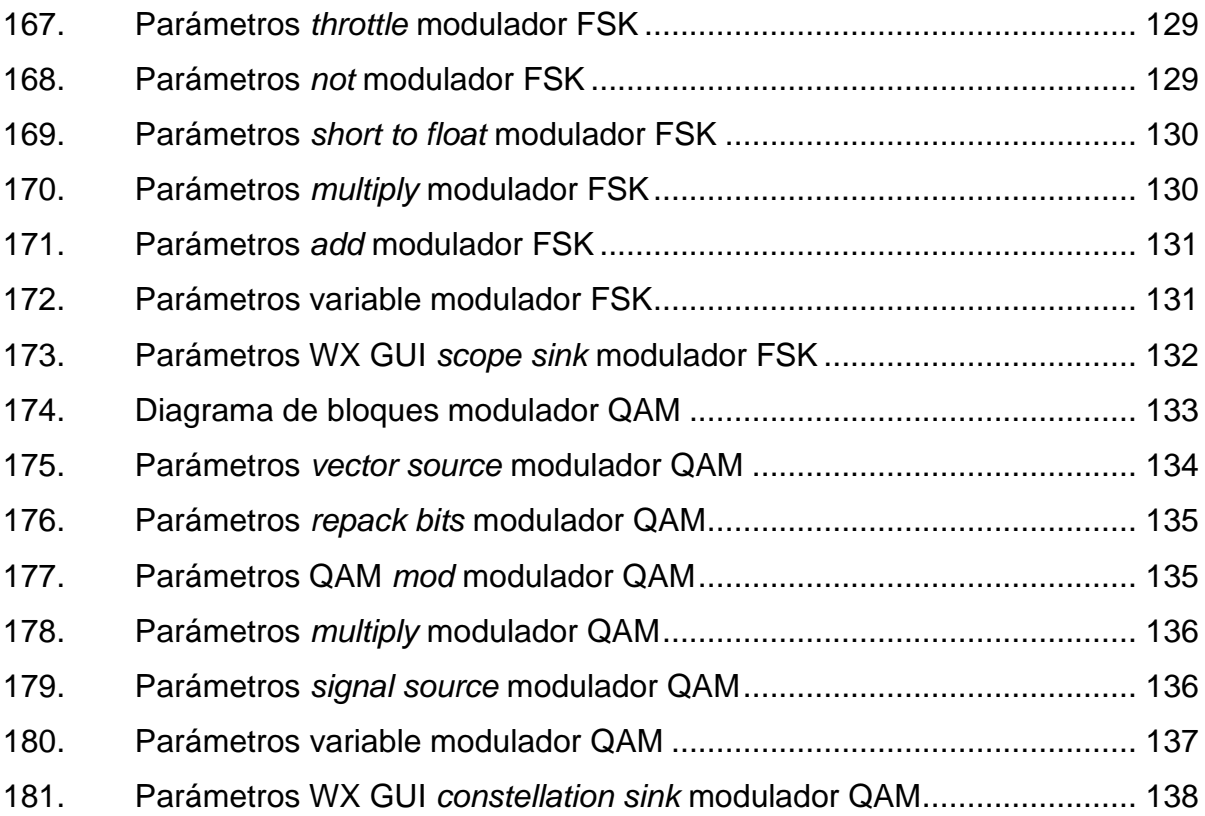

## **TABLAS**

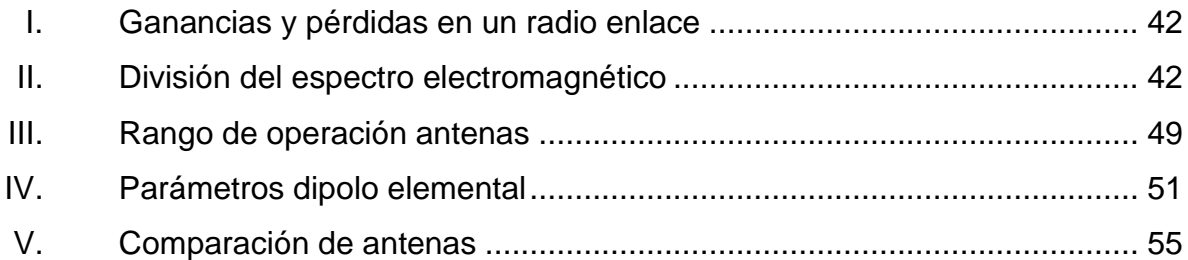

XVI

# **LISTA DE SÍMBOLOS**

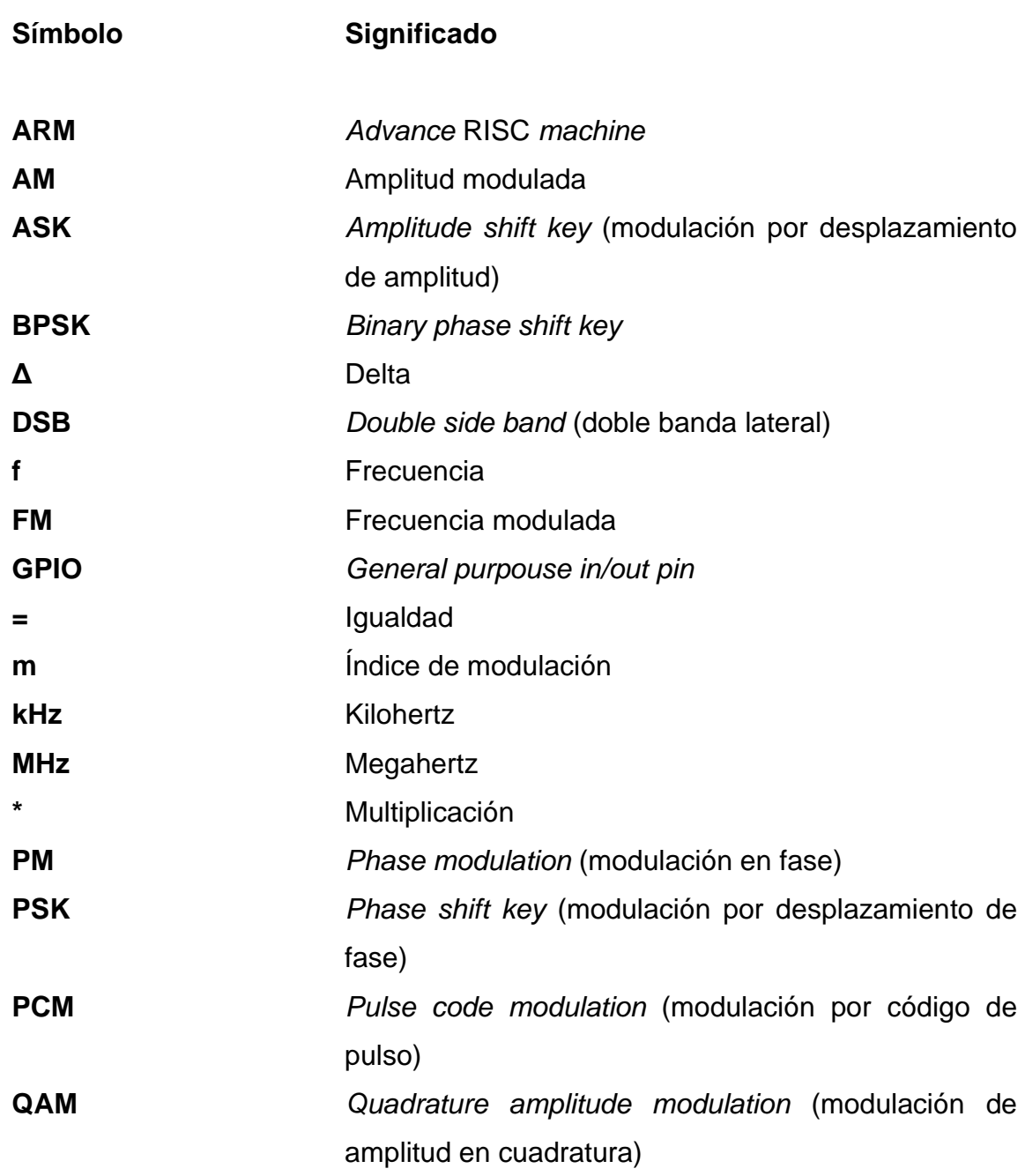

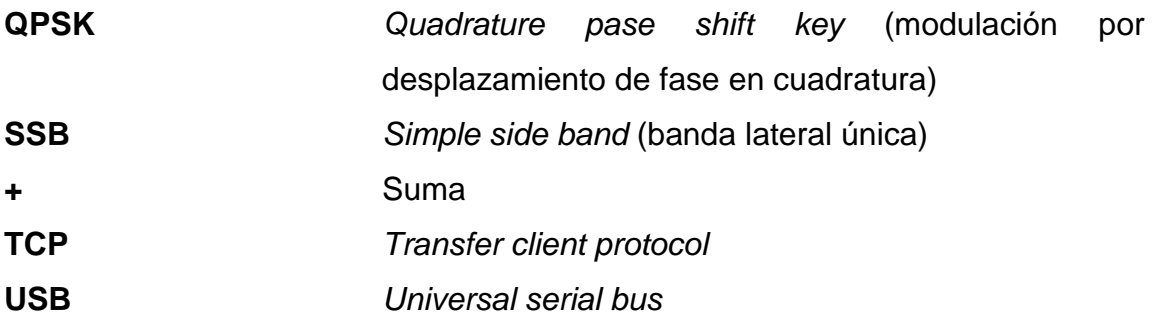

# **GLOSARIO**

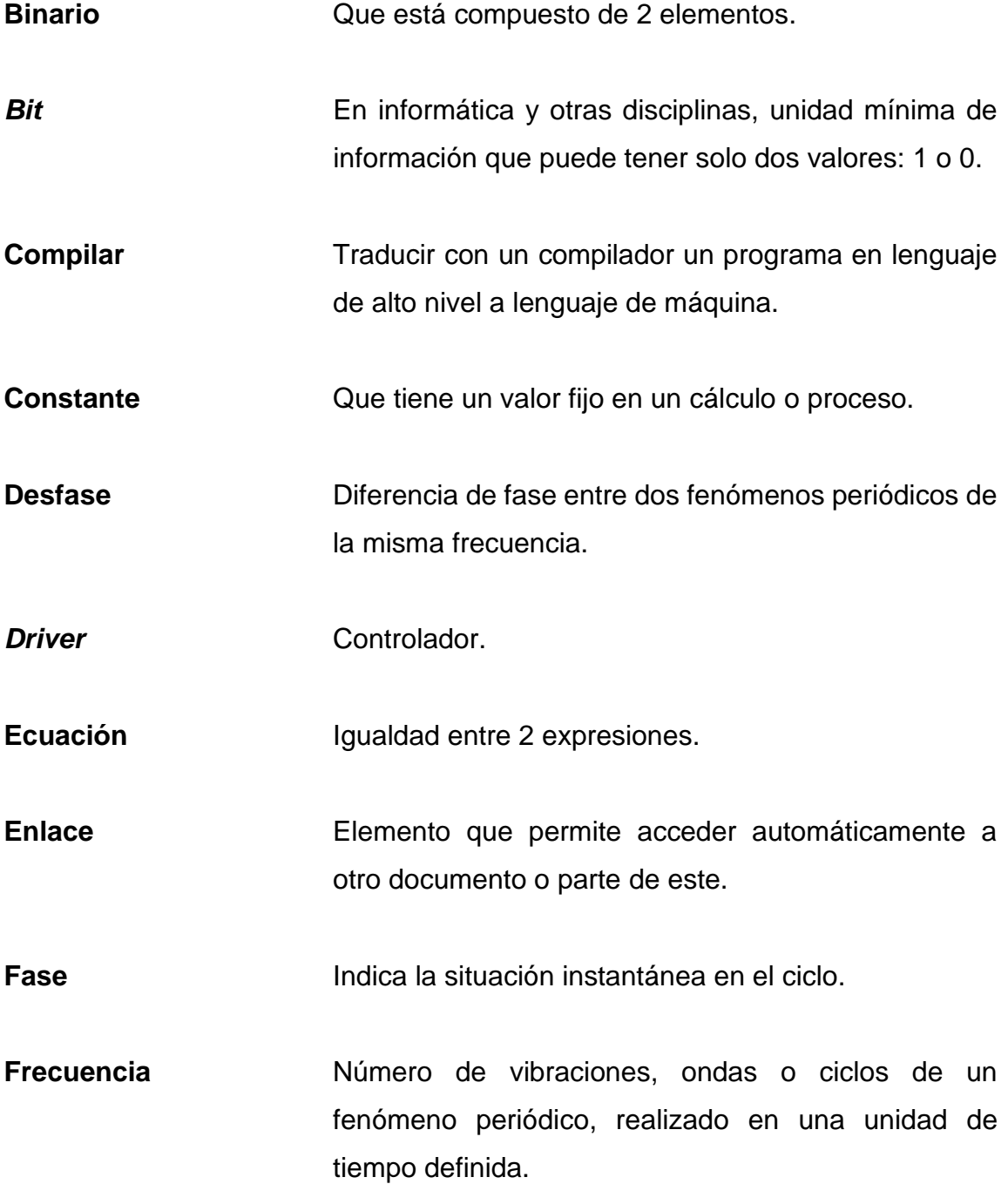

**Hardware** Conjunto de elementos físicos o materiales que comprenden un sistema informático.

**Librería** Conjunto de implementaciones funcionales, codificadas en un lenguaje de programación, que ofrece una interfaz bien definida para la funcionalidad que se invoca.

**Onda** Conjunto de partículas que, en la propagación del movimiento vibratorio dentro de un medio o cuerpo elástico; se encuentran en fases distintas intermedias entre dos fases iguales.

**Onda Conda Onda** producida por cargas eléctricas en movimiento. **electromagnética**

**Oscilador Aparato para producir corrientes oscilatorias,** especialmente el que se usa en radiotelegrafía y radiotelefonía.

**Radiación** Emisión de energía o de partículas que producen algunos cuerpos y que se propagan a través del espacio.

**Recepción Acción de recibir.** 

**Señal Señal C** Onda electromagnética que permite transmitir información a un circuito electrónico.

XX
- **Sistema Conjunto de elementos o partes coordinadas que** responden a una ley, o que, ordenadamente relacionadas entre sí, contribuyen a determinado objeto o función.
- **Software Conjunto de programas y rutinas que permiten a la** computadora realizar determinadas tareas.
- **Telecomunicaciones** Sistema de comunicación a distancia que se realiza por medios eléctricos o electromagnéticos.
- **Transmisión** Acción de transmitir.
- **Variable** Símbolo que representa el conjunto de valores que puede tomar una determinada magnitud.

XXII

### **RESUMEN**

El trabajo de graduación que a continuación se presenta consta de 4 capítulos. En el primero se da a conocer la teoría básica de comunicaciones, comprendida por los principales esquemas de modulación, entre ellos los esquemas de modulación digitales y analógicos.

En el segundo capítulo se presentan las herramientas de software y hardware necesarias para la implementación de la tecnología radio definida por software, utilizando un módulo USB basado en el chip RTL 2832u y una Raspberry pi versión 3 b+. En el tercero se describe la teoría necesaria para trabajar con sistemas de telecomunicaciones, los distintos tipos de antenas, así como la implementación de un radio enlace a nivel de laboratorio, utilizando la tecnología de radio definida por software.

Por último, en el cuarto capítulo, se presenta una serie de prácticas aplicables al laboratorio de Comunicaciones 1, en las cuales se busca la demostración de los distintos esquemas de modulación presentados en el capítulo 1, utilizando la tecnología radio definida por software.

# **OBJETIVOS**

#### **General**

Implementar la tecnología de radio definida por software, utilizando el módulo basado en el chip Realtek RTL2832u y una Raspberry pi versión 3, para su utilización en sistemas de telecomunicaciones.

#### **Específicos**

- 1. Presentar los fundamentos de la modulación de señales en sistemas de telecomunicaciones electrónicas.
- 2. Presentar la tecnología radio definida por software y las herramientas necesarias para su implementación.
- 3. Presentar un enlace en sistemas de telecomunicaciones, utilizando el módulo RTL 2832u y Raspberry pi 3.
- 4. Documentar y proponer prácticas aplicables al laboratorio del curso de Comunicaciones 1.

XXVI

# **INTRODUCCIÓN**

En la carrera de Ingeniería Electrónica de la Facultad de Ingeniería de la Universidad de San Carlos, se tiene una serie de cursos dedicados al área de comunicaciones electrónicas, en los cuales establece que la tecnología de radio definida por software es muy útil como herramienta de laboratorio; la poca disponibilidad de recursos y fuentes de información, así como la barrera del idioma, ya que el material disponible se encuentra en inglés, representan un gran obstáculo para que el estudiante pueda llevar a cabo la demostración de los conceptos aprendidos en el curso, como los distintos esquemas de modulación, aplicando la tecnología de radio definida por software.

La tecnología de radio definida por software permite trabajar los sistemas de radiocomunicación para la transmisión de información, aplicando la menor cantidad de hardware, implementando la mayoría de los componentes y utilizando herramientas de software.

Teniendo en cuenta esto, se presenta una serie de prácticas, implementando dicha tecnología en la que se aplican los conocimientos del curso para mejorar y agilizar el proceso de aprendizaje, realizando la demostración de la teoría.

XXVIII

# **1. FUNDAMENTOS DE LA MODULACIÓN DE SEÑALES EN SISTEMAS DE TELECOMUNICACIONES ELECTRÓNICAS**

A continuación, se define en qué consiste la modulación, así como los esquemas más utilizados y sus fundamentos básicos.

#### **1.1. Modulación**

Consiste en una serie de procesos con los cuales se busca modificar o alterar parámetros de una onda portadora, siendo los parámetros a modificar: la amplitud, frecuencia y fase. Modular una onda permite aprovechar el medio de transmisión, haciendo posible enviar información de un punto a otro, utilizando una onda electromagnética de alta frecuencia, buscando aprovechar el canal de transmisión, al mismo tiempo que se busca eliminar la interferencia que pueda generar una onda sobre otra y el ruido generado en el medio de transmisión. Cuando se hace referencia a modulación deben considerarse 3 ondas:

- Moduladora
- Portadora
- Modulada

La onda moduladora es el mensaje o información que se desea procesar en el sistema, con el objetivo de ser enviada de un punto A hacia un punto B, usualmente utilizando una onda portadora; siendo esta una onda electromagnética de alta frecuencia para su transmisión.

1

La onda portadora, normalmente, es una onda sinusoidal; esta será modificada, ya sea en amplitud, en frecuencia o ambas, dependiendo del esquema de modulación que se desee aplicar; dichas modificaciones serán en función a la onda moduladora y darán como resultado una onda modulada. La onda portadora debe ser de una frecuencia mucho mayor a la moduladora.

Una onda modulada es la portadora, pero alterada en función de la onda moduladora; en sistemas de comunicaciones se puede encontrar la modulación en amplitud y modulación angular; se puede trabajar una combinación de ambas, dependiendo de la aplicación o necesidades del sistema de transmisión.

En sistemas de telecomunicaciones, es posible trabajar esquemas de modulación analógicos y digitales.

#### **1.2. Modulación analógica**

La modulación analógica consiste en procesar una onda continua en el tiempo como onda moduladora, empleando tanto la modulación en amplitud como la angular.

#### **1.2.1. Modulación en amplitud**

La amplitud modulada o AM, es uno de los esquemas de modulación más sencillos que existen; haciendo referencia al proceso de modulación y demodulación de la onda, se tiene que ambas etapas pueden trabajarse con circuitos muy simples, por ende, económicos. En la modulación por amplitud, se deben tomar en cuenta las 3 ondas mencionadas: onda moduladora, visualizada gráficamente en la figura 1, onda portadora, visualizada gráficamente en la figura 2 y la onda modulada, visualizada gráficamente en la figura 3.

 $\overline{2}$ 

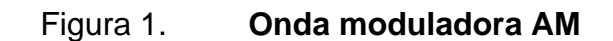

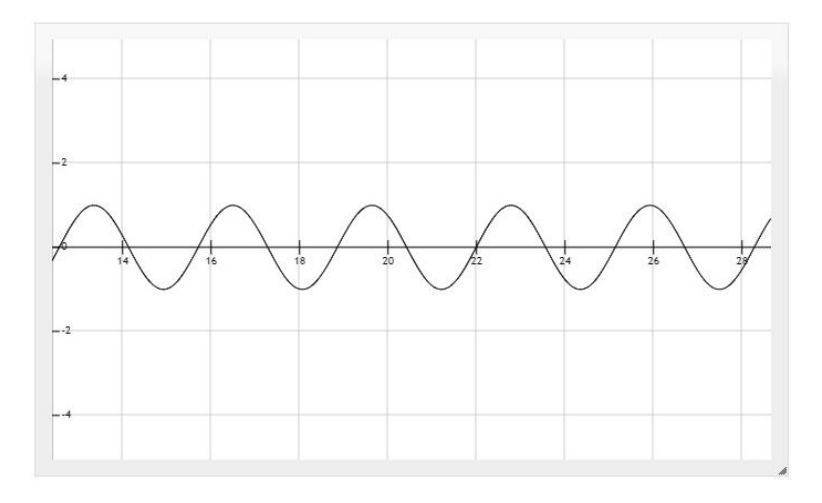

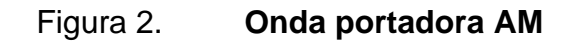

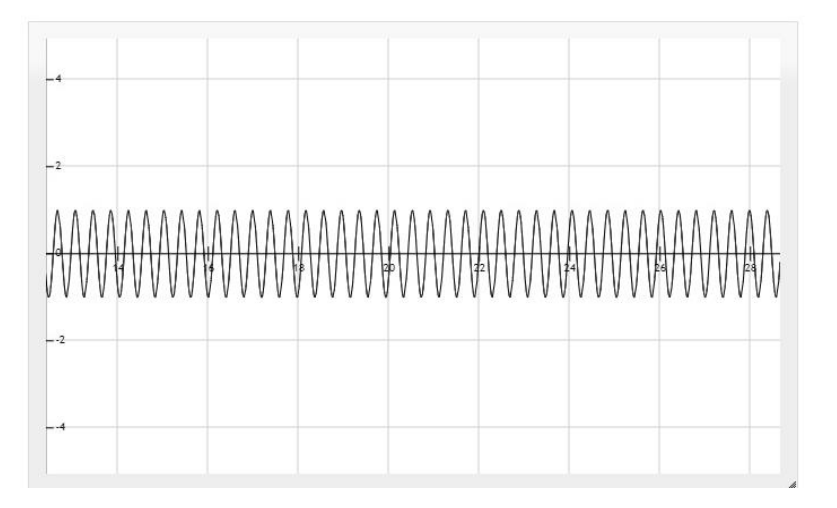

Fuente: elaboración propia, empleando herramienta para graficar funciones<http://fooplot.com/>

.

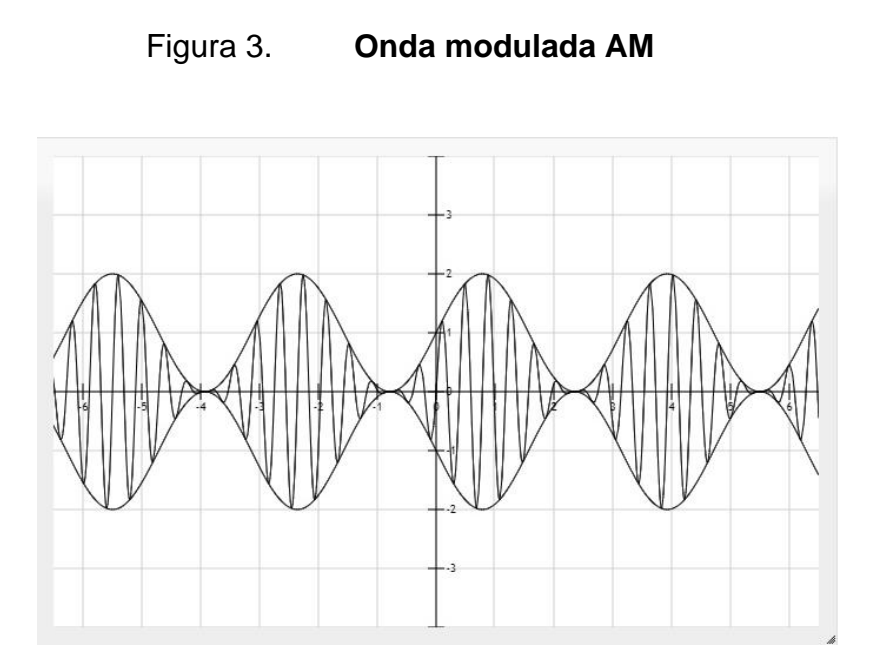

Matemáticamente se puede expresar la onda portadora como:

$$
p(t) = A_p \mathit{Sen}(w_p t)
$$

Y la onda moduladora puede ser representada como:

$$
x(t) = A_x Sen(w_x t)
$$

Para obtener como resultante la ecuación que representa a una señal modulada en amplitud, se expresa matemáticamente de la siguiente manera:

$$
y(t) = A_p(1 + x(t))Sen(w_p t)
$$

$$
y(t) = A_p(1 + A_x \text{Sen}(w_x t) \text{Sen}(w_p t))
$$

Al observar una onda modulada en amplitud en el dominio de la frecuencia, se puede advertir la distribución de las potencias y cómo es que aparecen dos bandas laterales, una superior y una inferior, conteniendo la información. Se observa también que la onda portadora disipa una gran cantidad de potencia, gracias a esto surgen dos esquemas: modulación en amplitud de banda lateral única con portadora suprimida o SSB SC y modulación en amplitud de doble banda lateral con portadora suprimida.

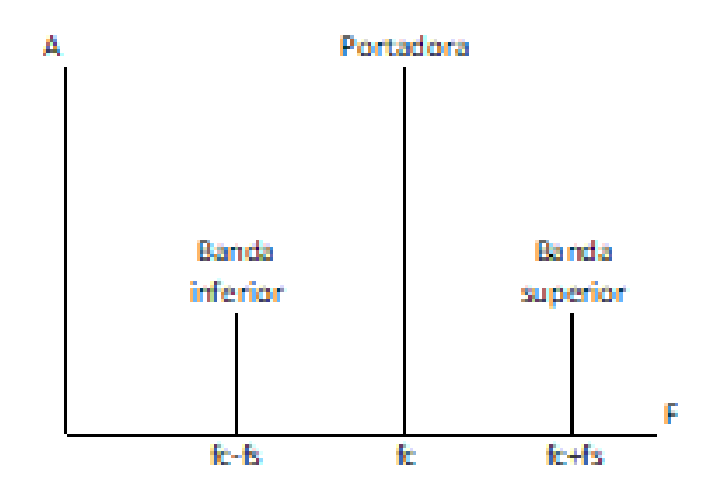

Figura 4. **Amplitud modulada en el dominio de la frecuencia**

Fuente: elaboración propia, empleando Paint.

#### **1.2.1.1. Índice de modulación**

El índice de modulación en AM, es un parámetro que indica el porcentaje o grado en el que la señal moduladora afecta a la amplitud de la onda portadora. Matemáticamente, el índice de modulación en amplitud puede ser calculado con la siguiente relación:

$$
m = \frac{A_x}{A_p}
$$

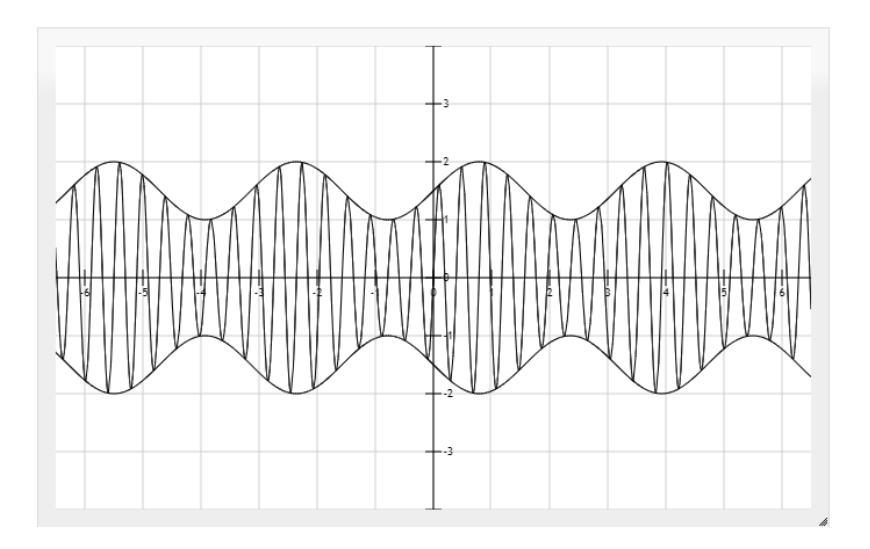

### Figura 5. **50 % de índice de modulación AM**

Fuente: elaboración propia, empleando herramienta para graficar funciones [http://fooplot.com/.](http://fooplot.com/)

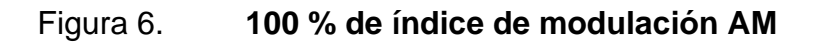

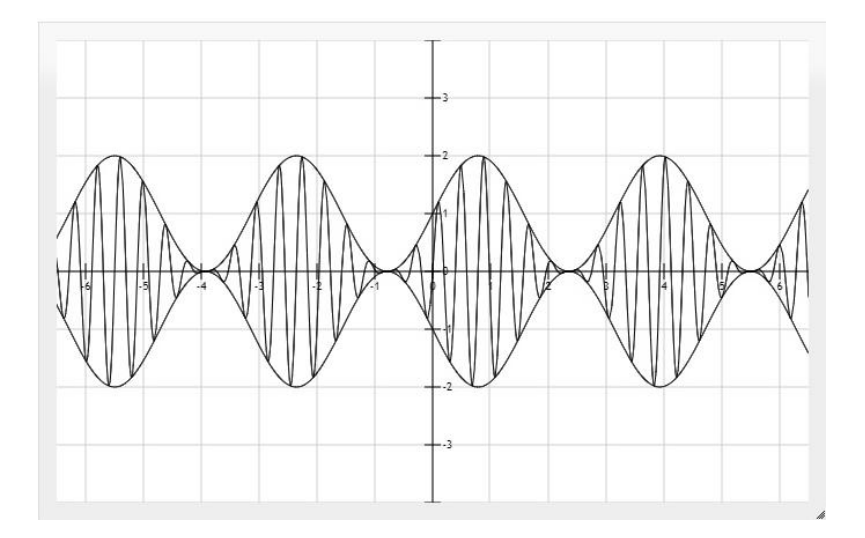

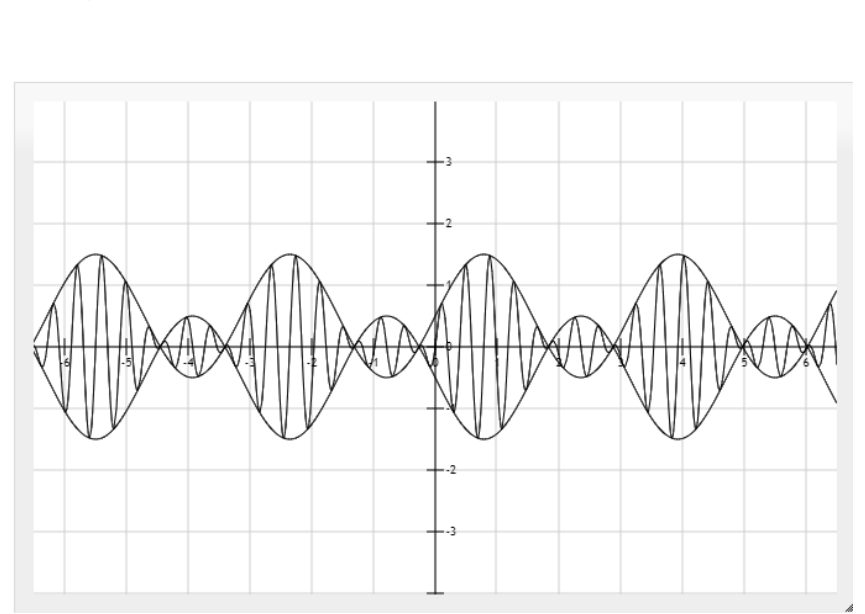

#### Figura 7. **150 % de índice de modulación AM**

Fuente: elaboración propia, empleando herramienta para graficar funciones [http://fooplot.com/.](http://fooplot.com/)

#### **1.2.1.2. Modulación banda lateral única SSB SC**

La modulación de banda lateral única con portadora suprimida o *simple side band supressed carrier,* por sus siglas en inglés SSB SC; al trabajar la transmisión de una onda modulada en amplitud se debe considerar la potencia necesaria para su transmisión; al evaluar la potencia en porcentaje, se tiene que el 50 % de la potencia total transmitida se encuentra en una onda senoidal con frecuencia constante, siendo esta la portadora; 25 % de la potencia es utilizada para transmitir la información que se desea enviar, conocida como onda moduladora; dicha onda es enviada dos veces, la primera en una banda de frecuencias ligeramente menor a la frecuencia de la onda portadora y la segunda, en una banda de frecuencias ligeramente mayor a la frecuencia de la onda portadora.

Por medio de una serie de filtros previos a la transmisión, un transmisor SSB puede eliminar una de las bandas, así como la portadora. Al trabajar la recepción y demodulación de una señal en SSB es necesario contar con un oscilador que opere a la frecuencia de la onda portadora, para ser agregada a la señal y reconstruir el mensaje a partir de una de las bandas recibidas.

#### **1.2.1.3. Modulación doble banda lateral DSB SC**

La modulación de banda lateral doble con portadora suprimida o *double side band supressed carrier,* por sus siglas en inglés DSB SC, es similar al funcionamiento de la modulación de banda lateral simple, con la diferencia de que un transmisor DSB SC se encargará de eliminar solamente la portadora previamente a la transmisión, enviando solamente la onda modulada sin la onda portadora; de tal manera que se consigue optimizar la potencia del transmisor sin alterar la información. En la recepción de DSB SC, al igual en SSB SC, se debe trabajar con un oscilador, ya que la onda portadora, necesaria para la demodulación, no fue transmitida.

#### **1.2.2. Modulación angular**

Para mejorar la susceptibilidad al ruido de los sistemas de comunicaciones, se buscó procesar la información de tal manera que la señal modulada, al ser transmitida por medio de radio frecuencia, fuera menos afectada por condiciones ajenas al sistema; teniendo que al mantener una amplitud constante y variando la frecuencia o la fase de la onda portadora, se puede obtener una onda modulada prácticamente inmune al ruido, debido a que en la transmisión es muy difícil poder variar estos parámetros, mientras que la amplitud sí puede variar con facilidad.

8

#### **1.2.2.1. Modulación de fase**

Modulación de fase o *phase modulation*, también conocida como PM, consiste en la variación de fase de la onda portadora, variando de manera directamente proporcional a la onda moduladora. Este esquema de modulación es muy poco utilizado debido a la complejidad que representa la modulación y demodulación de la misma. Una onda modulada en fase puede ser representada matemáticamente por la siguiente ecuación:

$$
y(t) = A_p \mathit{Sen}(w_p t + w_i t)
$$

Donde:

 $y(t) =$  onda modulada

Ap = amplitud onda portadora

wit =  $Np^*x(t)$ 

 $x(t) =$  onda moduladora

Np = índice de modulación de fase

#### **1.2.2.1.1. Modulación de frecuencia**

La modulación en frecuencia o *frequency modulation*, modulación angular, consiste en variar la frecuencia de la onda portadora, proporcionalmente a la amplitud de la onda moduladora. Su principal característica es una teórica inmunidad al ruido, ya que, al ser demodulada una onda modulada en frecuencia, se toman las variaciones en la frecuencia y no la amplitud de la onda, la cual es sumamente afectada por condiciones externas al sistema. La modulación en frecuencia se puede trabajar tanto en modulación en frecuencia de banda ancha, también conocida como WBFM, como en frecuencia de banda angosta, conocida como NBFM.

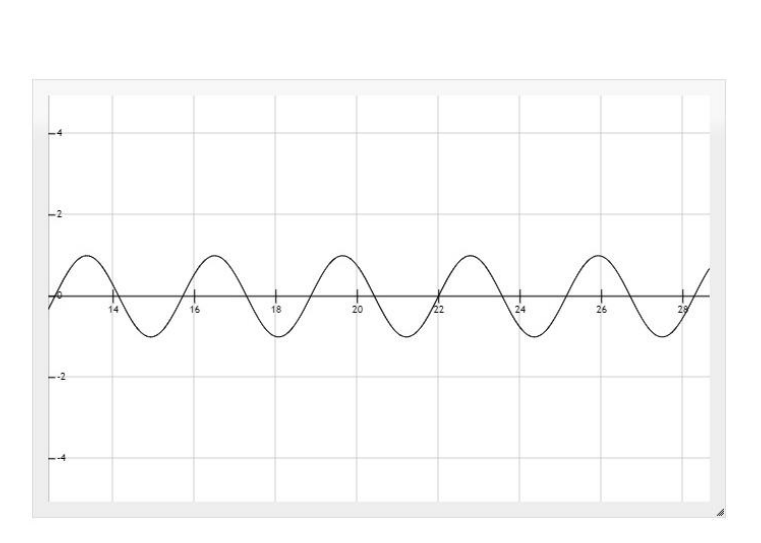

Figura 8. **Onda moduladora FM**

Fuente: elaboración propia, empleando herramienta para graficar funciones [http://fooplot.com/.](http://fooplot.com/)

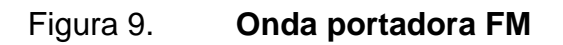

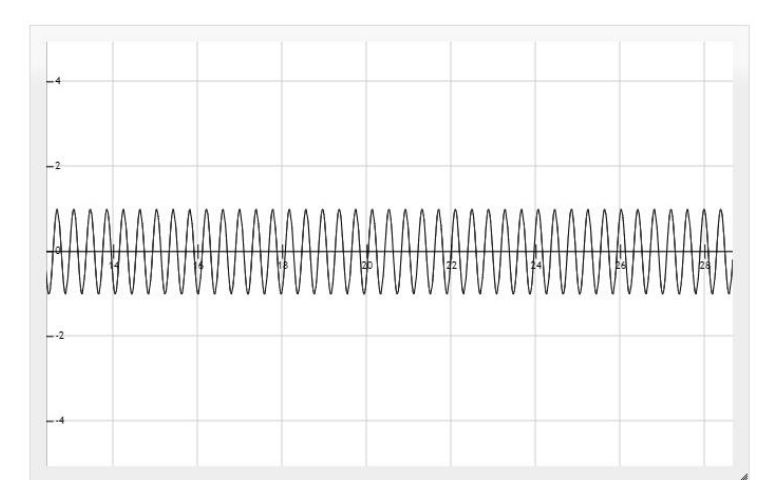

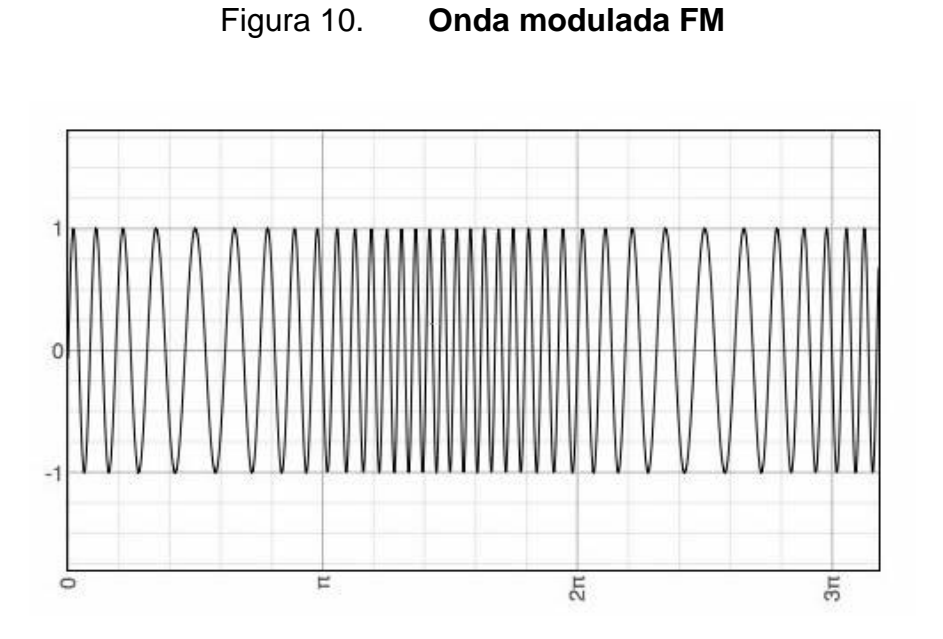

Fuente: Textos científicos. *Modulación.*  [https://www.textoscientificos.com/redes/modulacion/frecuencia.](https://www.textoscientificos.com/redes/modulacion/frecuencia) Consulta: mayo de 2020.

### **1.2.2.1.2. Índice de modulación FM**

El índice de modulación FM depende de dos factores: la variación en frecuencia y la frecuencia de la onda portadora, siendo representado matemáticamente como:

$$
m = \frac{\Delta f}{f}
$$

### **1.3. Modulación digital**

Consiste en procesar una onda discreta en el tiempo como onda moduladora, al igual que en la modulación analógica; se tiene tanto la modulación en amplitud como la modulación angular o una combinación de ambas, como es el caso de QAM. A continuación, se presenta una breve descripción de los esquemas de modulación digitales más utilizados en la actualidad.

#### **1.3.1. Modulación por desplazamiento de fase PSK**

*Phase shift key* o modulación por desplazamiento de fase, es el esquema de modulación digital que consiste en la variación de la fase de la onda portadora; la modulación por desplazamiento de fase puede ser trabajada en dos casos distintos: BPSK y QPSK. La modulación por desplazamiento de fase se representa en un diagrama de constelaciones, que puede ser visualizado en la figura 11, en el cual se grafica la amplitud y la fase de una onda.

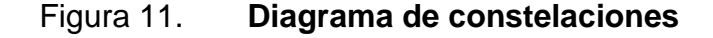

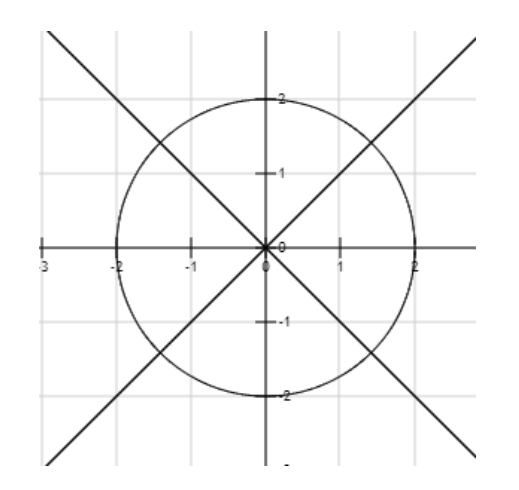

# **1.3.1.1. Modulación por desplazamiento de fase binaria BPSK**

*Binary phase shift key* o modulación por desplazamiento de fase binaria, se basa en la variación de la fase de la onda portadora, pudiendo tomar 2 valores posibles, representados en número binario como 1 y 0. Los desfases trabajados en BPSK son 0° y 180°.

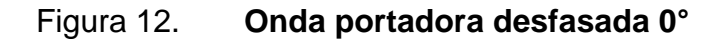

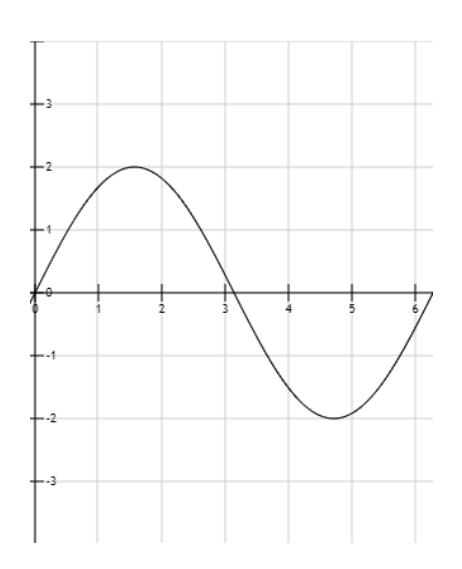

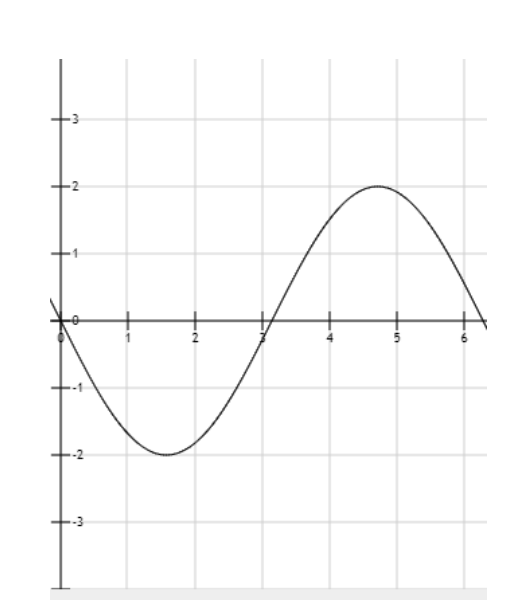

Figura 13. **Onda portadora desfasada 180°**

Fuente: elaboración propia, empleando herramienta para graficar funciones [http://fooplot.com/.](http://fooplot.com/)

Figura 14. **Diagrama de constelaciones BPSK 0° y 180°**

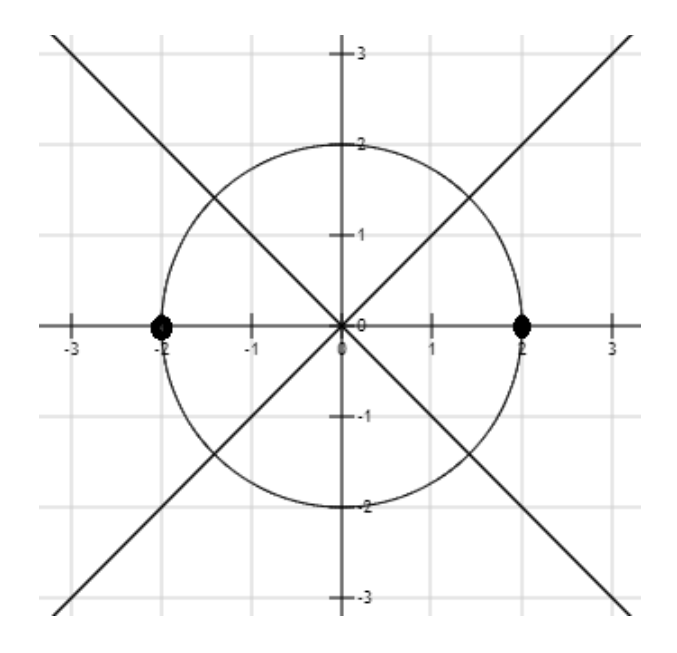

# **1.3.1.2. Modulación por desplazamiento de fase en cuadratura QPSK**

*Quadrature phase shift key* o modulación por desplazamiento de fase en cuadratura; este esquema se basa en la variación de la fase de la onda portadora, pudiendo tomar 4 valores posibles representados en un código binario de 2 dígitos: "00", "01", "10", "11".

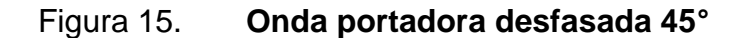

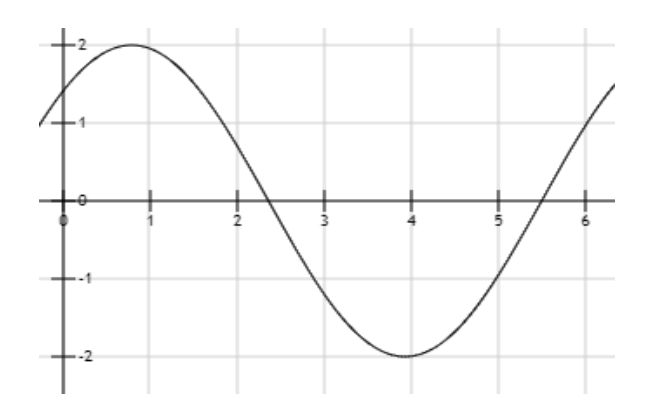

Fuente: elaboración propia, empleando herramienta para graficar funciones http://fooplot.com/.

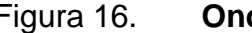

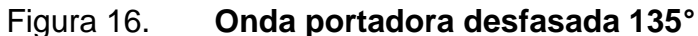

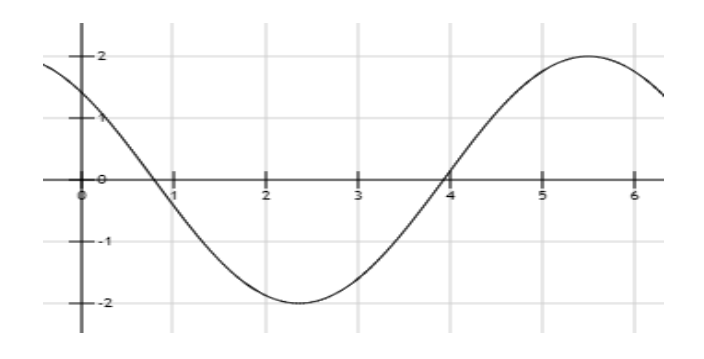

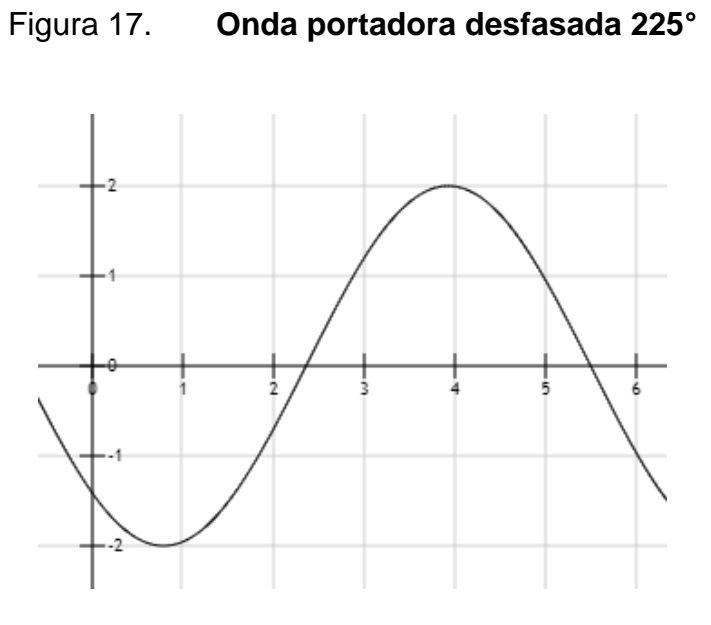

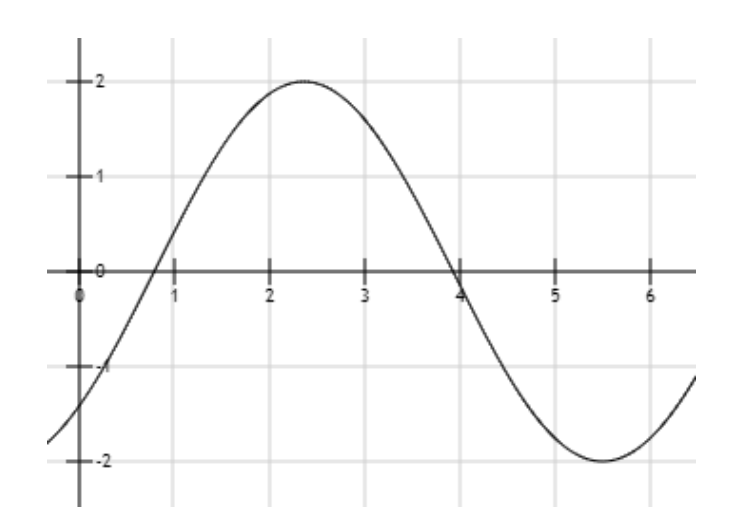

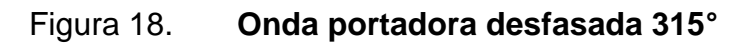

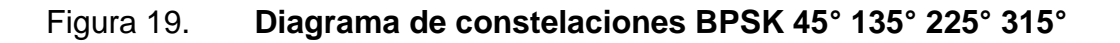

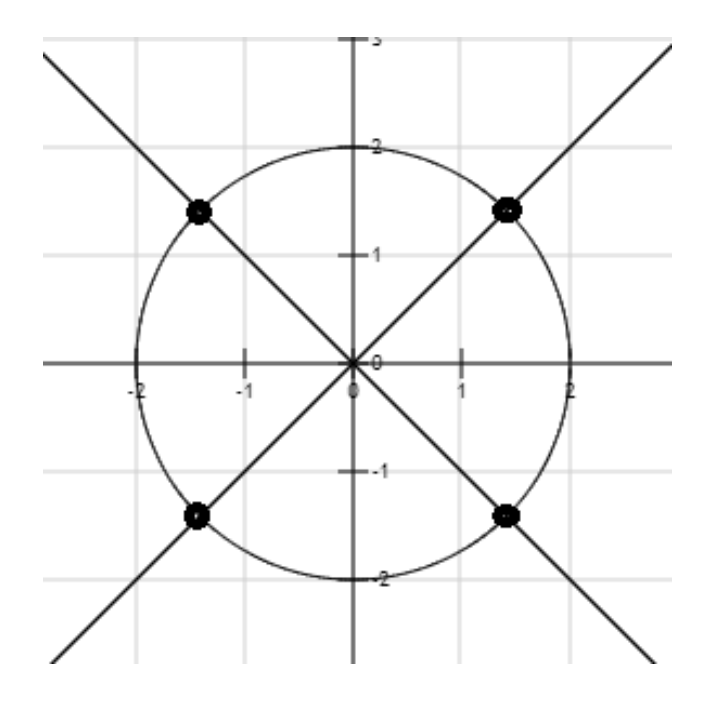

#### **1.3.2. Modulación por desplazamiento de frecuencia FSK**

*Frequency shift key* o modulación por desplazamiento de frecuencia, consiste en la variación de la frecuencia de la onda portadora, tomando estos valores específicos en frecuencia, con los cuales se buscar representar un símbolo (1 o 0), permitiendo de esta manera enviar en código binario.

### Figura 20. **Ejemplo de gráfica representando un 1 lógico en FSK**

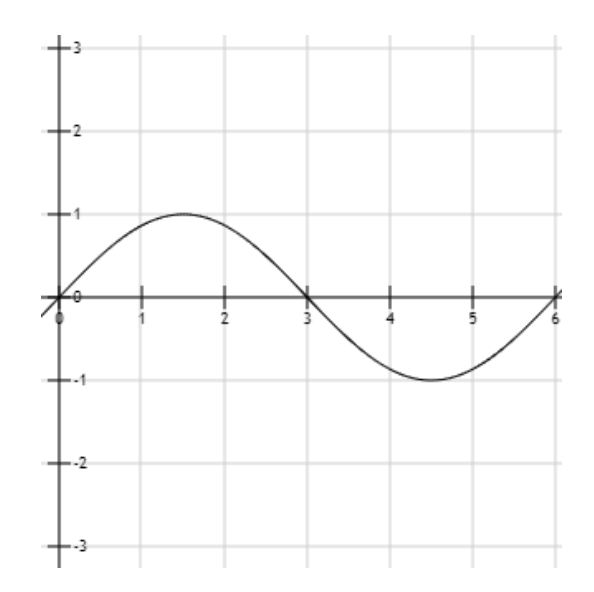

Fuente: elaboración propia, empleando herramienta para graficar funciones http://fooplot.com/.

### Figura 21. **Ejemplo de gráfica representando un 0 lógico en FSK**

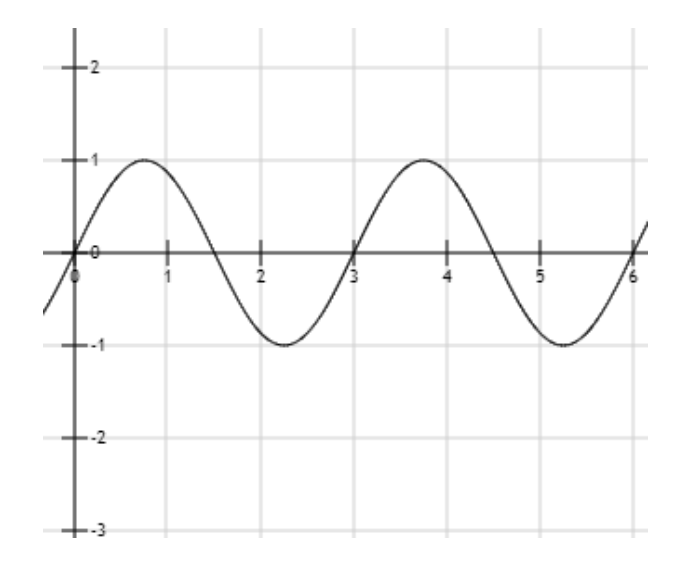

#### **1.3.3. Modulación por desplazamiento de amplitud ASK**

*Amplitude shift key* o modulación por desplazamiento de amplitud, similar a FSK, busca representar un símbolo (1 o 0), variando la amplitud de la onda moduladora, tomando un valor de 0 para representar un 0 lógico o la amplitud máxima de la onda portadora para representar un 1 lógico.

Figura 22. **Ejemplo de gráfica representando un 1 lógico en ASK**

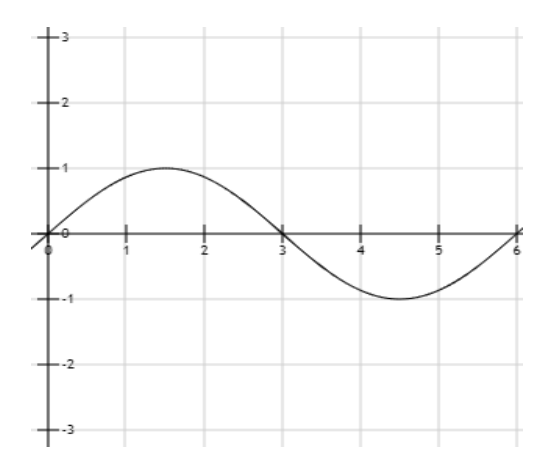

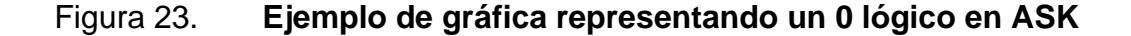

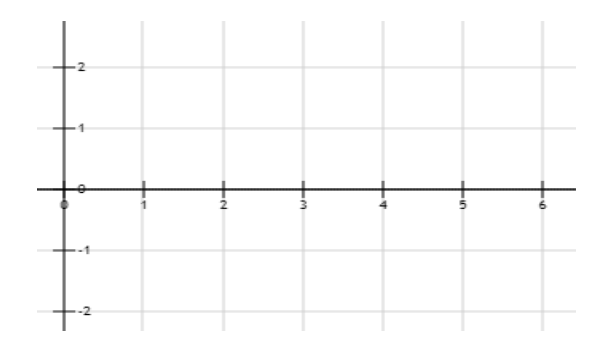

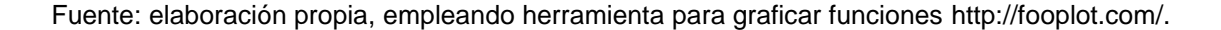

#### **1.3.4. Modulación por pulso codificado PCM**

*Pulse code modulation* o modulación por pulso codificado, utilizado como base en el conversor analógico-digital, representando valores de amplitud de una señal analógica como una secuencia de bits. Una señal analógica será muestreada periódicamente, y posteriormente dichos valores serán aproximados o cuantizados al valor más cercano a una serie de valores representados por un código binario.

En la modulación PCM, la cantidad de niveles o la resolución con la que se desea trabajar la señal dependerá de la cantidad de bits por muestra que se puedan tomar, siendo posible trabajar con señales de N cantidad de bits.

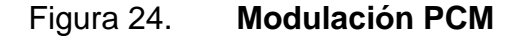

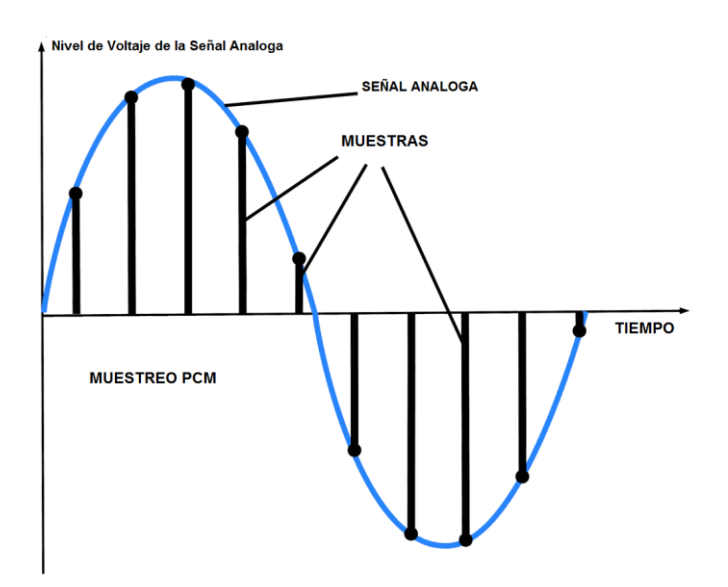

Fuente*: Equiposaudio. Modulación PCM*. [https://equiposaudio.com/blog/sistemas-teatro-en](https://equiposaudio.com/blog/sistemas-teatro-en-casa/pcm-audio/)[casa/pcm-audio/](https://equiposaudio.com/blog/sistemas-teatro-en-casa/pcm-audio/) Consulta: junio 2020.

#### **1.3.5. Modulación por amplitud en cuadratura QAM**

*Quadrature amplitude modulation* o modulación por amplitud en cuadratura; esta trabaja una combinación entre la modulación de fase y modulación de amplitud, permitiendo así representar un código binario de N bits por medio de ondas desfasadas y una cantidad de grados específica, con variaciones de amplitud predeterminadas.

#### **1.3.5.1. 4QAM**

Similar a BPSQ, trabaja con un código binario de 2 bits, tomando 4 posibles valores: "00", "01", "10" y "11"; trabaja con desfases de 90° entre sí, partiendo de la primera pareja desfasada a 45° del origen.

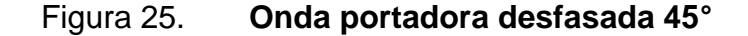

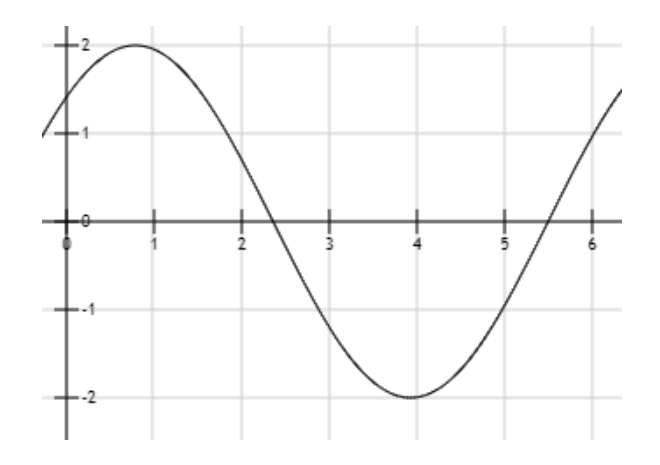

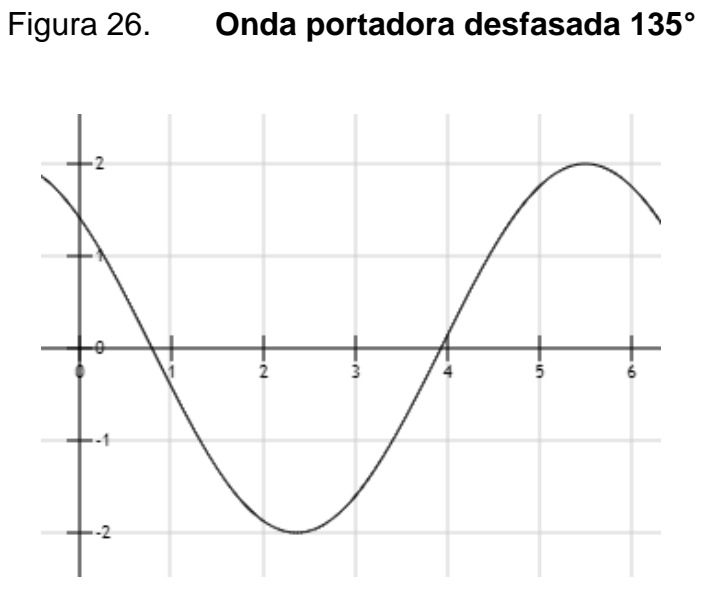

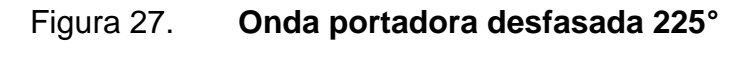

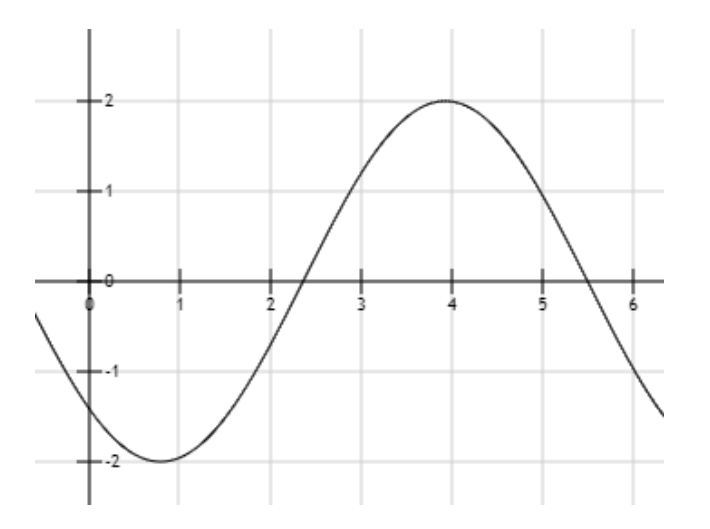

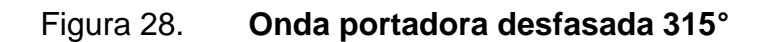

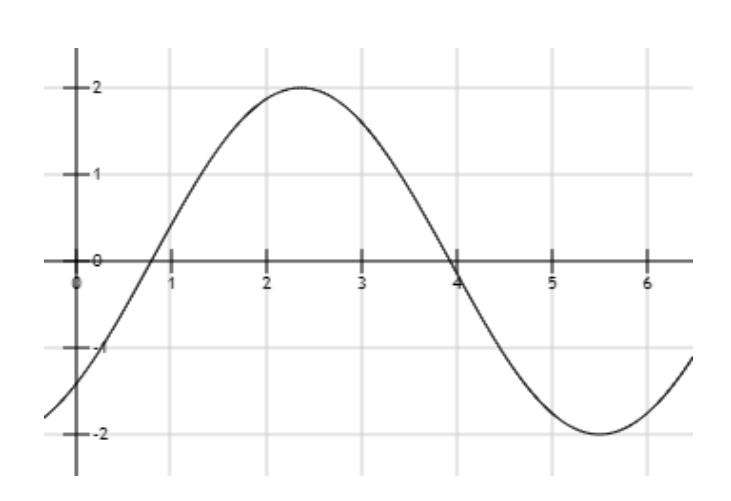

# Figura 29. **Diagrama de constelaciones QPSK 45°, 135°, 225° y 315°**

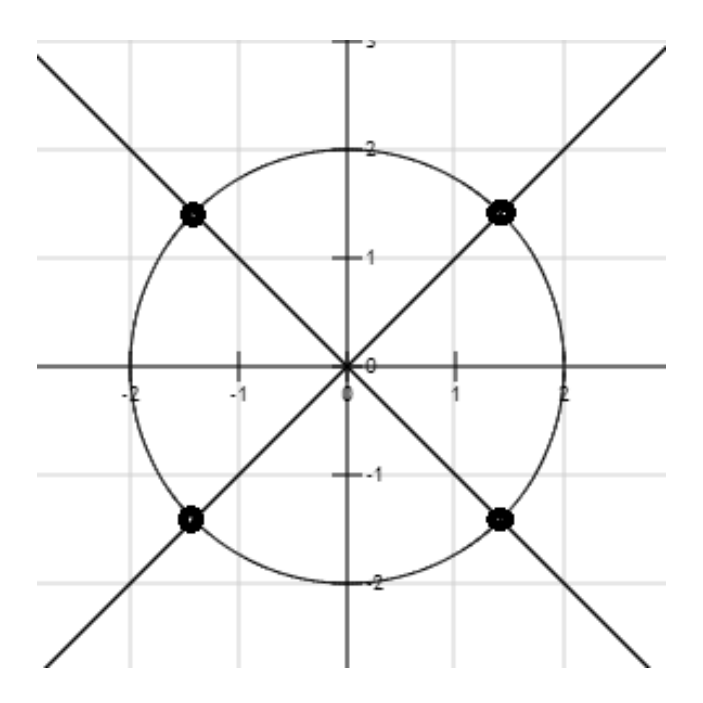

#### **1.3.5.2. 8QAM**

A diferencia de 4QAM, 8QAM, toma 8 valores, representados por un código binario de 3 bits, con valores de "000","001","010","011","100","101","110" y "111", en este caso se trabajará con desfases de 90°, partiendo de la primera onda desfasada 45° del origen, pero teniendo 2 valores de amplitud distintos, permitiendo de esta manera contar con 8 señales distintas para representar cada una de las posibles combinaciones.

Figura 30. **Onda portadora desfasada 45° con amplitud A**

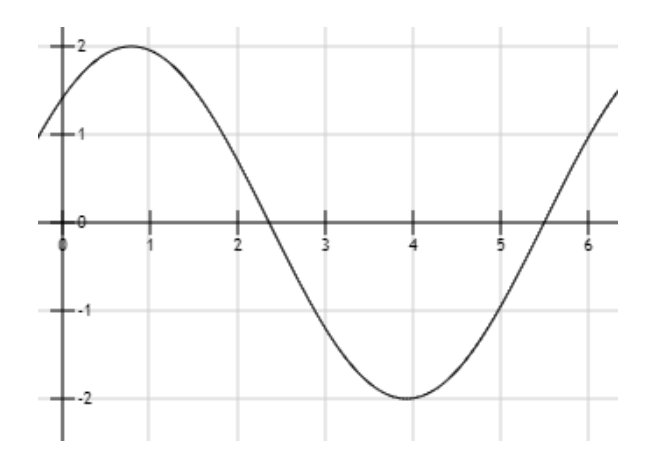

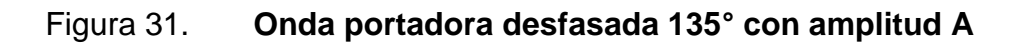

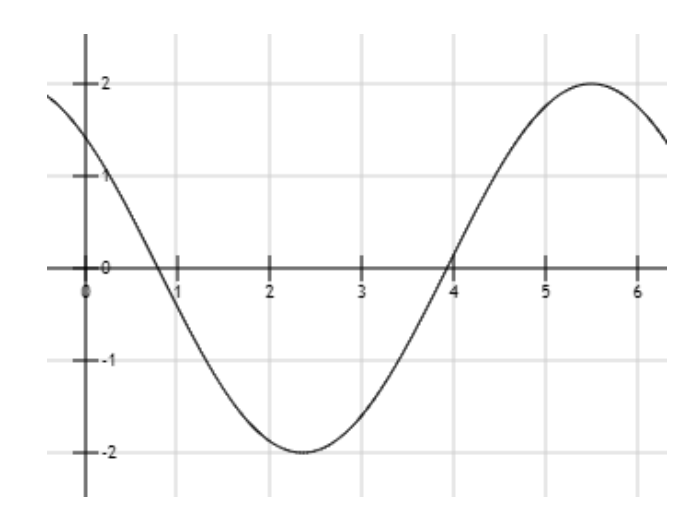

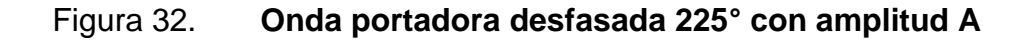

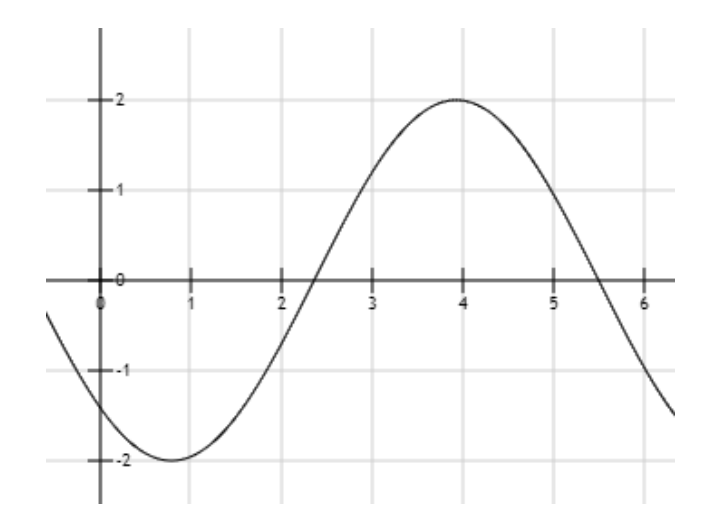

# Figura 33. **Onda portadora desfasada 315° con amplitud A**

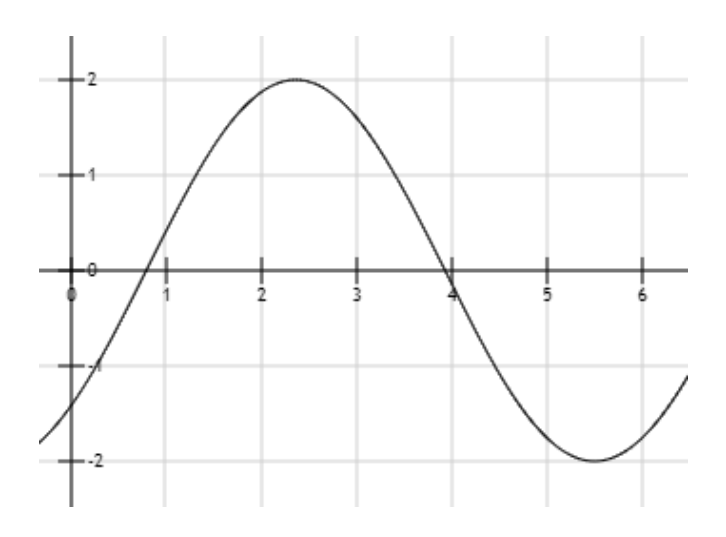

Fuente: elaboración propia, empleando herramienta para graficar funciones http://fooplot.com/.

# Figura 34. **Onda portadora desfasada 45° con amplitud 2A**

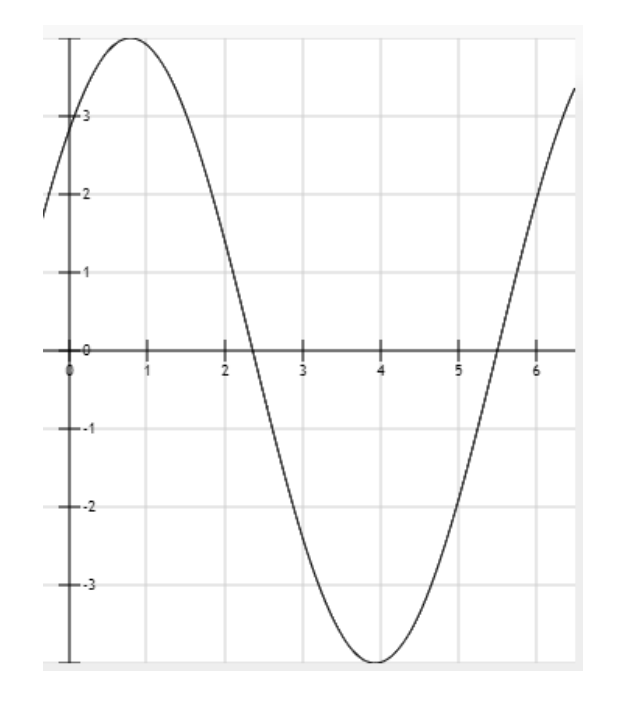

## Figura 35. **Onda portadora desfasada 135° con amplitud 2A**

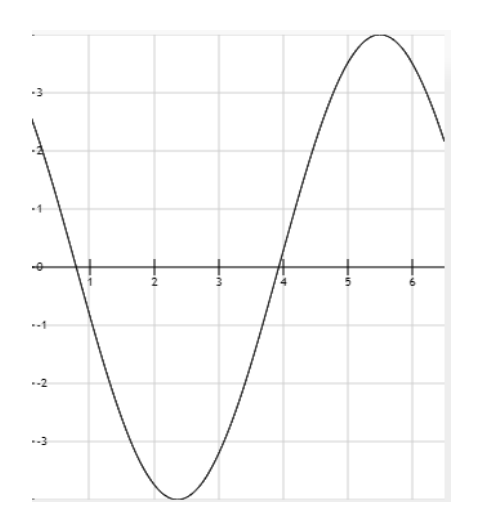

Fuente: elaboración propia, empleando herramienta para graficar funciones http://fooplot.com/.

# Figura 36. **Onda portadora desfasada 225° con amplitud 2A**

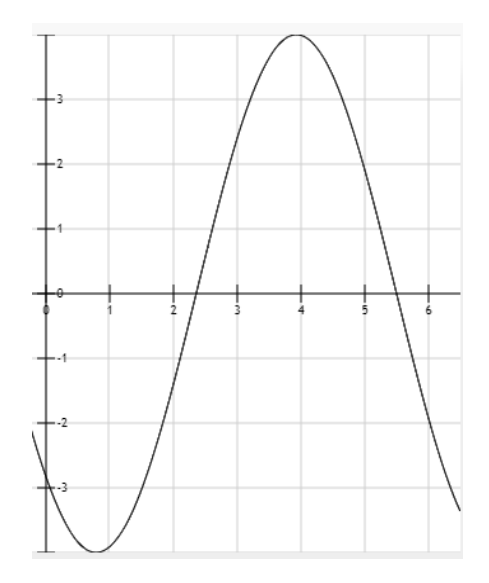

### Figura 37. **Onda portadora desfasada 315° con amplitud 2A**

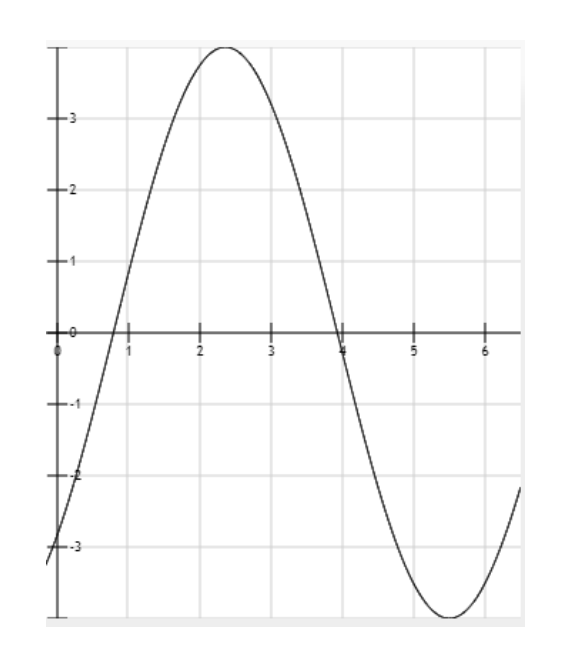

Fuente: elaboración propia, empleando herramienta para graficar funciones http://fooplot.com/.

Figura 38. **Diagrama de constelaciones 8QAM**

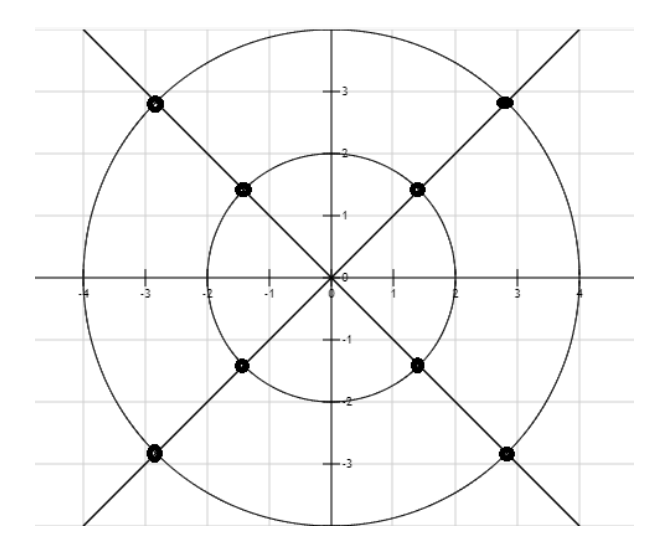
# **2. TECNOLOGÍA RADIO DEFINIDA POR SOFTWARE**

La tecnología radio definida por software busca que en los sistemas de telecomunicaciones se reduzca al máximo la cantidad de dispositivos físicos, debido a que estos son, en la mayoría de los casos, más susceptibles de fallar, siendo substituidos en su mayoría por herramientas de software que permiten procesar las señales de manera digital en una computadora.

A continuación, se presentan las herramientas básicas, tanto de hardware como de software, que permiten trabajar un sistema de telecomunicaciones a nivel de laboratorio, aplicando la tecnología de radio definida por software.

#### **2.1. Herramientas de hardware**

A continuación, se presentan las herramientas de hardware o elementos físicos necesarios para trabajar la tecnología de radio definida por software.

#### **2.1.1. Módulo USB basado en el chip RTL2832u**

El dispositivo USB fue diseñado originalmente para trabajar como un demodulador DVB-T COFDM; esto quiere decir que actúa como un receptor de "Difusión digital de video terrestre" (*Digital video broadcasting –terrestrial, DVB-T*) el cual usa una modulación por "Multiplexación por división de frecuencia ortogonal codificada" (*Coded Ortogonal Frecuency Division Multiplexin CODFMI*).

Se descubrió que, modificando el driver original del dispositivo, es posible utilizar un módulo DVB-T CODFM, basado en el chip RTL2832U, como un

receptor de radio frecuencias, el cual tiene un ancho de banda de recepción que inicia desde los 50 Mhz hasta los 2 200 Mhz. En la figura 39 se puede observar el diagrama esquemático de un módulo receptor USB DVB-T.

# Figura 39. **Diagrama esquemático módulo USB DVB-T basado en el chip RTL2832u**

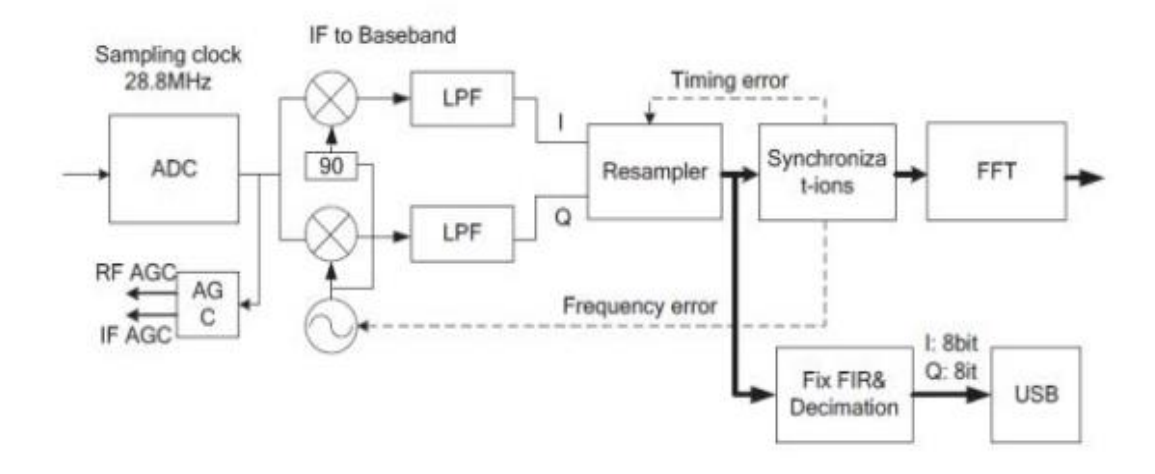

Fuente: *Datasheepcafe. Esquematico modulo USB DVB-T.* [http://www.datasheetcafe.com/rtl2832-datasheet-pdf/.](http://www.datasheetcafe.com/rtl2832-datasheet-pdf/) Consulta: mayo de 2020.

# Figura 40. **Módulo USB DVB-T basado en el chip RTL2832u**

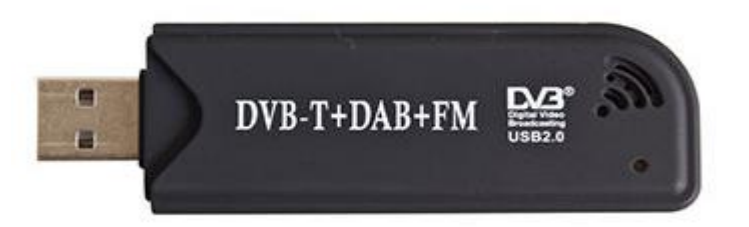

Fuente: *Globalsources. Modulo USB DVB-T* https://www.globalsources.com/gsol/I/DVB-Treceiver/p/sm/ 1151297158.htm#1151297158. Consulta: mayo de 2020.

# **2.1.2. Raspberry pi versión 3**

Una Raspberry pi es una computadora de tamaño reducido, basada en un procesador ARM, capaz de utilizar una gran variedad de sistemas operativos, entre los cuales se pueden encontrar:

- Raspbian, versión adaptada de Linux
- Noobs
- *Ubuntu mate*
- *Ubuntu core*
- *Ubuntu server*
- Windows 10 Iot Core
- OSMC
- LibreELEC
- Mozilla WebThings
- PiNet
- RISC OS
- *Weather Station*

# **2.1.2.1. Características Raspberry pi versión 3B+**

- Broadcom BCM2837B0, Cortex-A53 (ARMv8) 64-bit SoC @ 1.4GHz
- 1GB LPDDR2 SDRAM
- 2.4GHz and 5GHz IEEE 802.11.b/g/n/ac wireless LAN, Bluetooth 4.2, BLE
- 40 pines GPIO
- Puerto HDMI
- 4 puertos USB 2.0
- Puerto CSI para cámara de Raspberry Pi
- Puerto DSI para *display touch*
- Salida de audio de 4 polos
- Puerto para micro SD
- Puerto de alimentación de 5V/2.5A DC

Figura 41. **Raspberry pi 3B+**

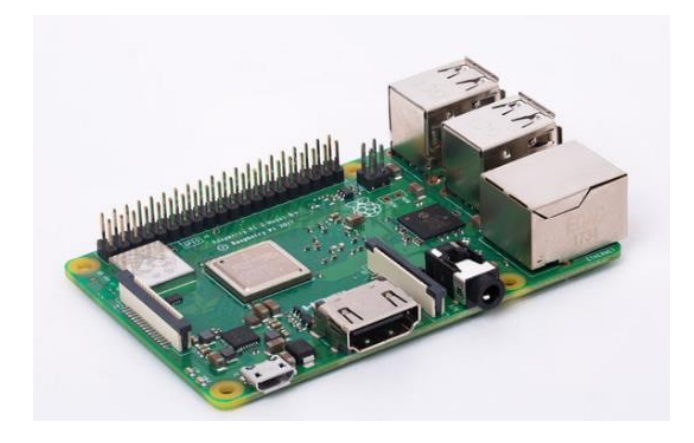

Fuente: *Raspberrypi. Raspberrypi 3B+* [https://www.raspberrypi.org/.](https://www.raspberrypi.org/) Consulta: junio de 2020.

# **2.2. Herramientas de software**

Para la implementación de la tecnología de radio definida por software, es necesario conocer algunas herramientas de software como: GQRX, GNU Radio, SDR#, RPITX, entre otros.

#### **2.2.1. GQRX (Ubuntu)**

Programa escrito en C++; permite utilizar el módulo como un analizador de espectro; GQRX posee algunas funciones predeterminadas que permiten recibir y demodular señales moduladas en amplitud y frecuencia, como por ejemplo una emisora de radio.

GQRX está diseñado para ser ejecutado en el sistema operativo Ubuntu, por lo que si se desea utilizar Windows, será necesario aplicar un programa distinto.

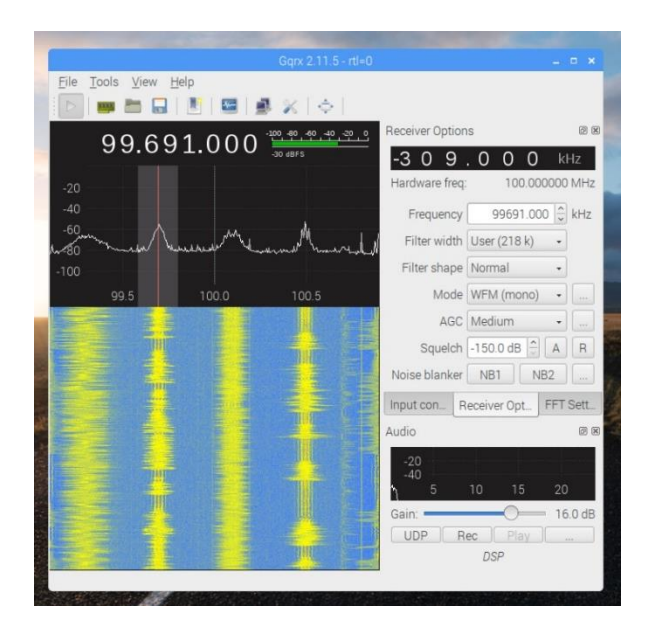

#### Figura 42. **Interfaz GQRX Ubuntu**

Fuente: elaboración propia, empleando GQRX.

#### **2.2.2. SDR# (Windows)**

Programa escrito en C#, con función similar a GQRX, que permite utilizar el módulo RTL como un analizador de espectro, con funciones de demodulación de algunos de los esquemas básicos. A diferencia de GQRX, SDR# está diseñado para trabajar sobre el sistema operativo Windows.

#### Figura 43. **Interfaz SDR#**

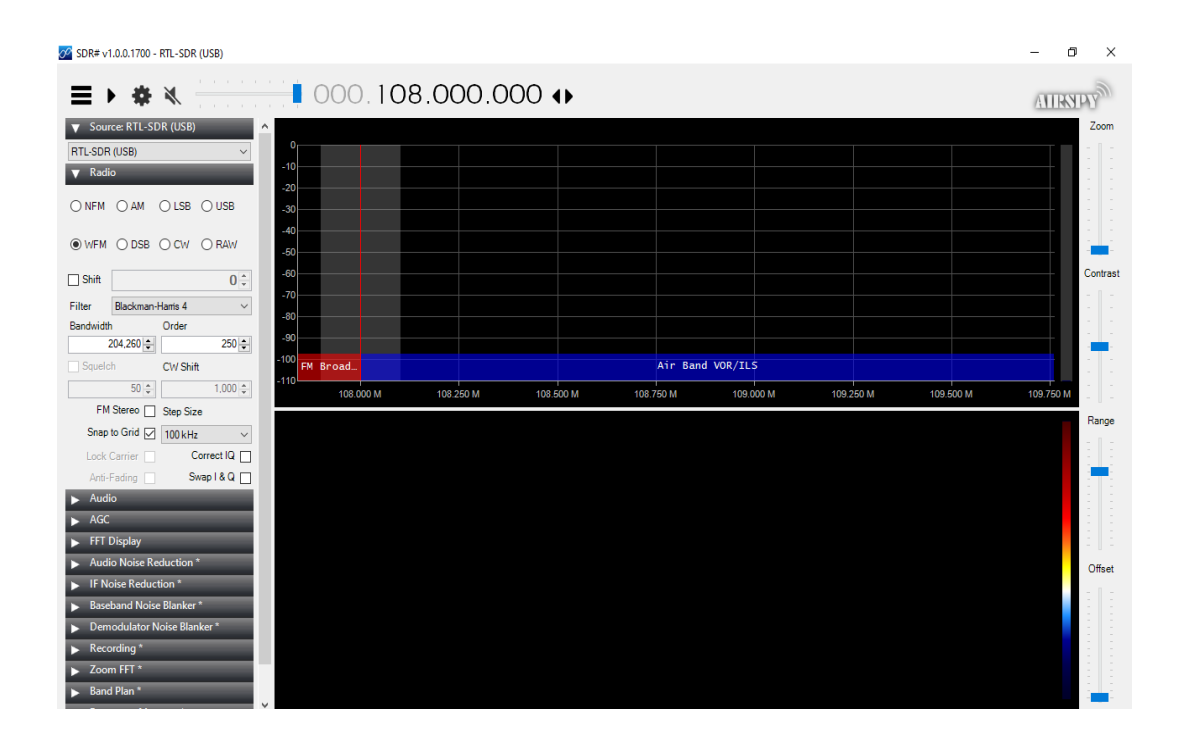

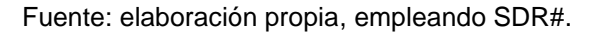

# **2.2.3. Librería RPITX para transmisión en Raspberry pi**

Software para la Raspberry pi, que permite transformarla en un transmisor de ondas de radio, operando desde los 5 kHz hasta los 1 500 MHz, sin la necesidad de hardware especializado para realizar la transmisión de la información.

#### Figura 44. **Interfaz RPITX Raspberry pi**

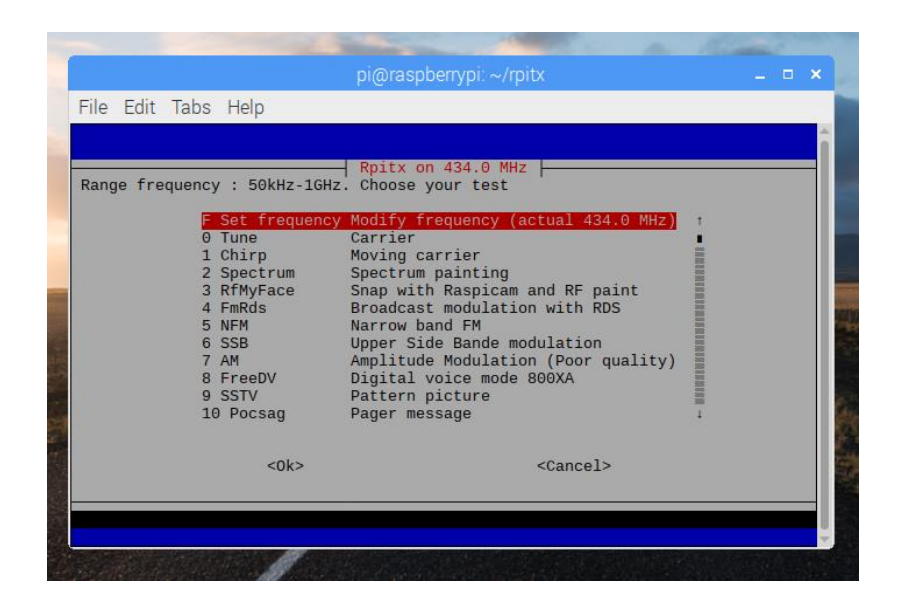

Fuente: elaboración propia, empleando *easytest* de RPITX

### **2.2.4. GNU Radio**

Herramienta de software libre que permite utilizar una serie bloques de procesamiento digital de señales, utilizados para implementar la tecnología de radio definida por software.

# Figura 45. **Interfaz GNU Radio**

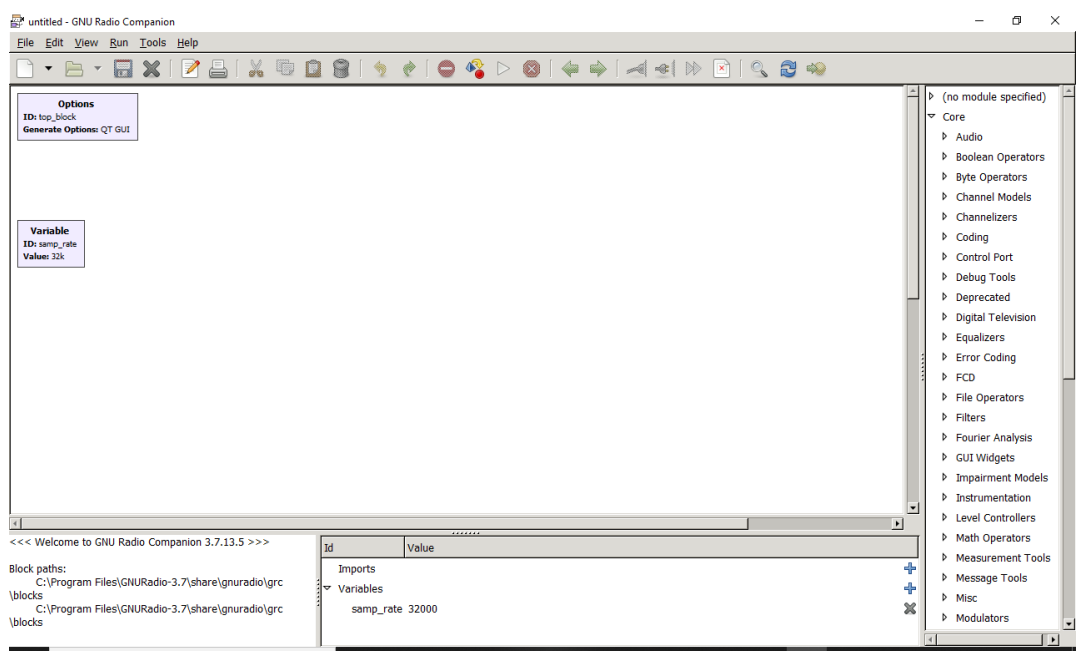

Fuente: elaboración propia, empleando GNU Radio.

# **2.2.4.1. Bloques**

A continuación, se presentan los bloques de uso general utilizados en GNU Radio para trabajar la recepción, modulación, demodulación o transmisión de ondas de radio.

Figura 46. **Bloque fuente RTL-SDR**

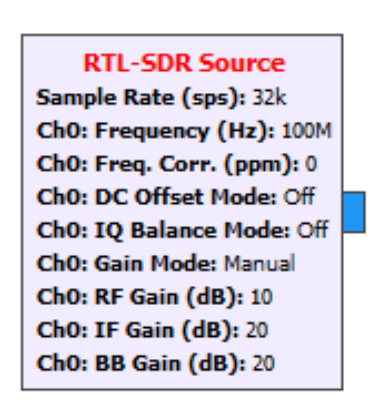

Fuente: elaboración propia, empleando GNU Radio.

Descripción: bloque utilizado para habilitar el módulo RTL como receptor.

Parámetros:

- *Sample Rate*: frecuencia con la que se obtendrán los datos del módulo RTL.
- Ch0 *frequency*: frecuencia que se desea sintonizar.

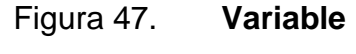

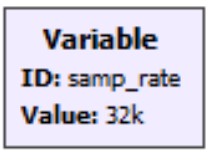

Fuente: elaboración propia, empleando GNU Radio.

Descripción: bloque que permite crear una variable para ser utilizada en uno o más bloques, por ejemplo, la frecuencia de muestreo a la que se desea trabajar.

# Parámetros:

- ID: nombre asignado a la variable
- *Value*: valor asignado a la variable

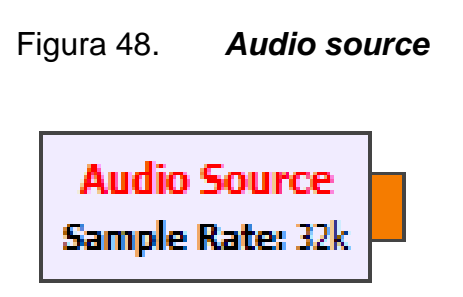

Fuente: elaboración propia, empleando GNU Radio.

Descripción: bloque el cual permite utilizar una pista de audio como señal a procesar.

Parámetros:

*Sample Rate* es la frecuencia a la cual está muestreada la pista de audio que será utilizada como fuente.

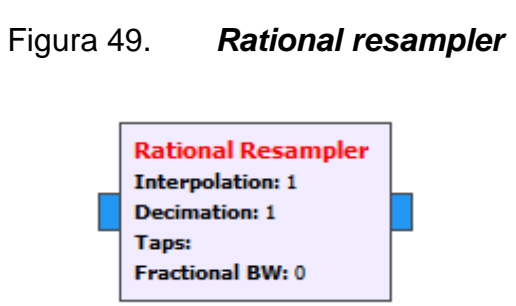

Fuente: elaboración propia, empleando GNU Radio.

Descripción: bloque que permite modificar la frecuencia de muestreo de la señal; es usado por ejemplo para utilizar la tarjeta de sonido de la computadora como salida y así escuchar lo que se está sintonizando; se trabaja con la siguiente ecuación:

$$
Sample\_Rate\_Out = \frac{Interpolation}{Decimation} Sample\_Rate\_In
$$

Parámetros:

- *Interpolation*
- *Decimation*

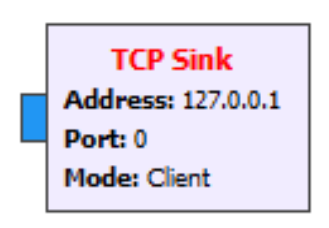

Figura 50. **TCP** *sink*

Fuente: elaboración propia, empleando GNU Radio.

Descripción: bloque que permite sincronizar GNU Radio y la librería RPITX por medio de un *socket* que permite realizar la transmisión de la señal modulada trabajada con GNU Radio.

Parámetros:

- *Address*: dirección IP de la Raspberry que se utilizará como transmisor
- *Port*: puerto de la Raspberry con el que se desea trabajar

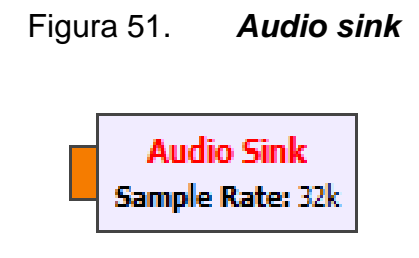

Fuente: elaboración propia, empleando GNU Radio.

Descripción: bloque con el cual se conecta GNU Radio y la tarjeta de sonido de la computadora, permitiendo escuchar lo que se está sintonizando.

Parámetros: *Sample rate*: frecuencia de muestreo en la que trabaja la tarjeta de sonido de la computadora, usualmente se trabajan valores de 48 kHz y 44,1 kHz, siendo estos valores estándar para las tarjetas de sonido de las computadoras.

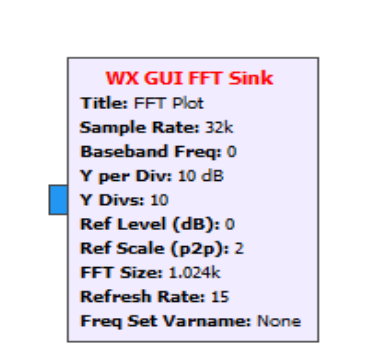

Figura 52. **WX GUI FFT** *sink*

Fuente: elaboración propia empleando GNU Radio.

Descripción: permite graficar la transformada rápida de Fourier de la señal que se está sintonizando. Se observa su comportamiento en función de la frecuencia y su potencia. Parámetros: en *Sample Rate* se debe colocar la frecuencia de muestreo a la que se esté trabajando en el bloque anterior a este.

# **3. ENLACE EN SISTEMAS DE TELECOMUNICACIONES UTILIZANDO EL MÓDULO RTL 2832U Y RASPBERRY PI 3**

En los sistemas de comunicaciones existen diversos elementos que deben ser estudiados, los cuales se presentan a continuación.

### **3.1. Radio enlace**

Un radio enlace está conformado por una serie de elementos que permiten establecer comunicaciones de manera inalámbrica entre dos puntos, con el objetivo de conseguir un intercambio de información entre ellos. La base de un radio enlace lo constituyen los distintos tipos de antenas; sin embargo, existen diversos elementos que interactúan en el sistema que deben conocerse, ya que algunos interactúan generando pérdidas y otros, ganancia; además, en un radio enlace se debe cumplir con lo que se conoce como las zonas de Fresnell, para poder tener un radio enlace funcional y confiable.

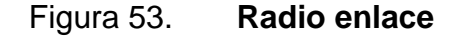

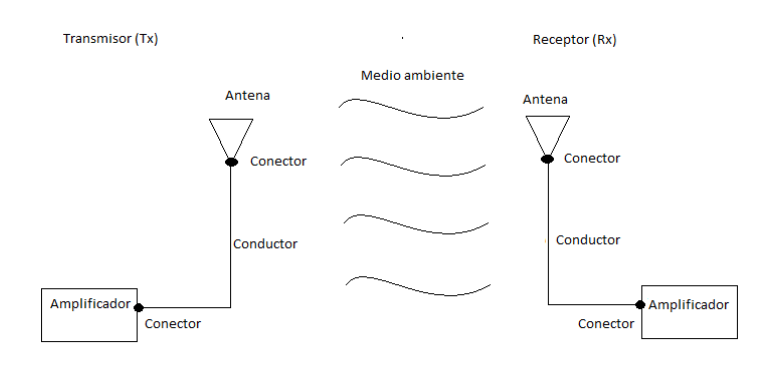

Fuente: elaboración propia, empelando Paint.

En un radio enlace se pueden separar los elementos en dos categorías: los que representan una pérdida al sistema y los que significan una ganancia; estos se dividen de la siguiente manera:

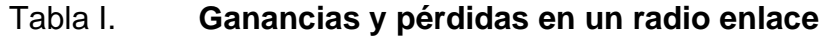

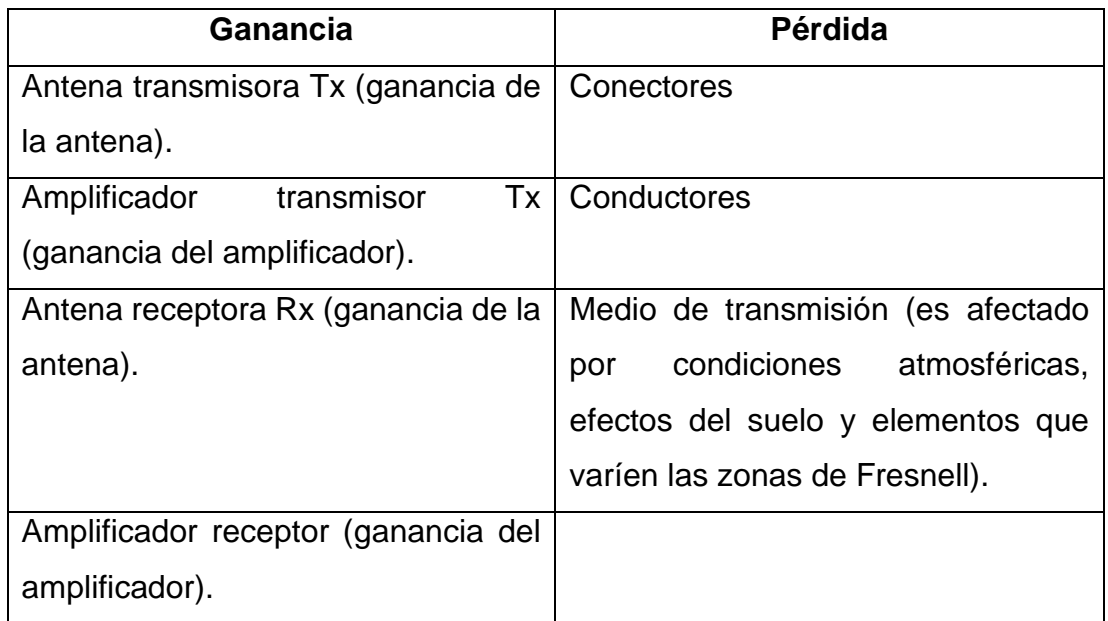

Fuente: elaboración propia.

El espectro electromagnético se puede dividir en las siguientes bandas:

# Tabla II. **División del espectro electromagnético**

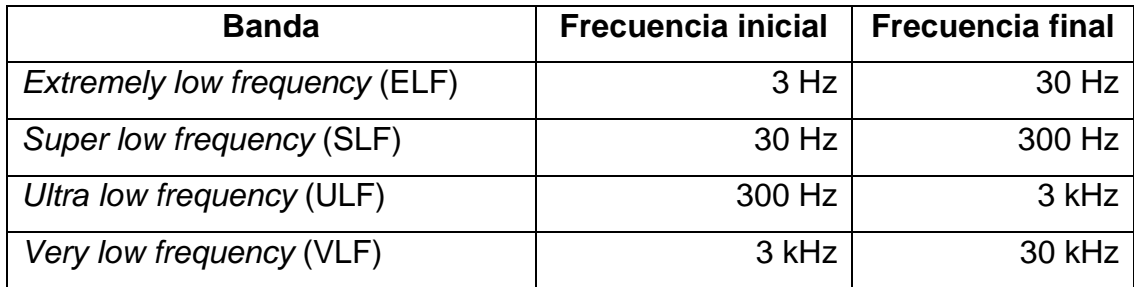

Continuación de la tabla II.

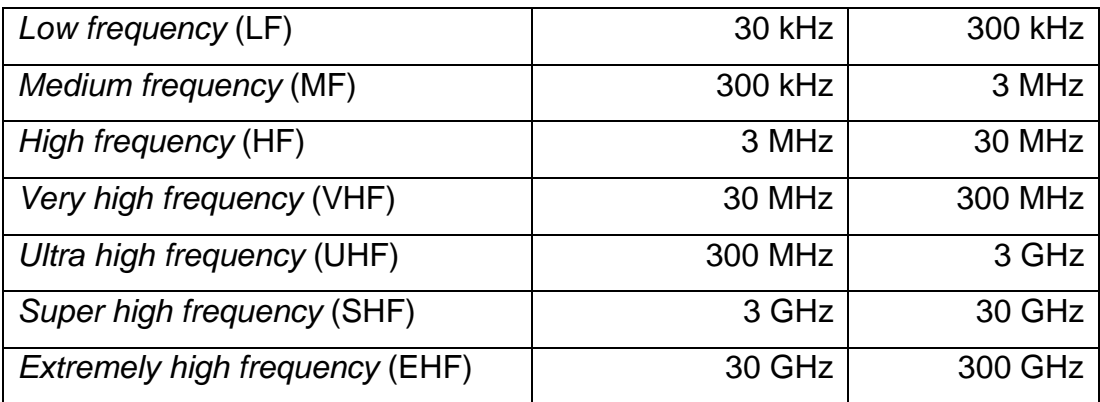

Fuente: elaboración propia.

#### **3.1.1. Antenas**

Una antena es un dispositivo normalmente construido a base de un material conductor, con el objetivo de permitir la transmisión y recepción de ondas electromagnéticas, y así lograr el intercambio de información de un punto a otro en un radio enlace.

Las antenas se pueden dividir en: elementales, arreglos de antenas, de onda progresiva y parabólicas; cada una de estas con parámetros específicos de los cuales dependerá su aplicación.

#### **3.1.1.1. Parámetros de antenas**

Entre los principales parámetros de las antenas, se puede encontrar el diagrama o patrón de radiación, ancho de banda, directividad, adaptación, eficiencia, impedancia y polarización.

43

Diagrama de radiación: en una antena, el diagrama o patrón de radiación representa de manera gráfica el comportamiento de las ondas electromagnéticas irradiadas, normalmente representa la densidad de potencia radiada.

Según el comportamiento del patrón de radiación, las antenas se pueden clasificar en: direccionales, omnidireccionales e isotrópicas.

Una antena con patrón de radiación direccional o unidireccional es aquella que enfoca la mayor cantidad de potencia radiada en una dirección, logrando así una mayor distancia de transmisión. En la siguiente gráfica se observa el patrón de radiación de una antena direccional.

# Figura 54. **Patrón de radiación direccional 2 dimensiones**

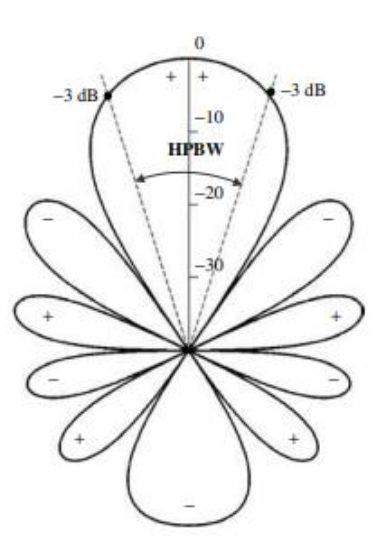

Fuente: BALANIS, Constantine. *Antenna Theory third edition analysis and design.* p. 29.

#### Figura 55. **Patrón de radiación direccional 3 dimensiones**

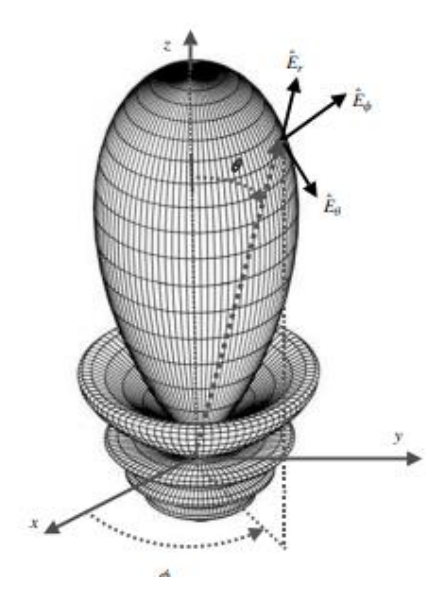

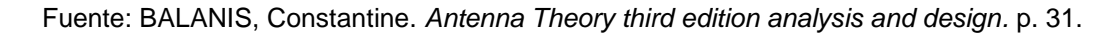

Una antena con patrón de radiación de una antena omnidireccional es aquella capaz de irradiar de manera uniforme en todas direcciones; sin embargo, la antena capaz de radiar de manera uniforme en 3 dimensiones es la isotrópica.

En la siguiente gráfica se observa el patrón de radiación de un dipolo, categorizado como antena omnidireccional.

## Figura 56. **Patrón de radiación antena omnidireccional 2 dimensiones**

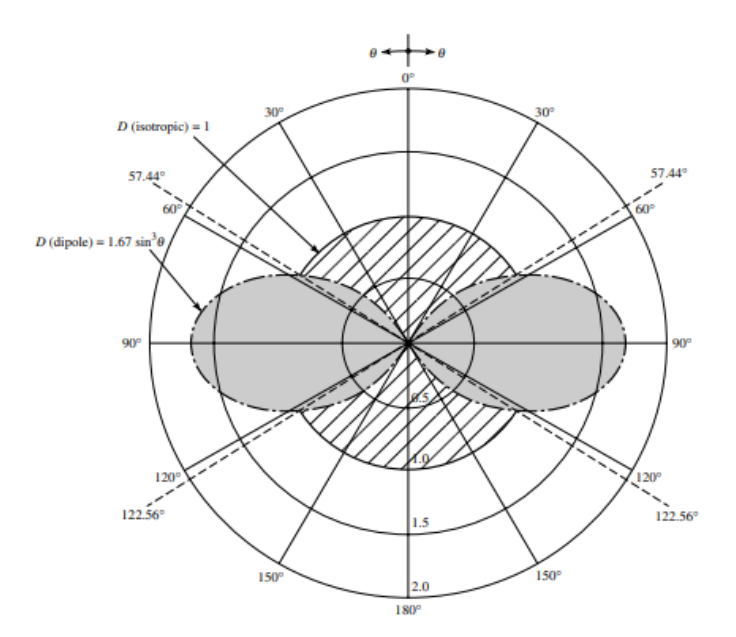

Fuente: BALANIS, Constantine. *Antenna Theory third edition analysis and design.* p. 49.

#### Figura 57. **Patrón de radiación antena omnidireccional 3 dimensiones**

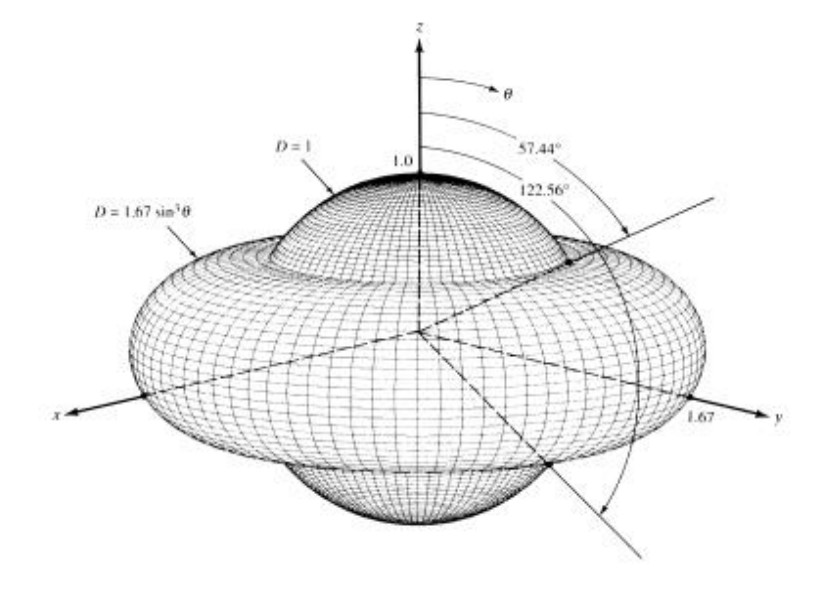

Fuente: BALANIS, Constantine. *Antenna Theory third edition analysis and design.* p. 29.

Ancho de banda: se conoce como el rango de frecuencias en el cual la antena puede trabajar de manera óptima; está delimitado por las frecuencias en las cuales la intensidad de la señal que recibe la antena decrece 3 dB respecto de la intensidad con la que recibe las señales a la frecuencia para la que fue diseñada.

Directividad: es la relación de la potencia radiada en una dirección con la potencia radiada de forma isotrópica. Se puede calcular con la siguiente ecuación:

$$
D_{(\theta,\varphi)} = \frac{P_{(\theta,\varphi)}}{\frac{N_r}{4\pi r}}
$$

Donde la expresión  $P_{(\theta,\varphi)}$  representa la potencia radiada en una dirección y la expresión $\frac{N_r}{4\pi r}$  la potencia radiada de forma isotrópica.

Adaptación: consiste en aplicar el teorema de la máxima transferencia de potencia, de tal manera que en el sistema la impedancia de entrada sea igual a la de salida. Si una antena no está adaptada, parte de la potencia será reflejada, siendo esto una pérdida para el sistema.

Eficiencia: es la relación que existe entre la ganancia y la directividad, representada con el símbolo n en la siguiente ecuación:

$$
\eta = \frac{Ganancia}{Directividad}
$$

La impedancia se puede descomponer en varios elementos:

- -Ra: resistencia física de la antena; esta depende del material utilizado para la construcción de la antena, así como el tipo de antena.
- -Rr: resistencia de radiación.
- -X: reactancia (este valor se encuentra en función de la frecuencia de operación).

La impedancia de una antena se puede obtener a partir de la siguiente ecuación:

$$
Z = (Ra + Rr) + jX
$$

Se tiene que la componente real de la impedancia se obtiene por la suma de la resistencia física y la radiación; la componente compleja está dada por la reactancia de la antena.

Polarización: la polarización en las ondas electromagnéticas sirve para conocer el comportamiento de los campos eléctricos y magnéticos en una onda transversal; existe la polarización lineal, circular y elíptica.

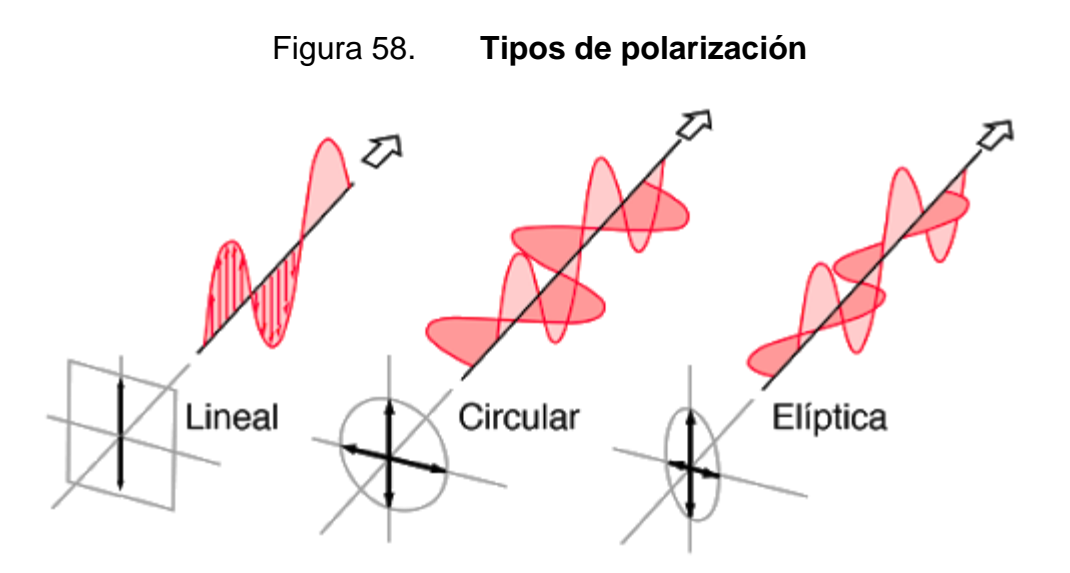

Fuente: *Hyperphysics*. *Tipos de polarización.* [http://hyperphysics.phy](http://hyperphysics.phy-astr.gsu.edu/hbasees/phyopt/polclas.html)[astr.gsu.edu/hbasees/phyopt/polclas.html](http://hyperphysics.phy-astr.gsu.edu/hbasees/phyopt/polclas.html) Consulta: junio 2020.

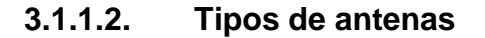

Según las características de las antenas y su aplicación, es posible dividirlas en: elementales, como el dipolo y la espira; de onda progresiva como las de apertura y de bocina; los arreglos de antenas, como las antenas Yagi; para finalizar con las antenas parabólicas o tipo plato.

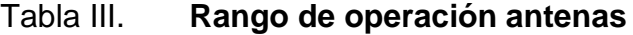

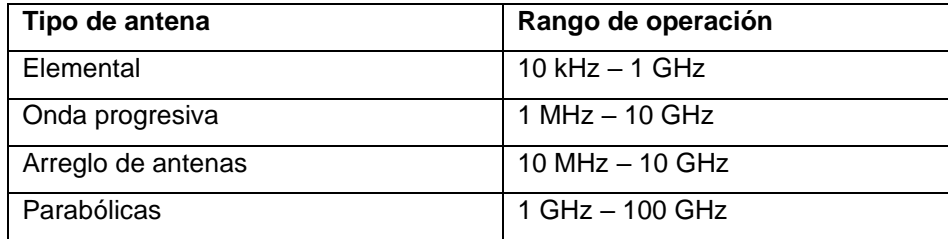

Fuente: elaboración propia.

• Dipolo elemental: es un conductor de corriente con longitud "L", el cual es recorrido por una corriente uniforme, cuyas dimensiones son pequeñas comparadas con su longitud de onda; la mayor parte de las antenas que trabajan en frecuencias inferiores a 1MHz se comportan como dipolos elementales.

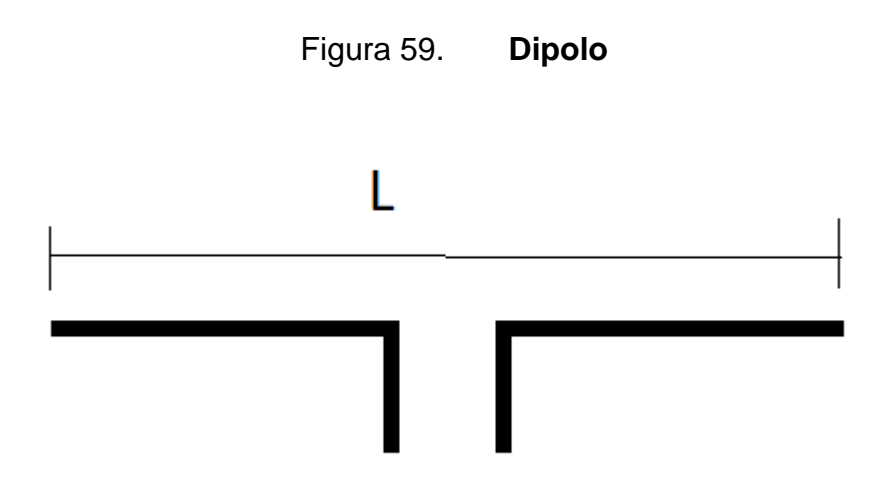

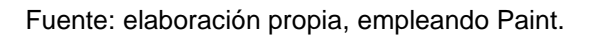

En un dipolo, la longitud "L" está dada por la siguiente ecuación:

$$
L=\frac{\lambda}{2}
$$

Donde λ es la longitud de onda de la frecuencia con la que trabajará el sistema.

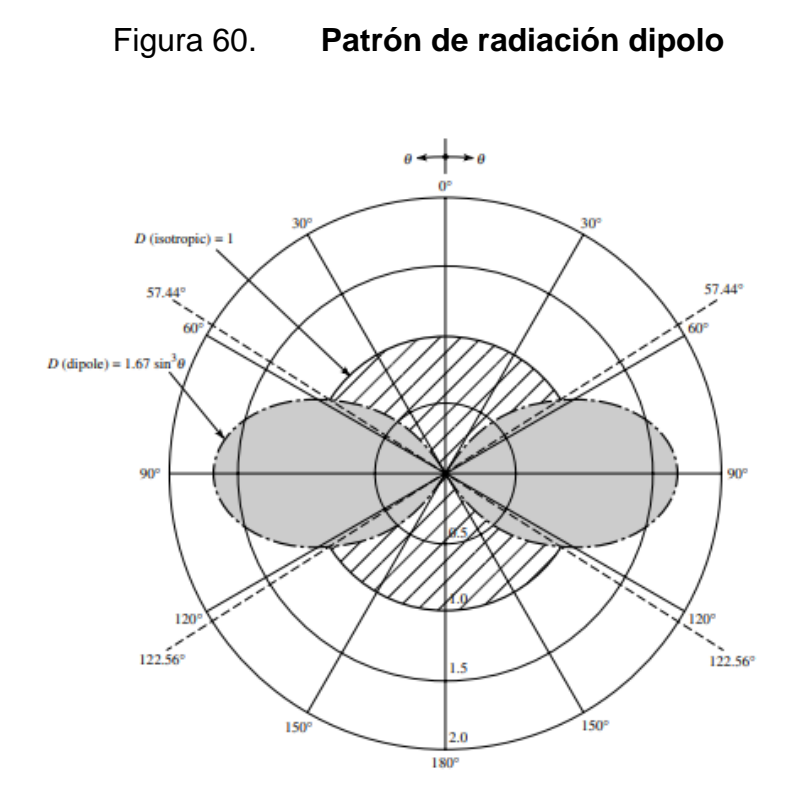

Fuente: BALANIS, Constantine. *Antenna Theory third edition analysis and design.* p. 49.

#### Tabla IV. **Parámetros dipolo elemental**

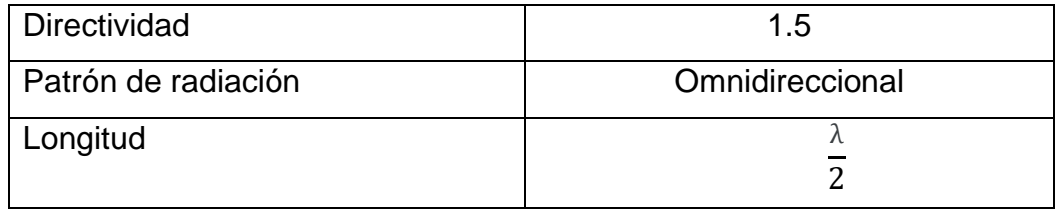

Fuente: elaboración propia.

• Arreglo de antenas: consisten en la agrupación de uno o más tipos de antenas simples unidas; se pueden tener arreglos de antenas lineales, de antenas planas, y cilíndricos; su utilización dependerá de la aplicación.

• Antenas lineales: utilizadas normalmente para la transmisión de emisoras de radio y televisión, entre ellas se puede encontrar la antena Yagi, que es una antena direccional compuesta de una serie de dipolos colocados uno tras otro.

Figura 61. **Antena Yagi**

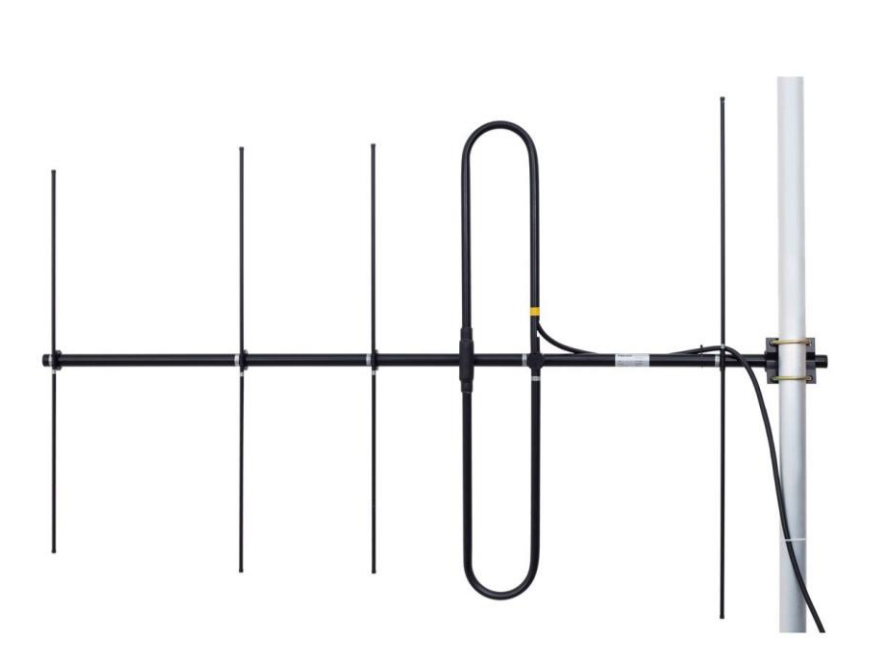

Fuente: *Directindustry.Antena Yagi.* [https://www.directindustry.es/prod/cstel/product-188490-](https://www.directindustry.es/prod/cstel/product-188490-1953235.html) [1953235.html.](https://www.directindustry.es/prod/cstel/product-188490-1953235.html) Consulta: junio de 2020.

• Arreglo de antenas planas: son utilizados normalmente en las comunicaciones satelitales; este tipo de arreglo se consigue colocando todos los elementos sobre un plano, prácticamente de 2 dimensiones; consiguiendo así una mayor directividad y control del patrón de radiación; los arreglos de antenas planas más comunes son los reticulares y los circulares.

# Figura 62. **Arreglo de antenas planas circular**

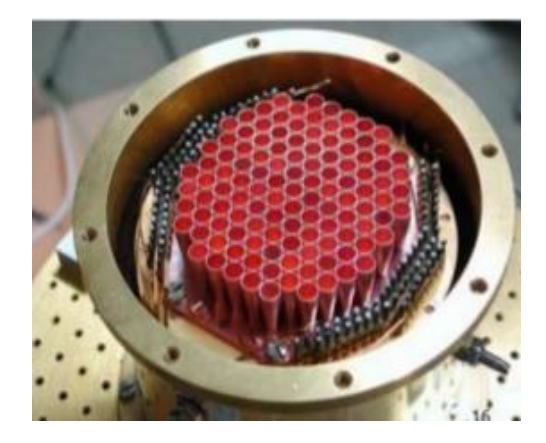

Fuente: *Slideshare. Arreglo de antenas planas circular.* [https://es.slideshare.net/ErickPereiraPolo/teora-array-de-antenas.](https://es.slideshare.net/ErickPereiraPolo/teora-array-de-antenas) Consulta: junio de 2020.

- Antenas de apertura: son aquellas que buscan concentrar la radiación electromagnética en un punto, de tal manera que consiguen concentrar las ondas de radio en una dirección, para conseguir una mayor directividad. Entre estas se pueden mencionar las antenas de bocina y los reflectores parabólicos.
- Antenas de bocina: son utilizadas, en la mayoría de los casos, para trabajar con microondas; tienden a tener un ancho de banda bastante amplio; las antenas tipo bocina consisten en una guía de onda cuya área va en incremento hasta un extremo abierto en el cual ingresan las ondas electromagnéticas.

# Figura 63. **Antena tipo bocina**

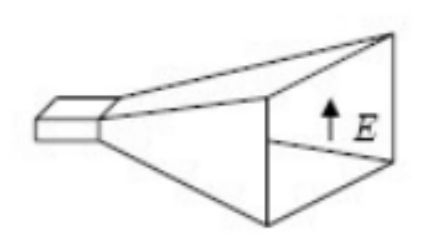

Fuente: VELMA, Mario. *Introducción a las antenas*. p. 31.

• Reflector parabólico: este concentra la energía en un punto conocido como foco, al hacer rebotar las ondas electromagnéticas en una superficie reflectora.

Figura 64. **Antena parabólica** 

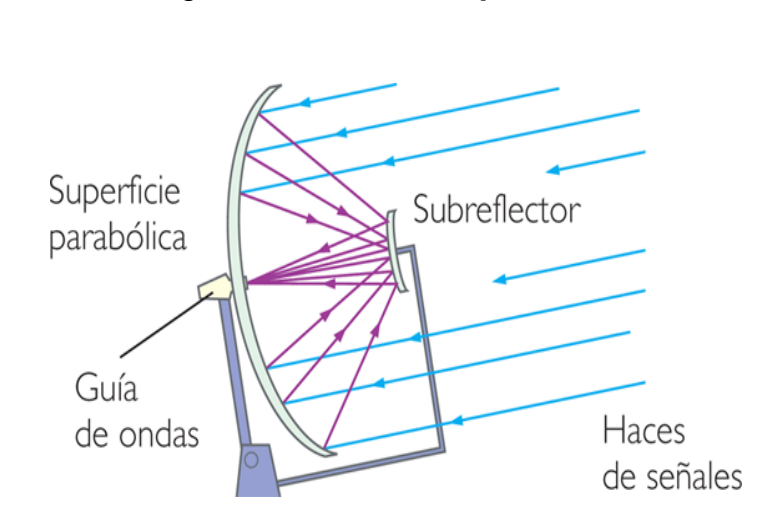

Fuente: *Oscar-lunaceti*. *Antena parabólica.* http://oscar-lunaceti.mex.tl/1912102\_Antenas.html. Consulta: mayo de 2020.

#### Tabla V. **Comparación de antenas**

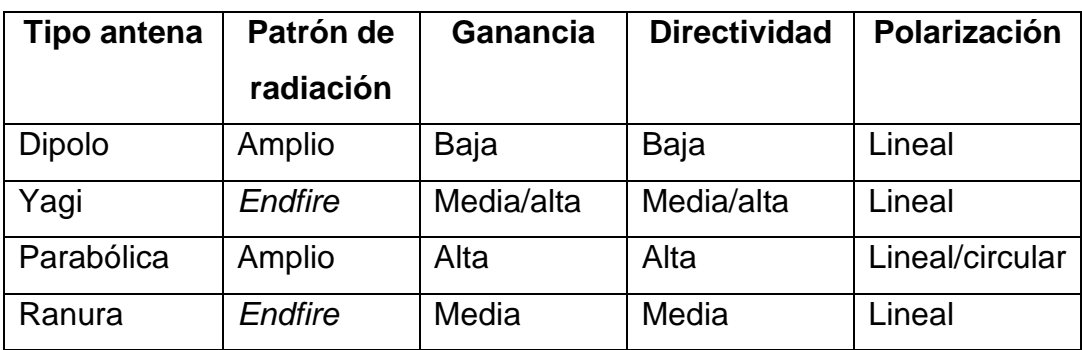

Fuente: elaboración propia.

#### **3.1.2. Zonas de Fresnell**

Se conoce con este nombre al volumen de espacio entre el emisor y el receptor; generalmente, se busca que la primera zona de Fresnell tenga un 80 % de su volumen libre, de cualquier elemento que pueda interferir.

Para determinar o calcular la distancia que se debe tener entre algún obstáculo se utiliza la siguiente ecuación:

$$
R = \sqrt{\frac{\lambda ab}{a+b}}
$$

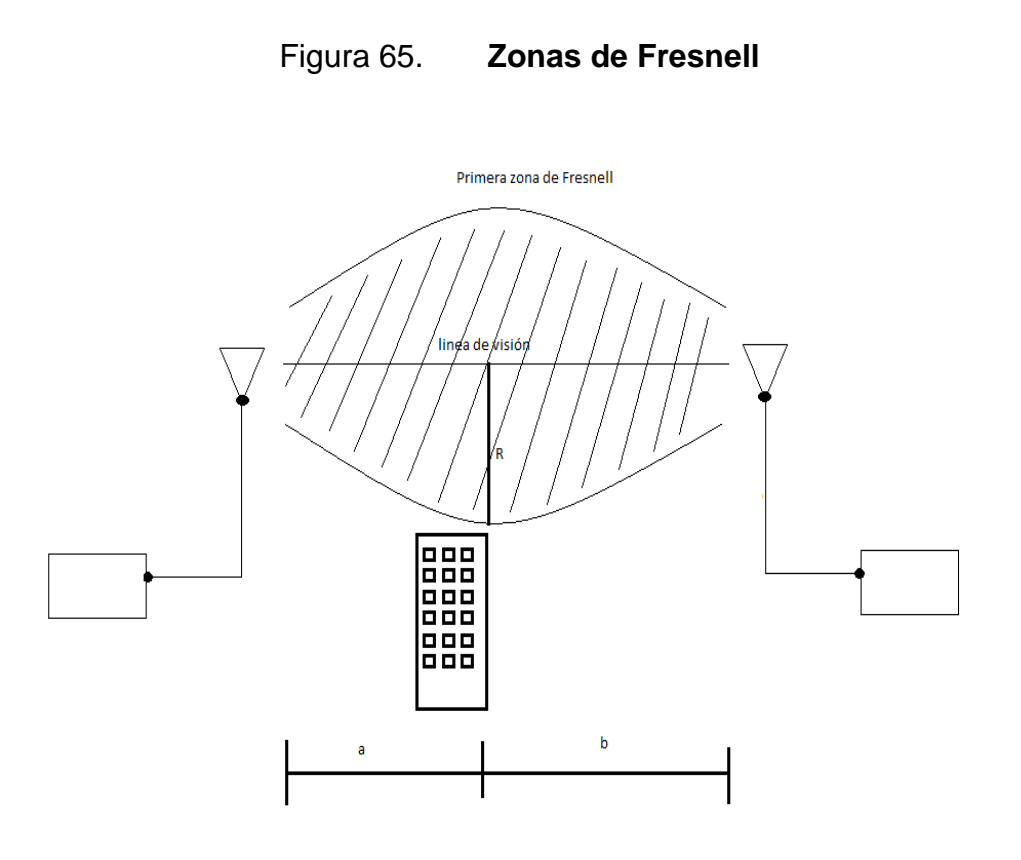

Fuente: elaboración propia, empleando Paint.

### **3.2. Raspberry pi 3 como transmisor de señales de radio frecuencia**

La librería RPITX permite utilizar una Raspberry pi como transmisor de radio frecuencia sin la necesidad de contar con hardware especial, ya que utiliza uno de los GPIOs (*general purpose input/outpu*t, entrada/salida de propósito general) como transmisor; necesita solamente un pequeño cable, que se debe conectar al pin #7 de la Raspberry pi, con el fin de ser utilizado como antena.

## Figura 66. **GPIO pinout Raspberry pi 3**

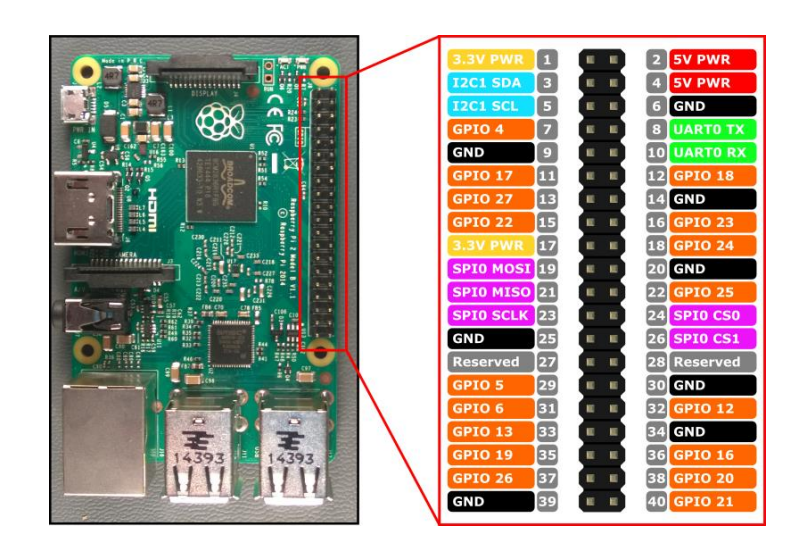

Fuente: *Prometec*. *GPIO pinout Raspberry pi 3* [https://www.prometec.net/rpi-gpio/.](https://www.prometec.net/rpi-gpio/) Consulta: julio de 2020.

Para trabajar un transmisor de radio con GNU Radio y Rpitx, es necesario realizar el proceso de modulación en GNU Radio y para finalizar se envían los datos a un *soquet* dentro de la Raspberry pi, antes de accionar el programa de GNU Radio se debe ejecutar un comando en consola, el cual habilita el *soquet* y se establece la frecuencia en la que se desea transmitir.

El comando que se debe ejecutar es el siguiente:

nc -l 9999 | sudo rpitx -i- -m IQFLOAT -f 96900

nc -l 9999: indica que el puerto que está siendo utilizado es el 9999. -f 96900: indica que se estará trabajando a una frecuencia de 96,9 MHz.

#### Figura 67. **Diagrama de bloques transmisor NBFM con GNU Radio**

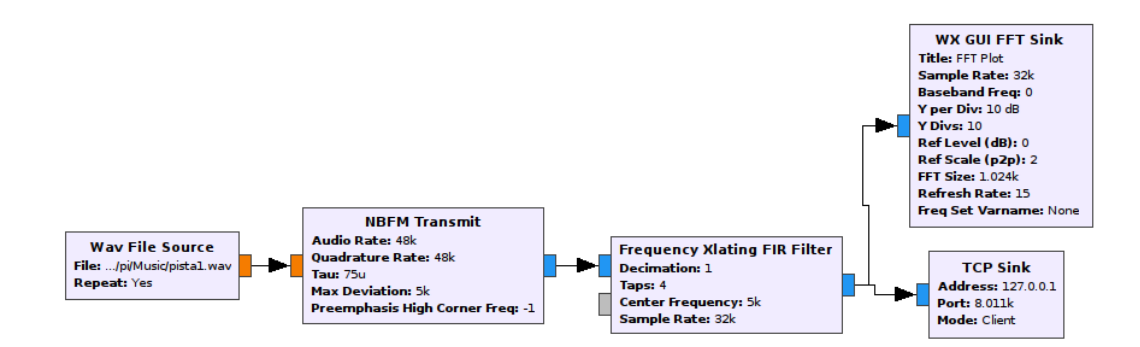

Fuente: elaboración propia, empleando GNU Radio.

# **3.3. Receptor de señales de radio frecuencias con GNU Radio y módulo RTL 2832u**

Empezando con la implementación de la tecnología radio definida por software, se muestran a continuación los bloques utilizados en GNU Radio, los cuales permiten habilitar un módulo USB basado en el chip de Realtek 2832u como un receptor de radio frecuencias, desplegando una gráfica que muestra la transformada rápida de Fourier.

Para la elaboración del programa que funcionará como un receptor de radio frecuencias en GNU Radio serán necesarios los siguientes bloques:

- Variable
- Rtl-SDR Source
- WX GUI FFT Sink

# Figura 68. **Diagrama de bloques receptor de señales de radio frecuencias con GNU Radio**

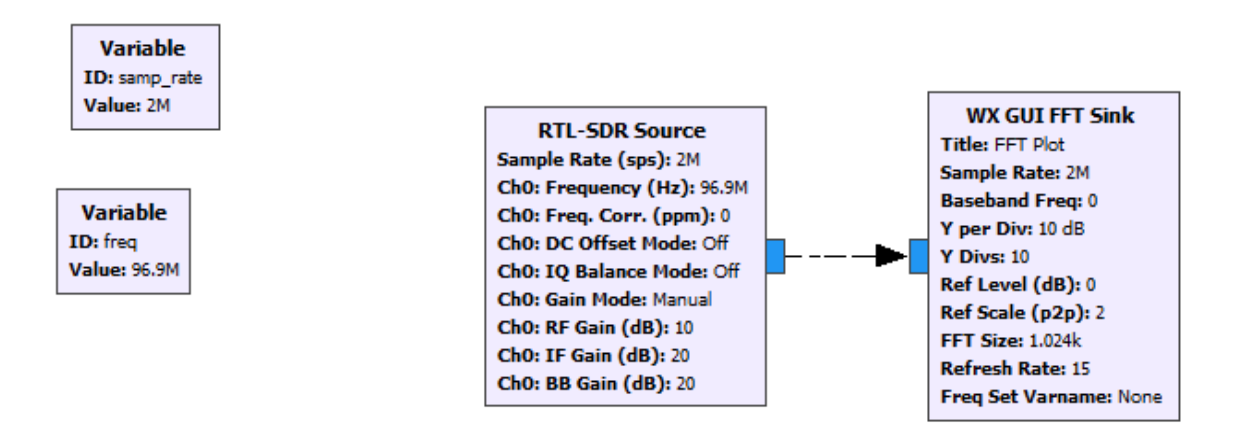

Fuente: elaboración propia, empleando GNU Radio.

# **4. PRÁCTICAS APLICABLES AL LABORATORIO DE COMUNICACIONES 1**

A continuación, se presenta una serie de prácticas aplicables al laboratorio de Comunicaciones 1, de la carrera de Ingeniería Eléctrica de la Facultad de ingeniería de la Universidad de San Carlos de Guatemala.

# **4.1. Práctica 1: instalación de** *drivers* **y software en sistema operativo Ubuntu**

La primera práctica aplicable al laboratorio de Comunicaciones 1 consiste en la instalación del software necesario, así como los *drivers* y librerías que se utilizarán en la implementación de la tecnología radio definida por software.

#### **4.1.1.** *Driver* **módulo RTL**

Para la utilización del módulo USB como receptor, ya sea en GNU Radio, GQRX o cualquier otro software que permita trabajar la tecnología radio definida por software, es necesario seguir una serie de pasos en el orden que se presenta a continuación.

#### **4.1.1.1. Instalación** *git*

Es necesario descargar los *drivers* de un repositorio en GitHub, por lo que el primer paso debe ser instalar la librería git, la cual permite acceder y descargar los repositorios; esto se realiza con el siguiente comando: *Sudo apt-get install git.*

# Figura 69. **Instalación librería** *git*

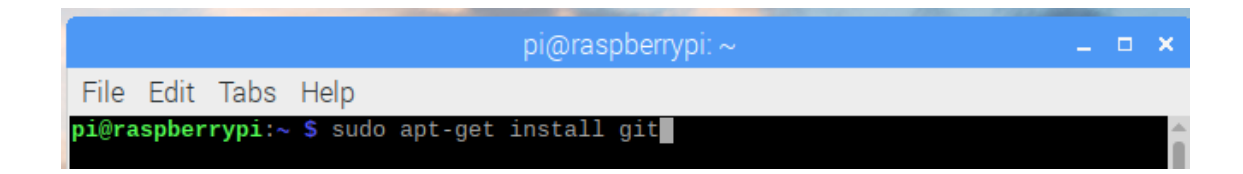

Fuente: elaboración propia, empleando consola Rasberry pi.

# **4.1.1.2. Instalación** *Cmake*

Con la librería *git* instalada, es necesario contar con la librería *cmake*, perteneciente al grupo de herramientas conocidas como "*Autotools*", las cuales facilitan la compilación de proyectos en plataformas tipo Unix, Mac OSX y Windows.

Para instalar la librería *CMake*, se utiliza el siguiente código en consola:

*Sudo apt-get install cmake*

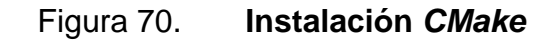

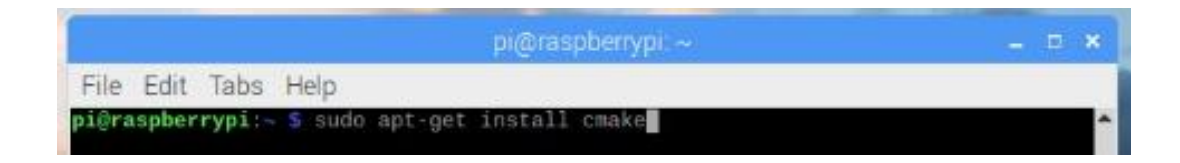

Fuente: elaboración propia, empleando consola Rasberry pi.

# **4.1.1.3. Instalación** *libusb*

Para la utilzacion del módulo es necesario contar con la librería "*libusb*", la cual permite acceso a los dispositivos USB concectados; para la instalación se utiliza el siguiente código:

*Sudo apt-get install libusb-1.0-0.dev*

# Figura 71. **Instalación** *libusb*

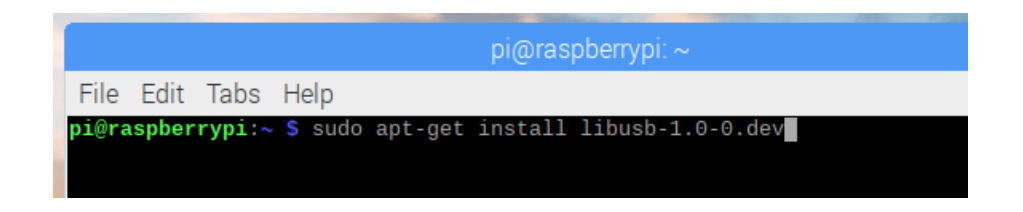

Fuente: elaboración propia, empleando consola Rasberry pi.

#### **4.1.1.4. Instalación build-essential**

Otra librería de suma importancia para la instalación es *"build-essential*", la cual se instala con el comando:

*Sudo apt-get install build-essential*

# Figura 72. **Instalación** *build-essential*

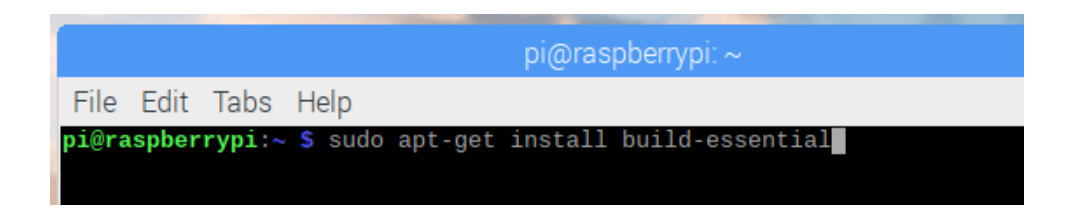

Fuente: elaboración propia, empleando consola Rasberry pi.

#### **4.1.1.5. Descarga de repositorio** *driver* **RTL-SDR**

Se debe obtener el *driver* del módulo USB desde un repositorio de *git*; para la descarga se utilizará la librería *gitclone* con el siguiente comando; esto creará una carpeta llamada "RTL-SDR" en la cual se descargará toda la información dentro del repositorio.

*Sudo git clone git://git.osmocom.org/rtl-sdr.git*

Figura 73. *Gitclone*

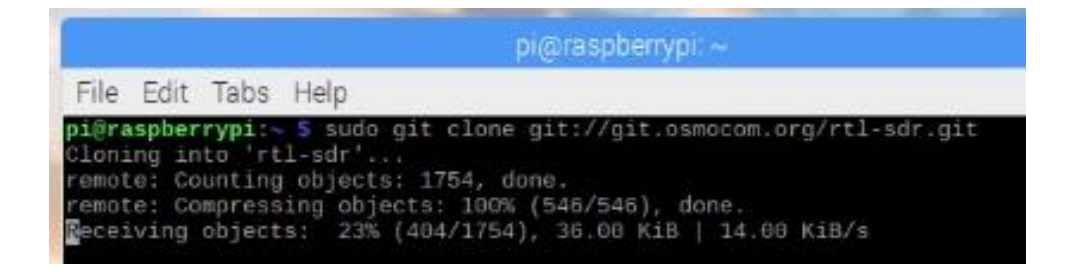

Fuente: elaboración propia, empleando consola Rasberry pi.
# **4.1.1.6. Configuración e instalación**

Para la instalación del *driver* es necesario seguir los siguientes pasos:

• Paso 1: dentro de la carpeta en la cual se descargó el repositorio de *git* (RTL-SDR) se debe crear un directorio con el nombre de "*build*"; para eso se utilizará el comando "*mkdir*" de la siguiente forma:

### *Sudo mkdir build*

# Figura 74. *Mkdir build*

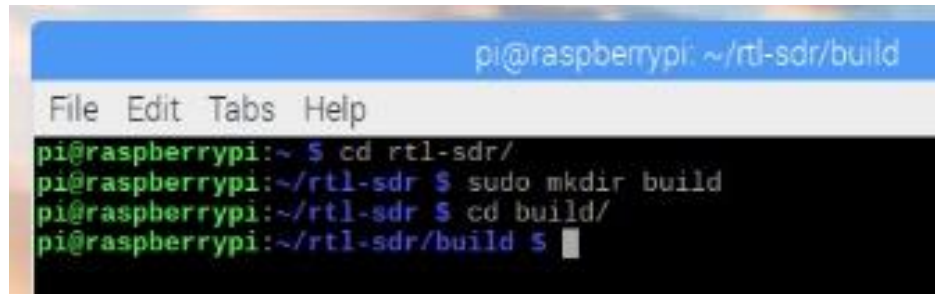

Fuente: elaboración propia, empleando consola Rasberry pi.

• Paso 2: dentro de la carpeta *build*, es necesario ejecutar el comando "*cmake*"; para compilar los paquetes debe ejecutarse de la siguiente forma:

*Sudo cmake ../ -DINSTALL\_UDEV\_RULES=ON*

### Figura 75. *CMAKE*

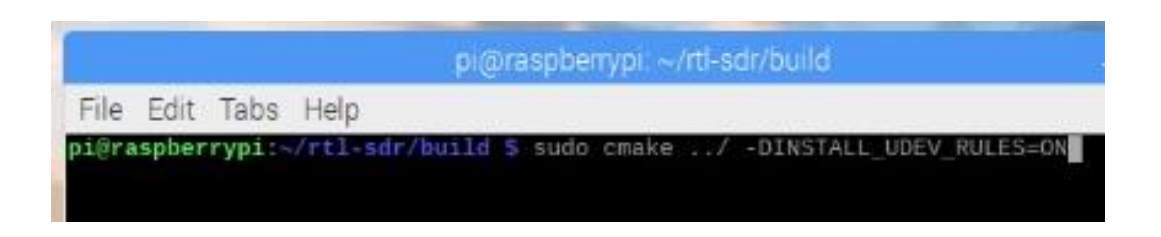

Fuente: elaboración propia, empleando consola Rasberry pi.

• Paso 3: se ejecuta el comando "*make*" para la compilación de las piezas que necesiten ser recompiladas; se ingresará el siguiente comando en consola:

#### *Sudo make*

Figura 76. *Make*

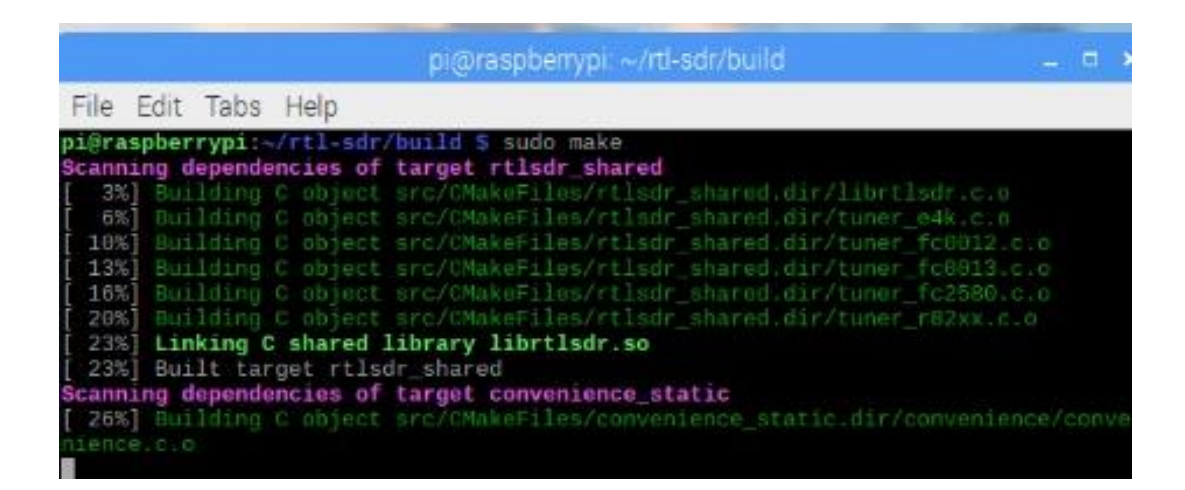

Fuente: elaboración propia, empleando consola Rasberry pi.

Paso 4: con todos los componentes compilados, es necesario ejecutar el comando *make install* para finalizar el proceso de instalación del *driver*, para proceder con la configuración. Para ejecutar se ingresará el siguiente comando en consola:

#### *Sudo make install*

# Figura 77. *Make Install*

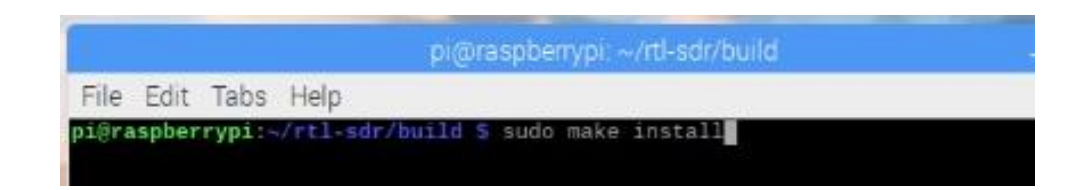

Fuente: elaboración propia, empleando consola Rasberry pi.

Paso 5: es necesario crear los vínculos a las bibliotecas en el archivos */etc/ld.so.conf* y en los directorios */lib* y */usr/lib*; para eso se utilizará el siguiente comando:

#### *Sudo ldconfig*

Figura 78. *Idconfig*

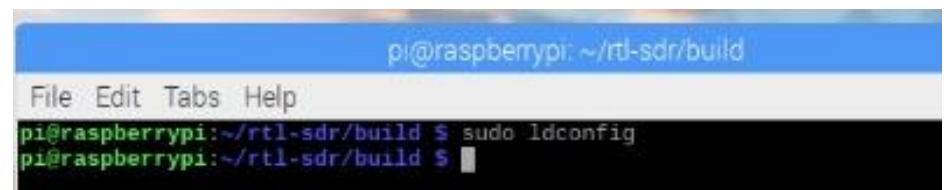

Fuente: elaboración propia, empleando consola Rasberry pi.

• Paso 6: se debe copiar el archivo *rtl-sdr.rules* dentro del directorio */rules.d*; para esto se utilizará el comando cp de la siguiente manera:

*Sudo cp ../rtl-sdr-rules /etc/udev/rules.d/*

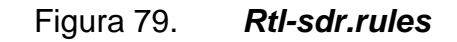

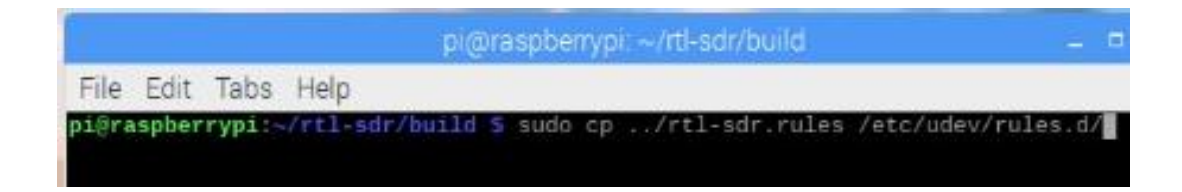

Fuente: elaboración propia, empleando consola Rasberry pi.

# **4.1.1.7. Creación** *blacklist*

Para indicarle al sistema operativo que debe utilizar el nuevo *driver* y no el que tiene el sistema operativo, es necesario agregarlos en un archivo llamado *Blacklist-rtl.conf*; para esto se deben seguir los siguientes pasos:

• Paso 1: el archivo *blacklist* debe ser creado en el directorio *modprobe.d* del sistema operativo; para esto se utilizará el siguiente comando para acceder a dicho directorio:

*cd /etc/modprobe.d/*

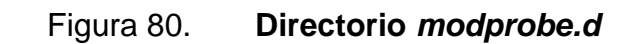

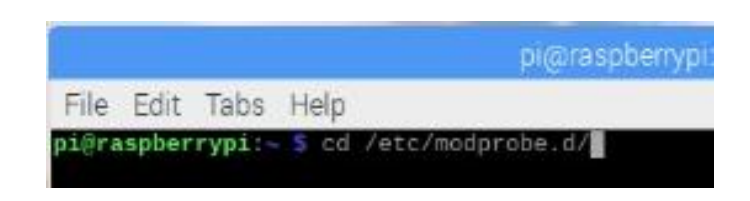

Fuente: elaboración propia, empleando consola Rasberry pi.

• Paso 2: dentro del directorio se creará el archivo Blacklist-rtl.conf utilizando el siguiente comando; el cual además de crear el archivo lo abrirá para su edicion:

### *Sudo nano Blacklist-rtl.conf*

# Figura 81. *Blacklist-rtl.conf*

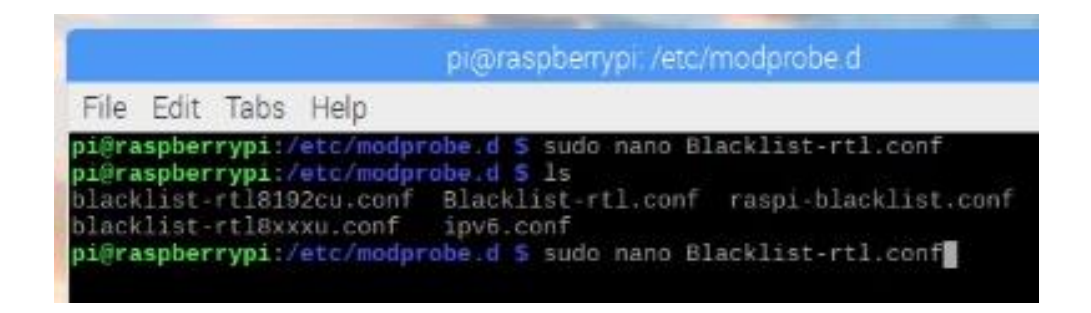

Fuente: elaboración propia, empleando consola Rasberry pi.

• Paso 3: dentro del archivo se deberá agregar la siguiente línea y se procederá a guardar y cerrarlo.

*dvb\_usb\_rtl28xxu*

# Figura 82. **Contenido** *Blacklist-rtl.conf*

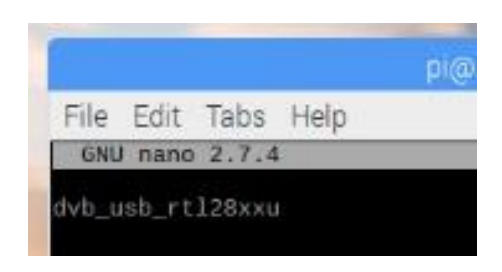

Fuente: elaboración propia, empleando consola Rasberry pi.

# **4.1.2. GNU Radio**

Para la instalación del programa GNU Radio utilizado para la recepción por medio de bloques, basta con ingresar el siguiente comando en la consola para realizar la instalación: *Sudo apt-get install gnuradio.*

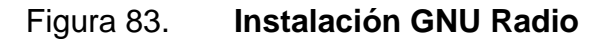

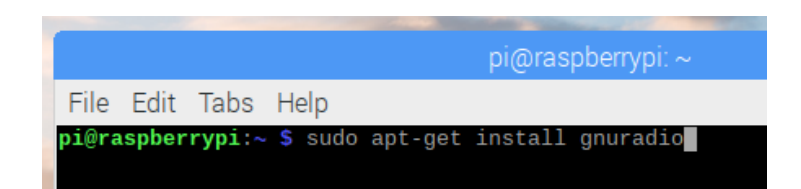

Fuente: elaboración propia, empleando consola Rasberry pi.

#### **4.1.3. GQRX**

Para la instalación del programa GQRX utilizado para la recepción, basta con ingresar el siguiente comando en la consola para realizar la instalación:

*Sudo apt-get install gqrx*

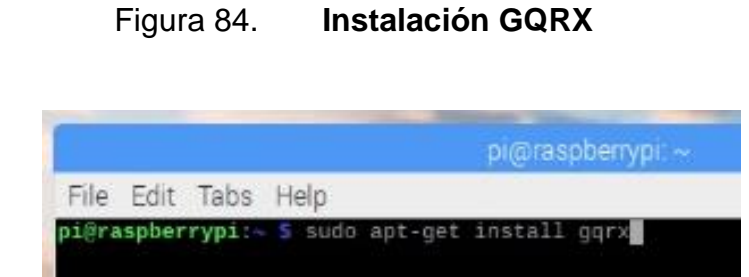

Fuente: elaboración propia, empleando consola Rasberry pi.

Una vez instalado GQRX se debe verificar la configuración; se selecciona el dispositivo utilizado para la recepción; en este caso el módulo Realtek RTL2838u, con una tasa de datos (*input rate*) de 1800000.

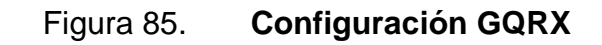

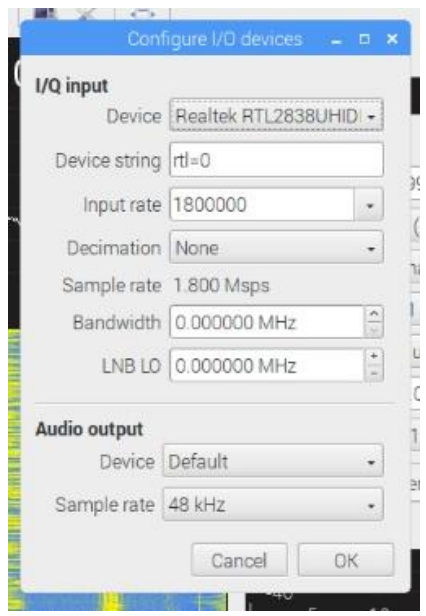

Fuente: elaboracion propia, empleando GQRX.

Con los parámetros del módulo USB configurados se procede a realizar la prueba del funcionamiento del software y el módulo RTL; al sintonizar en el rango de FM comercial, se debe observar algo similar a lo desplegado a continuación:

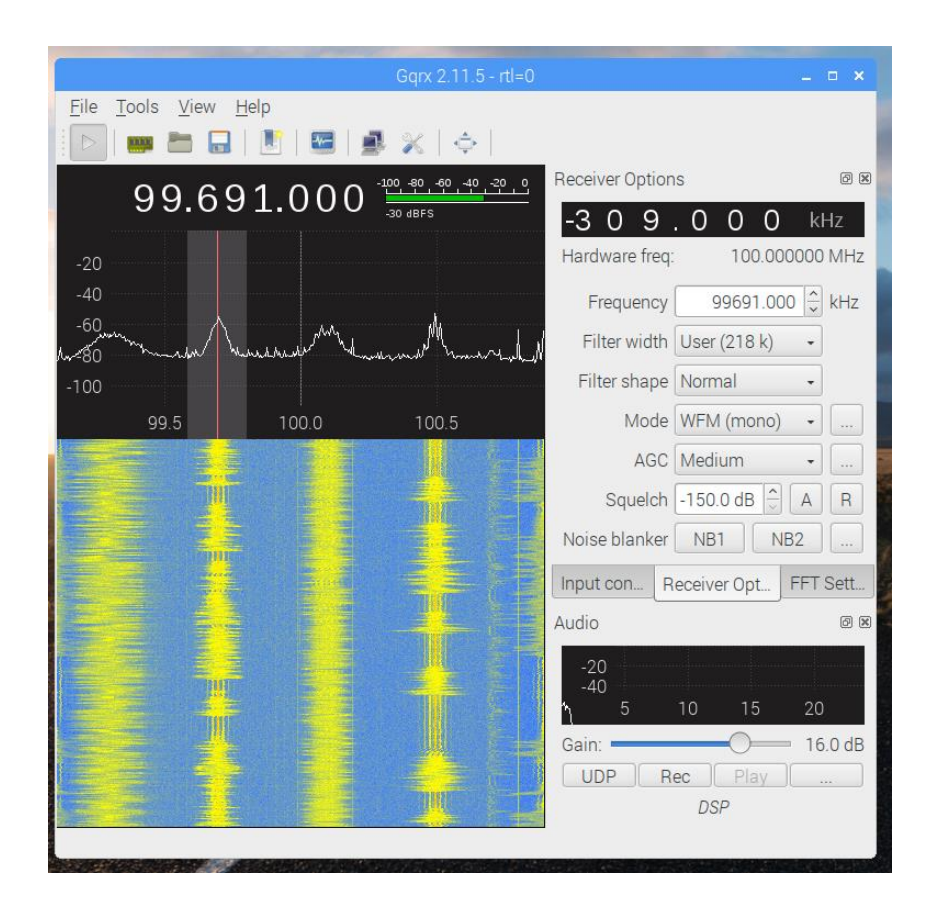

Figura 86. **Prueba GQRX**

Fuente: elaboración propia, empleando GQRX.

#### **4.1.4. RPITX**

La librería RPITX permite utilizar la Raspberry como transmisor; debe ser instalada utilizando el siguiente procedimiento, en el cual además de realizar la instalación, se llevará a cabo la prueba de funcionamiento de la misma.

# **4.1.4.1. Repositorio RPITX**

Para la instalación de la librería RPITX se debe clonar el repositorio de la librería a la computadora con el siguiente comando:

*Sudo git clone* <http://github.com/F50E0/rpitx>

# Figura 87. *Gitclone* **RPITX**

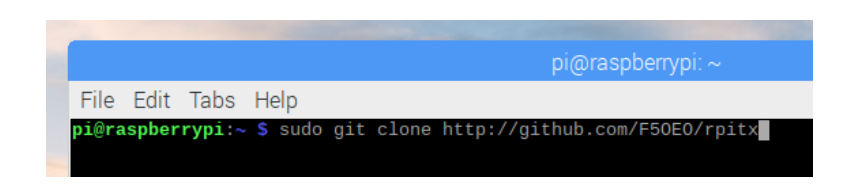

Fuente: elaboración propia, empleando consola Rasberry pi.

Con la librería clonada del repositorio de git, se ejecuta el script que instalará la librería, primero ingresando al directorio y luego ejecutando la instalación con los siguientes comandos:

Figura 88. **Instalación RPITX**

*cd rpitxsudo .install.sh*

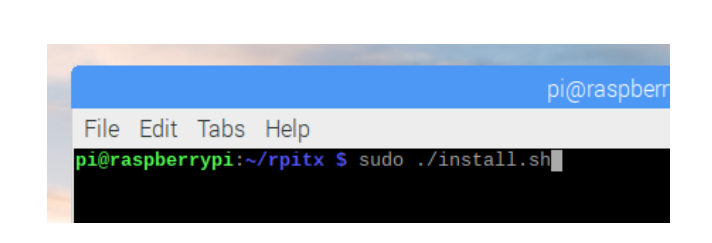

Fuente: elaboración propia, empleando consola Rasberry pi.

Luego de los pasos anteriores se procede a reiniciar la Raspberry, para luego realizar el test que permite verificar la correcta instalación; se ingresa al directorio en el que se instaló la librería RPITX y se procede a ejecutar el "*easytest*", el cual permitirá confirmar la instalación y el correcto funcionamiento de la librería; este se ejecutará ingresando el siguiente comando en la consola:

#### *sudo ./easytest.sh*

#### Figura 89. *Easytest* **RPITX 1**

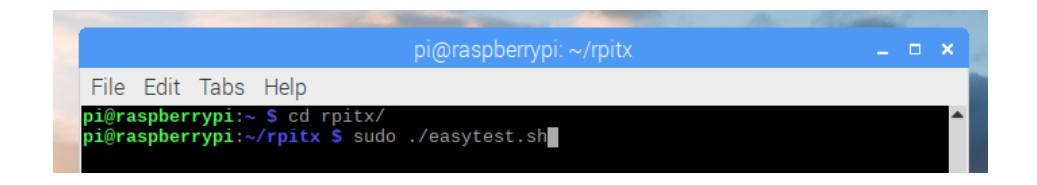

Fuente: elaboración propia, empleando consola Rasberry pi.

Una vez ejecutado el comando anterior, se abrirá una ventana en la cual se debe ingresar la frecuencia en la que se desea trabajar.

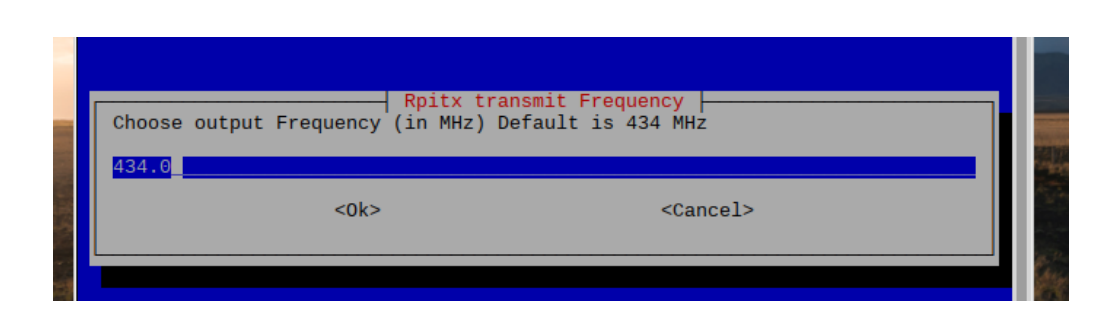

Figura 90. *Easytest* **RPITX 2**

Fuente: elaboración propia, empleando consola Rasberry pi.

A continuación, será desplegado un menú de opciones, el cual permite escoger el tipo de prueba o modulación con la que se desea trabajar; se debe sintonizar con el módulo USB y GQRX para la validación de su funcionamiento.

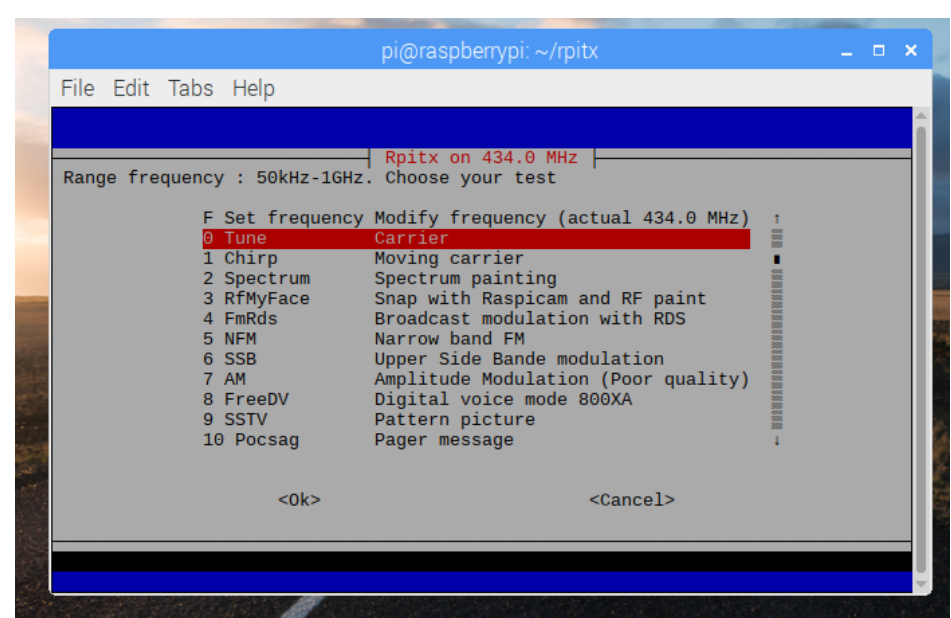

### Figura 91. *Easytest* **RPITX 3**

Fuente: elaboración propia, empleando consola Rasberry pi.

# **4.2. Práctica 2: amplitud modulada, transmisión y recepción GNU Radio**

La segunda práctica aplicable al laboratorio de Comunicaciones 1 consiste en la realización de un modulador/transmisor y un receptor/demodulador, trabajando con la modulación en amplitud.

### Figura 92. **Diagrama de bloques transmisor amplitud modulada**

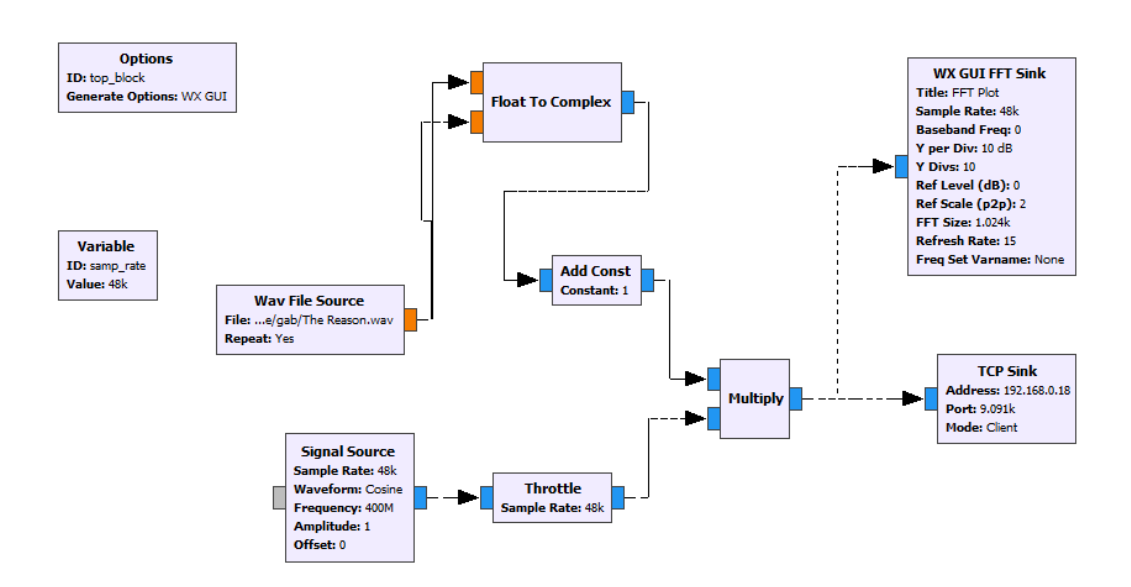

Fuente: elaboración propia, empleando GNU Radio.

# **4.2.1. Transmisor amplitud modulada**

Los bloques utilizados para trabajar la modulación en amplitud, así como la transmisión de una pista de audio deben ser los siguientes:

- *Wav file source*
- *Float to complex*
- *Add constant*
- *Signal source*
- *Trottle*
- *Multiply*
- TCP *sink*
- WX GUI FFT *sink*
- Variable

A continuación, se explicará la función de los bloques, así como los parámetros de cada uno de ellos.

#### **4.2.1.1. Wav file source transmisor AM**

El bloque "*Wav file source*" es el encargado de cargar el archivo de audio utilizado como señal moduladora; los parámetros a configurar son los siguientes:

Figura 93. **Parámetros** *wav file source* **transmisor AM**

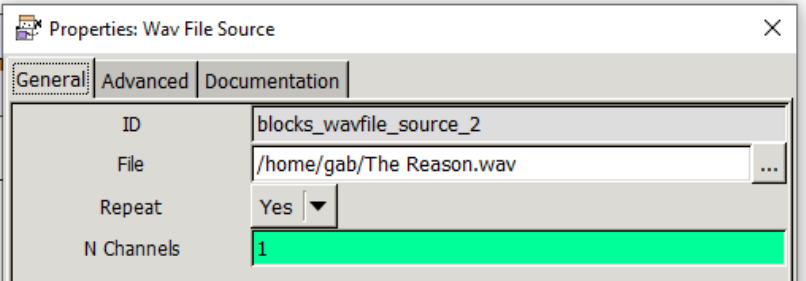

Fuente: elaboración propia, empleando GNU radio.

#### **4.2.1.2. Float to complex transmisor AM**

Este bloque permite la conversión de los datos tipo flotante de la pista de audio a tipo complejo, necesario para la compatibilidad con los demás bloques a utilizar; los parámetros son los siguientes:

### Figura 94. **Parámetros** *float to complex* **transmisor AM**

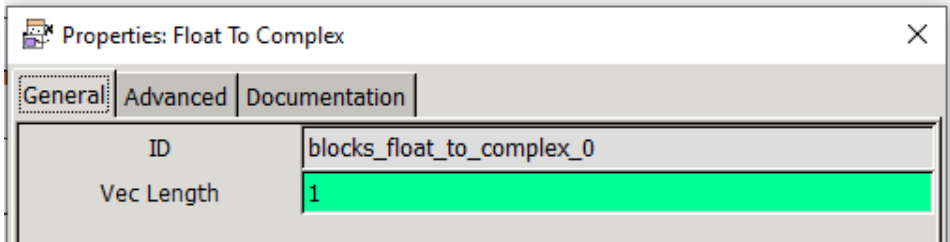

Fuente: elaboración propia, empleando GNU Radio.

#### **4.2.1.3.** *Add constant* **transmisor AM**

El bloque *Add constant* es utilizado para agregar una componente DC a la señal moduladora (pista de audio), necesaria para trabajar con la modulación en amplitud; los parámetros de este bloque son los siguientes:

### Figura 95. **Parámetros** *Add constant* **transmisor AM**

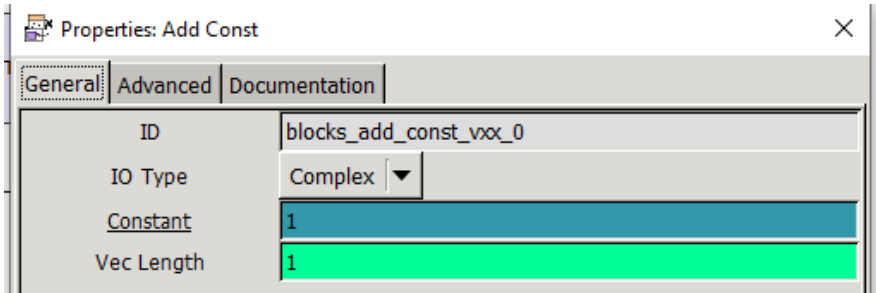

#### **4.2.1.4.** *Signal source* **transmisor AM**

El bloque *Signal source* será utilizado para la creación de una onda cosenoidal, la cual funcionará como onda portadora con una frecuencia de 400 MHz; los parámetros del bloque *Signal source* deben ser los siguientes:

Figura 96. **Parámetros** *signal source* **transmisor AM**

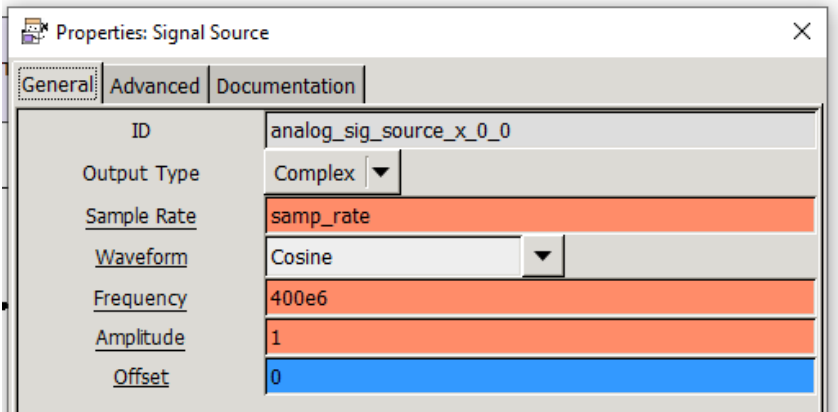

Fuente: elaboración propia, empleando GNU Radio.

#### **4.2.1.5.** *Trottle* **transmisor AM**

El bloque "*Trottle*" se encarga de regular el flujo de datos, manteniéndolo constante a su salida; los parámetros deben ser los siguientes:

# Figura 97. **Parámetros** *trottle* **transmisor AM**

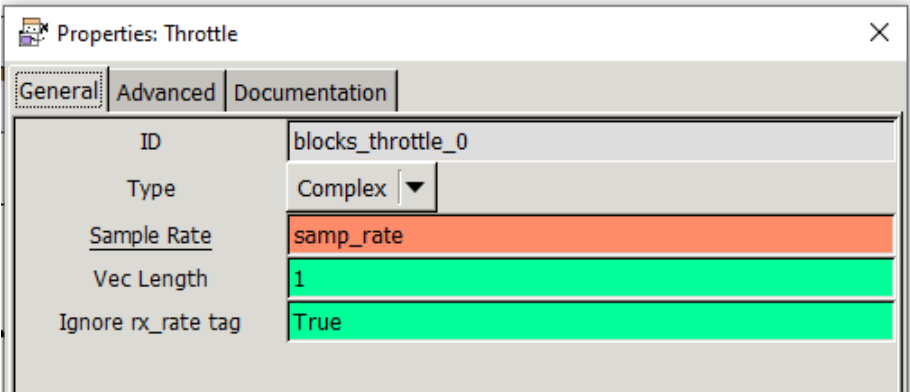

Fuente: elaboración propia, empleando GNU Radio.

# **4.2.1.6.** *Multiply* **transmisor AM**

El multiplicador será utilizado para efectuar el producto entre la señal moduladora y la portadora; los parámetros deben ser los siguientes:

# Figura 98. **Parámetros** *multiply* **transmisor AM**

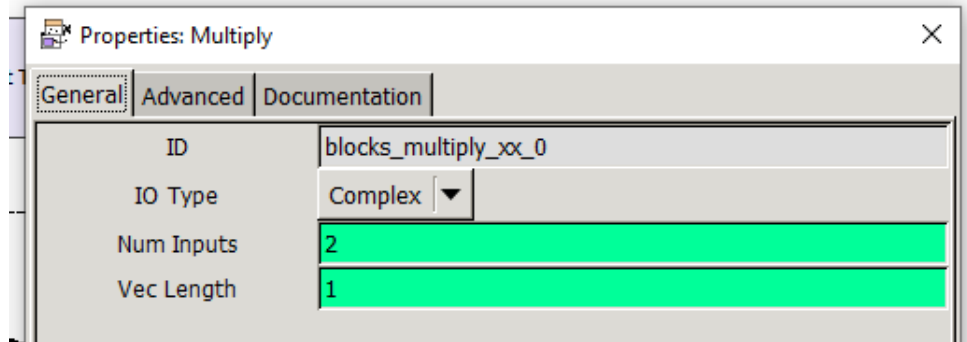

### **4.2.1.7. WX GUI FFT** *sink* **transmisor AM**

El bloque WX GUI FFT *sink* es utilizado para desplegar la gráfica de la transformada rápida de Fourier de la onda modulada; los parámetros deben ser los siguientes:

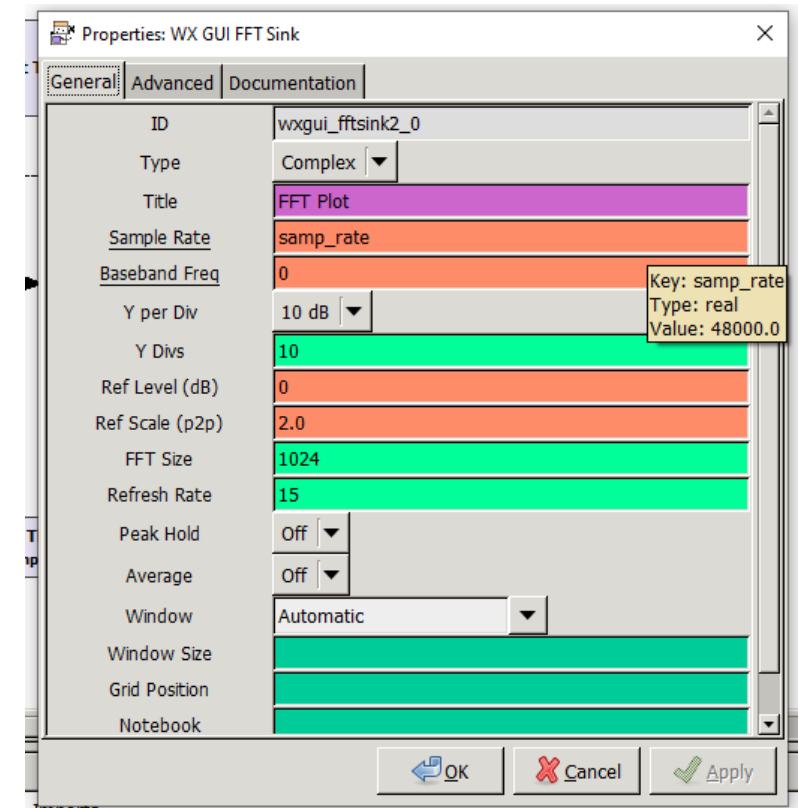

Figura 99. **Parámetros WX GUI FFT** *sink* **transmisor AM**

#### **4.2.1.8. TCP** *sink* **transmisor AM**

El bloque TCP *sink* será utilizado para la comunicación Rasperry; es necesario colocar la dirección ip de la Raspberry y el puerto que se utilizará con la librería RPITX para la transmisión; los parámetros deben estar de la siguiente manera:

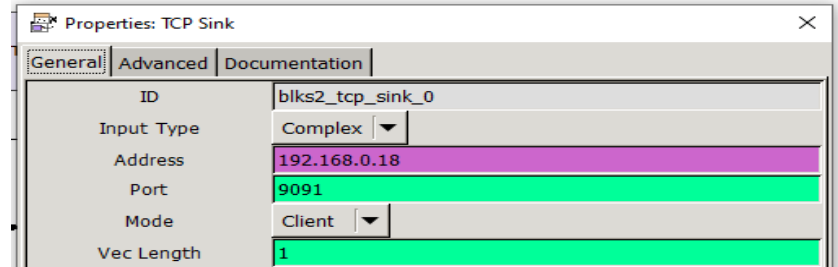

Figura 100. **Parámetros TCP** *sink* **transmisor AM**

Fuente: elaboración propia, empleando GNU Radio.

### **4.2.1.9. Variable transmisor AM**

Se utiliza una variable para especificar la frecuencia de muestreo; los parámetros serán los siguientes:

# Figura 101. **Parámetros variable transmisor AM**

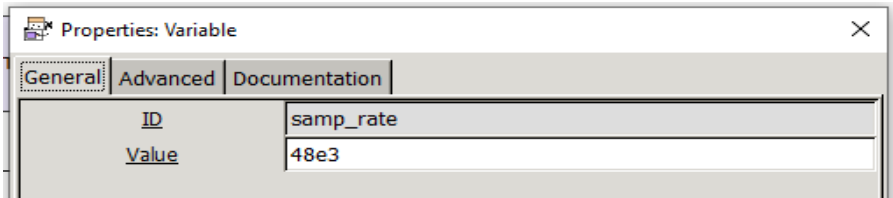

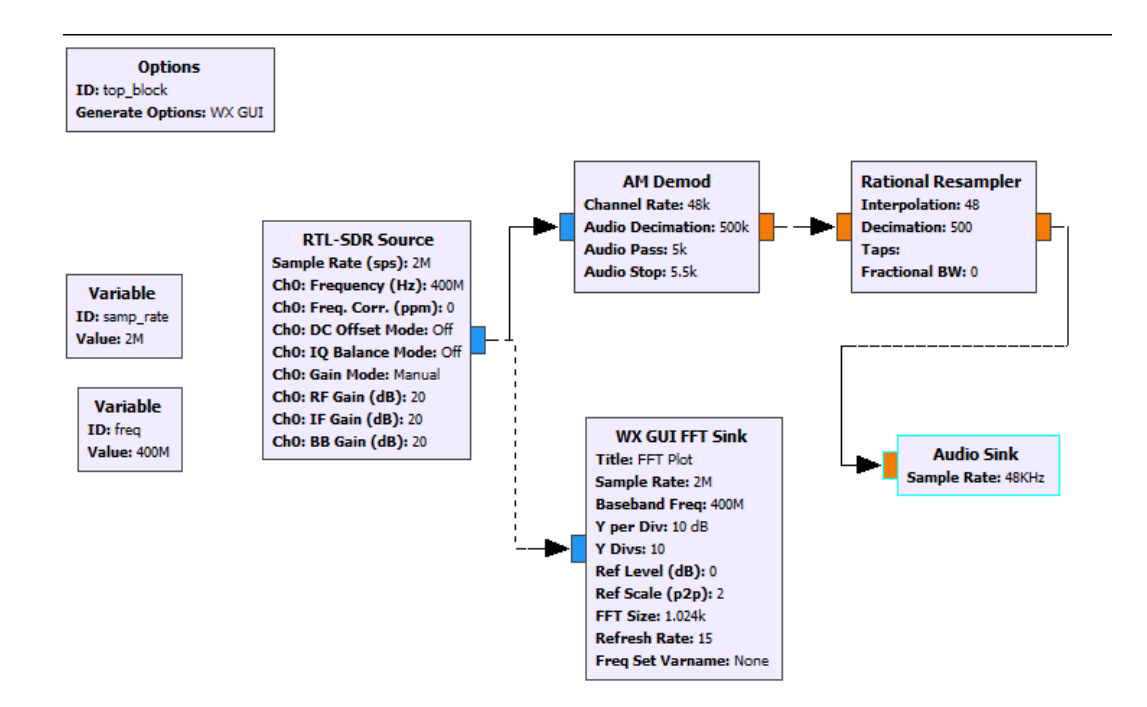

#### Figura 102. **Diagrama de bloques de receptor modulación en amplitud**

Fuente: elaboración propia, empleando GNU Radio.

### **4.2.2. Receptor amplitud modulada**

Los bloques utilizados para trabajar la recepción y demodulación en amplitud deben ser los siguientes:

- Variables
- RTL-SDR *source*
- AM *demod*
- *Rational resampler*
- *Audio sink*
- WX GUI FFT *sink*

#### **4.2.2.1. Variables receptor AM**

Se utilizarán dos variables para la recepción; la primera con la frecuencia de muestreo y la segunda, con la frecuencia que se sintonizará:

### Figura 103. **Parámetros variable 1, receptor AM**

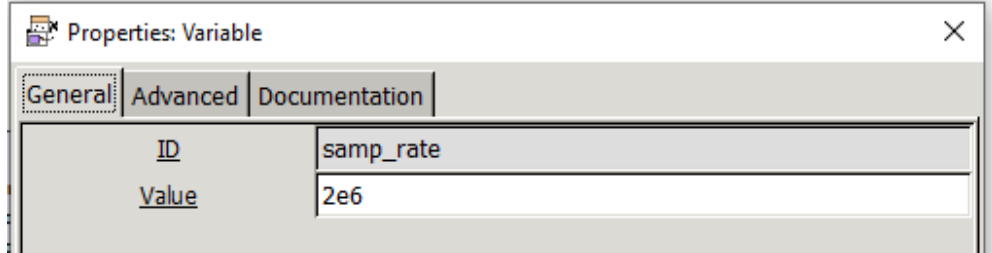

Fuente: elaboración propia, empleando GNU Radio.

Figura 104. **Parámetros variable 2, receptor AM**

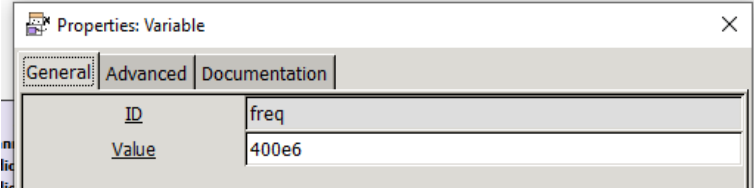

Fuente: elaboración propia, empleando GNU Radio.

#### **4.2.2.2. RTL-SDR** *source* **receptor AM**

El bloque RTL-SDR *source* es utilizado para habilitar el módulo USB basado en el chip RTL2832u; los parámetros que deben emplearse en este bloque son los siguientes:

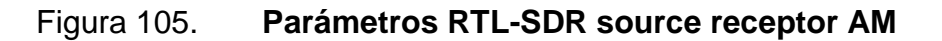

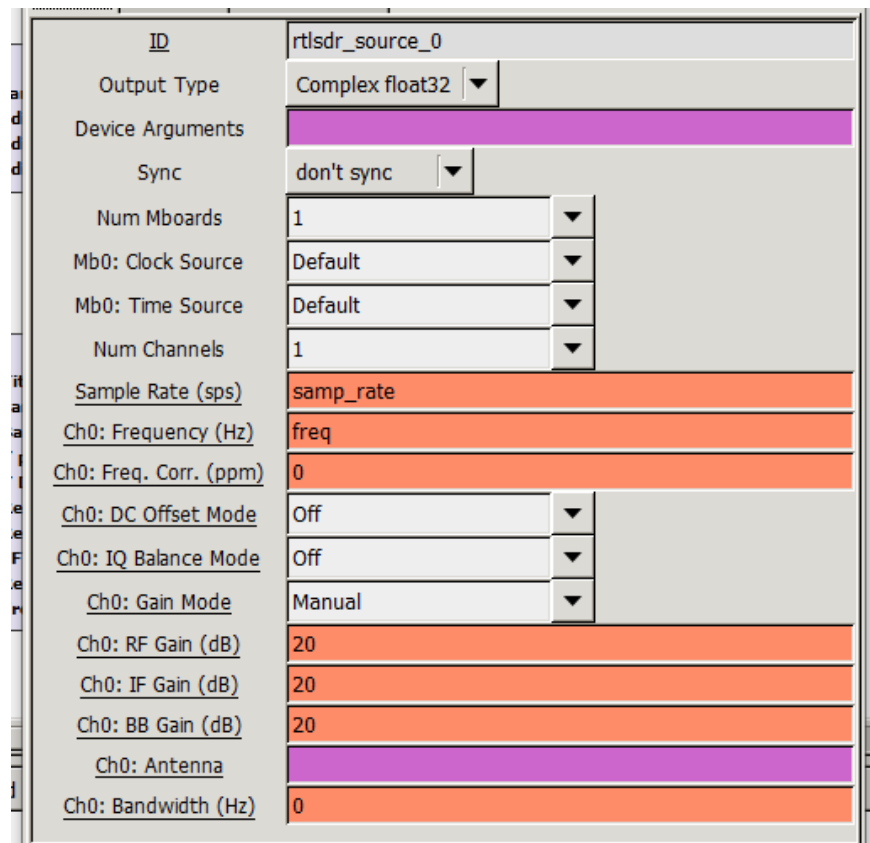

Fuente: elaboración propia, empleando GNU Radio.

#### **4.2.2.3. AM** *demod* **receptor AM**

El bloque AM *demod*, es el encargado de realizar la demodulación de la señal captada por el bloque RTL-SDR *source*; los parámetros a utilizar deben ser los siguientes:

## Figura 106. **Parámetros AM** *demod* **receptor AM**

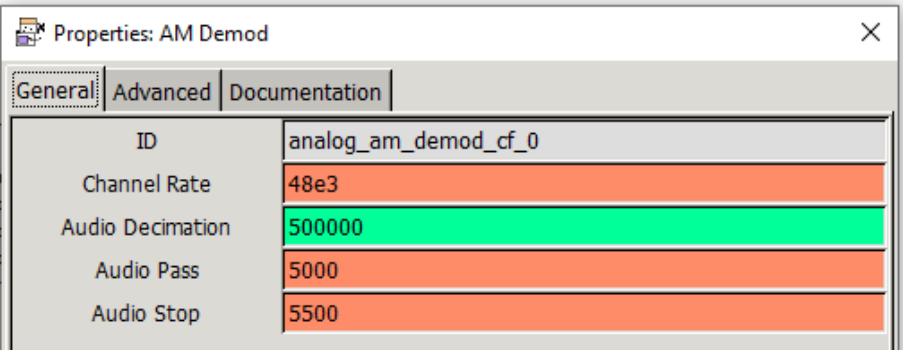

Fuente: elaboración propia, empleando GNU Radio.

### **4.2.2.4. Rational resampler receptor AM**

Para la utilización del bloque *audio sink*, es necesario acoplar la señal a la frecuencia de muestreo con la que trabaja la tarjeta de audio de la computadora, siendo el bloque *rational resampler* el encargado de trabajar dicha modificación; para esto se deben colocar los siguientes parámetros:

Figura 107. **Parámetros** *rational resampler* **receptor AM**

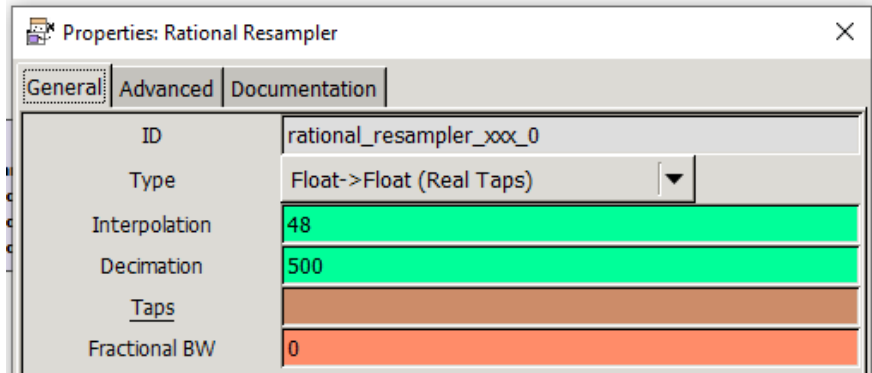

### **4.2.2.5. WX GUI FFT** *sink* **receptor AM**

El bloque WX GUI FFT *sink* es utilizado para desplegar la gráfica de la transformada rápida de Fourier de la señal recibida por el módulo USB; los parámetros deben ser los siguientes:

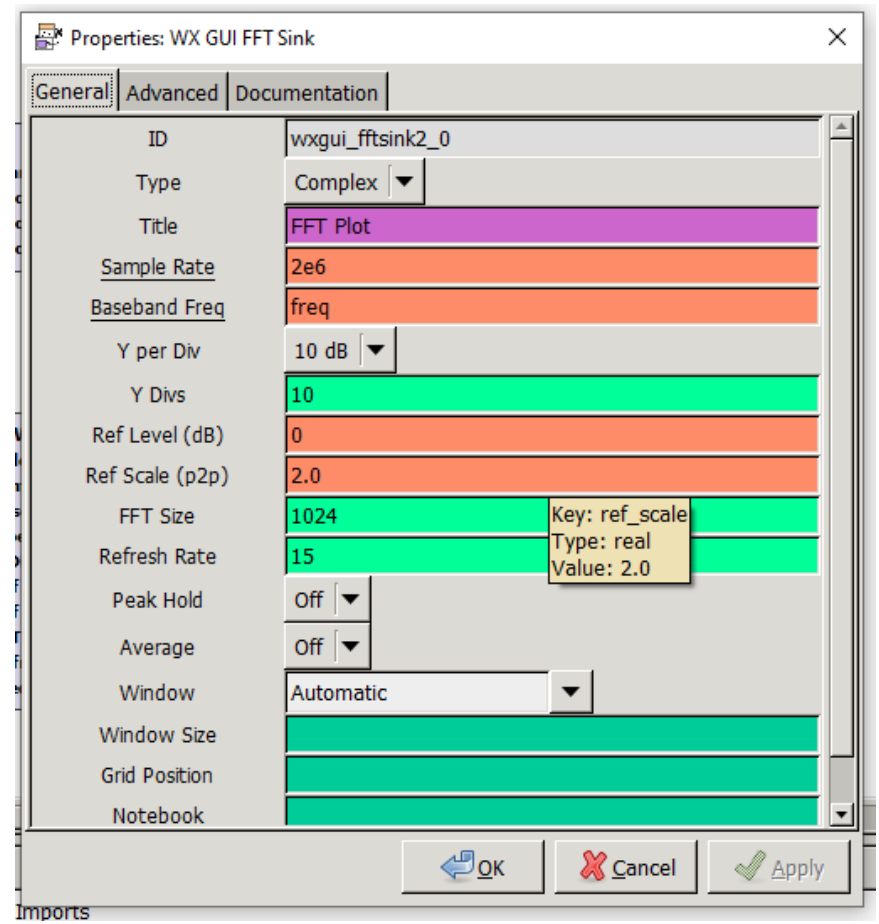

Figura 108. **Parámetros WX GUI FFT** *sink* **receptor AM**

#### **4.2.2.6.** *Audio sink* **receptor AM**

El bloque *Audio sink* es utilizado para habilitar la tarjeta de sonido de la computadora como dispositivo de salida, y poder escuchar la pista de audio que se está recibiendo; para esto se deben colocar los siguientes parámetros:

Figura 109. **Parámetros** *Audio sink* **receptor AM**

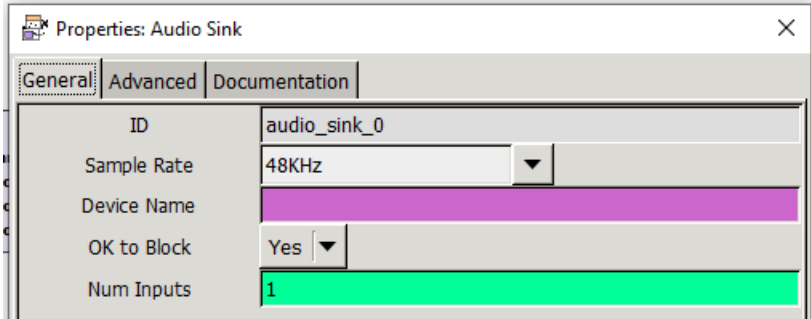

Fuente: elaboración propia, empleando GNU Radio.

# **4.3. Práctica 3: frecuencia modulada, transmisión y recepción GNU Radio**

La tercera práctica aplicable al laboratorio de Comunicaciones 1, consiste en la realización de un modulador/transmisor y un receptor/demodulador, trabajando con la modulación en frecuencia.

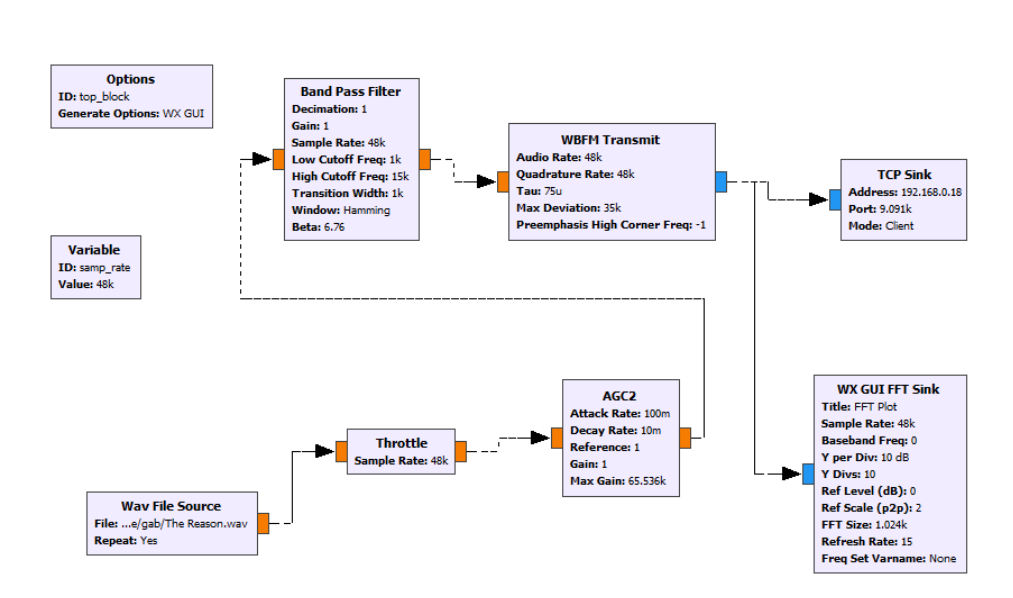

## Figura 110. **Diagrama de bloques transmisor WBFM**

Fuente: elaboración propia, empleando GNU Radio.

#### **4.3.1. Transmisor frecuencia modulada banda ancha**

Los bloques utilizados para trabajar la modulación en frecuencia de banda ancha y su transmisión son los siguientes:

- *Wav file source*
- *Trottle*
- AGC2
- *Band pass filter*
- WBFM *transmit*
- TCP *sink*
- WX GUI FFT *sink*
- Variable

### **4.3.1.1.** *Wav file source* **transmisor WBFM**

El bloque *Wav file source* es el encargado de cargar el archivo de audio utilizado como señal moduladora; los parámetros a configurar son los siguientes:

#### Figura 111. **Parámetros** *wav file source* **transmisor WBFM**

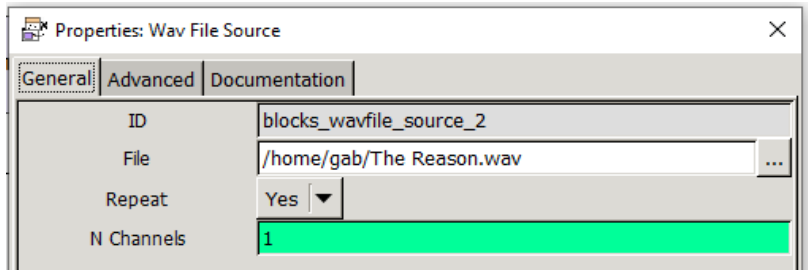

Fuente: elaboración propia, empleando GNU Radio.

### **4.3.1.2.** *Trottle* **transmisor WBFM**

El bloque *Trottle* se encarga de regular el flujo de datos manteniéndolo constante a su salida; los parámetros deben ser los siguientes:

# Figura 112. **Parámetros** *Trottle* **transmisor WBFM**

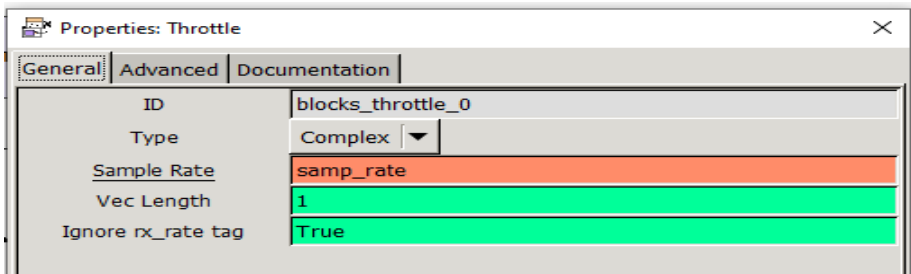

#### **4.3.1.3. AGC2 transmisor WBFM**

Control automático de ganancia, bloque encargado de variar la ganancia de la señal recibida; los parámetros deben ser los siguientes:

Figura 113. **Parámetros AGC2 transmisor WBFM**

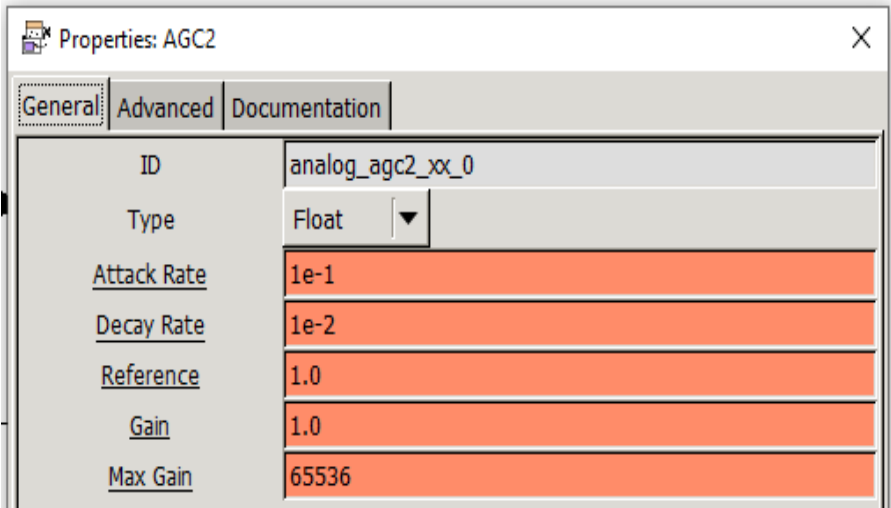

Fuente: elaboración propia, empleando GNU Radio.

# **4.3.1.4.** *Band pass filter* **transmisor WBFM**

El filtro pasabanda debe tener los siguientes parámetros:

### Figura 114. **Parámetros** *band pass filter* **transmisor WBFM**

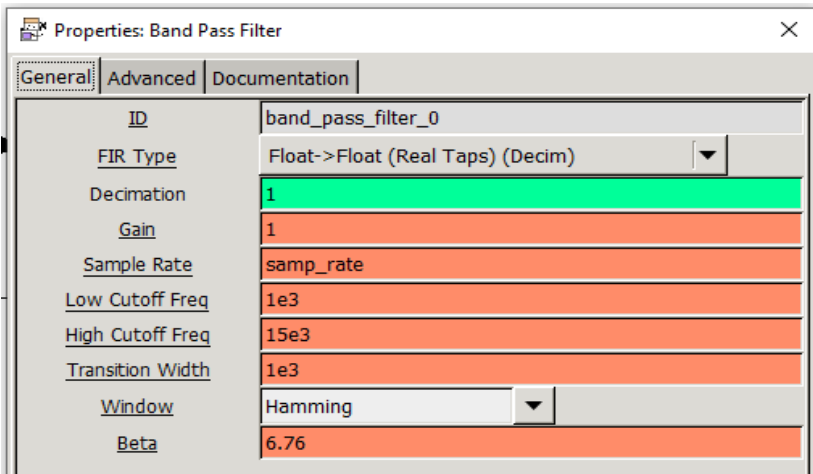

Fuente: elaboración propia, empleando GNU Radio.

#### **4.3.1.5. WBFM** *transmit* **transmisor WBFM**

Bloque encargado de realizar la modulación en frecuencia de banda ancha; los parámetros deben ser los siguientes:

# Figura 115. **Parámetros WBFM** *transmit* **transmisor WBFM**

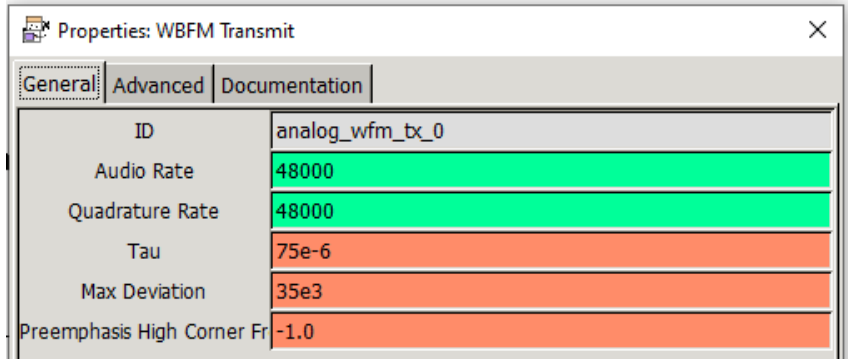

#### **4.3.1.6. TCP** *sink* **transmisor WBFM**

El bloque TCP *sink*, será utilizado para la comunicación la Rasperry; es necesario colocar la dirección ip de la Raspberry y el puerto que se utilizará con la librería RPITX para la transmisión; los parámetros deben estar de la siguiente manera:

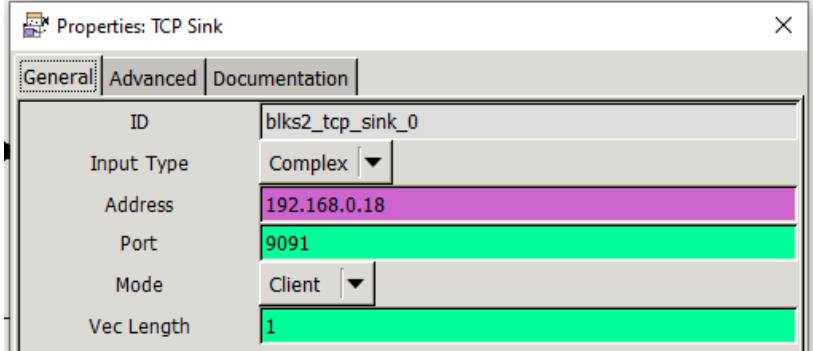

Figura 116. **Parámetros TCP** *sink* **transmisor WBFM**

Fuente: elaboración propia, empleando GNU Radio.

### **4.3.1.7. WX GUI FFT** *sink* **transmisor WBFM**

El bloque WX GUI FFT *sink* es utilizado para desplegar la gráfica de la transformada rápida de Fourier de la señal recibida por el módulo USB; los parámetros deben ser los siguientes:

### Figura 117. **Parámetros WX GUI FFT** *sink* **transmisor WBFM**

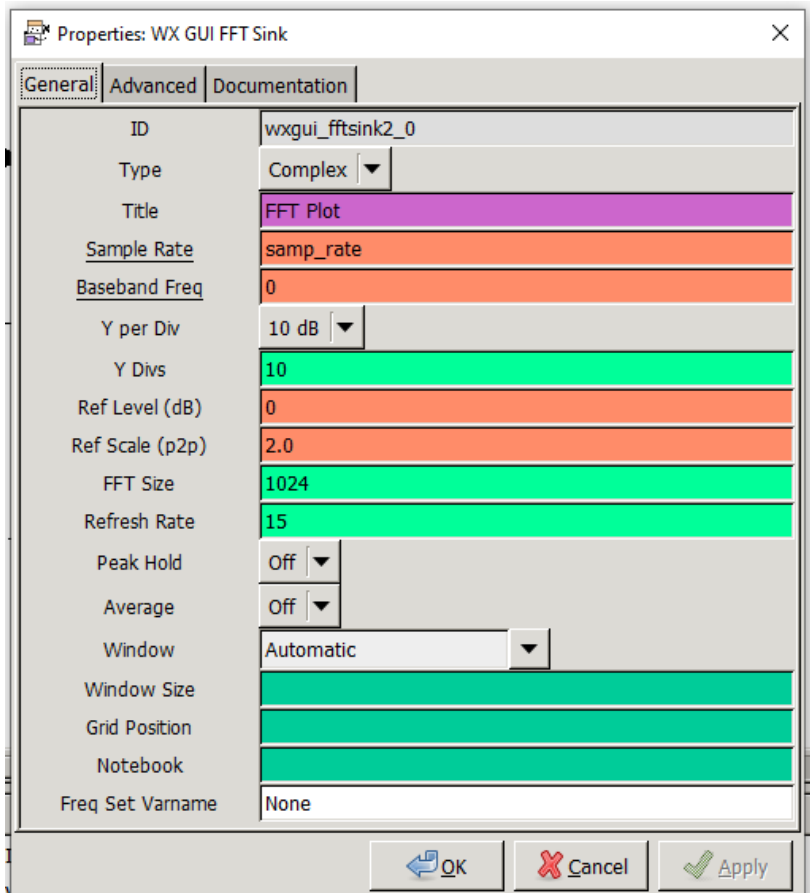

Fuente: elaboración propia, empleando GNU Radio.

# **4.3.1.8. Variable transmisor WBFM**

Variable utilizada para establecer la frecuencia de muestreo del sistema; los parámetros deben ser los siguientes:

#### Figura 118. **Parámetro variable transmisor WBFM**

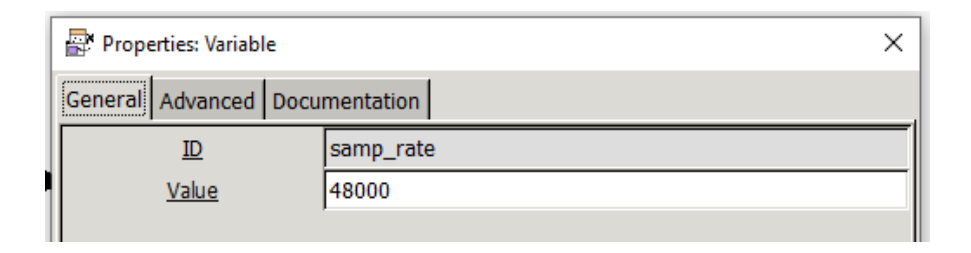

Fuente: elaboración propia, empleando GNU Radio.

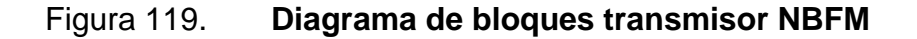

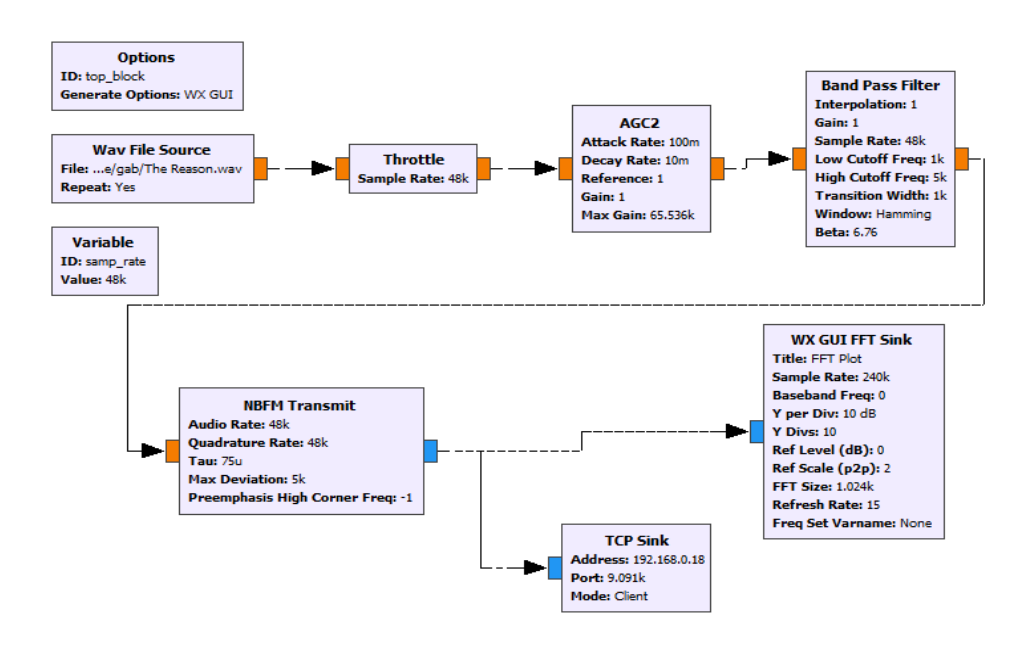

Fuente: elaboración propia, empleando GNU Radio.

#### **4.3.2. Transmisor frecuencia modulada banda angosta**

Los bloques utilizados para trabajar la modulación en frecuencia de banda angosta y su transmisión son los siguientes:

- *Wav file source*
- *Trottle*
- AGC2
- *Band Pass Filter*
- NBFM *Transmit*
- TCP *Sink*
- WX GUI FFT *Sink*
- *Variable*

#### **4.3.2.1.** *Wav file source* **transmisor NBFM**

El bloque *Wav file source* es el encargado de cargar el archivo de audio, utilizado la señal moduladora; los parámetros a configurar son los siguientes:

#### Figura 120. **Parámetros** *wav file source* **transmisor NBFM**

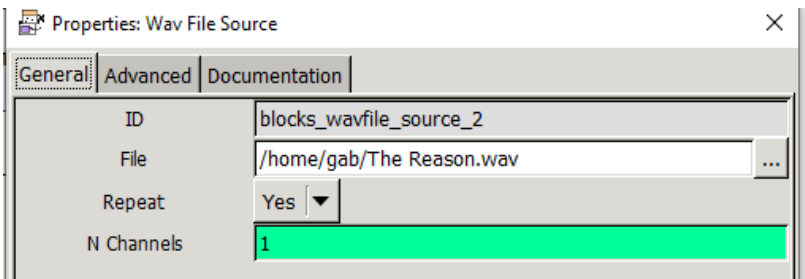

Fuente: elaboración propia, empleando GNU Radio.

#### **4.3.2.2.** *Trottle* **transmisor NBFM**

El bloque *Trottle* se encarga de regular el flujo de datos, manteniéndolo constante a su salida; los parámetros deben ser los siguientes:

### Figura 121. **Parámetros** *trottle* **transmisor NBFM**

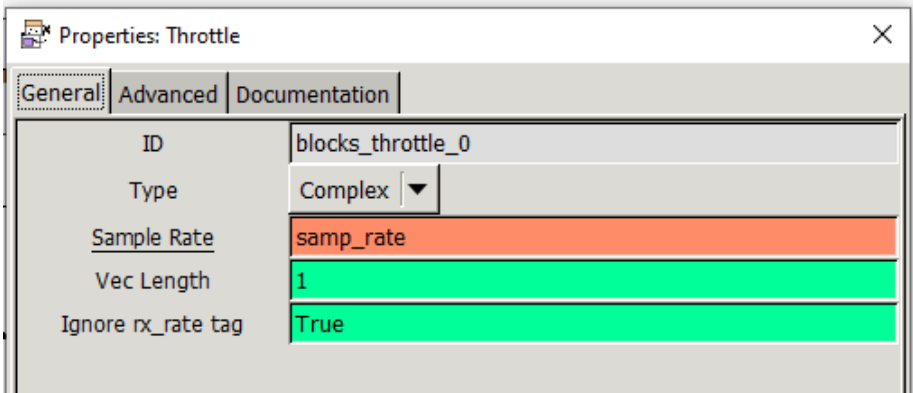

Fuente: elaboración propia, empleando GNU Radio.

# **4.3.2.3. AGC2 transmisor NBFM**

Control automático de ganancia, bloque encargado de variar la ganancia de la señal recibida; los parámetros deben ser los siguientes:

Figura 122. **Parámetros AGC2 transmisor NBFM**

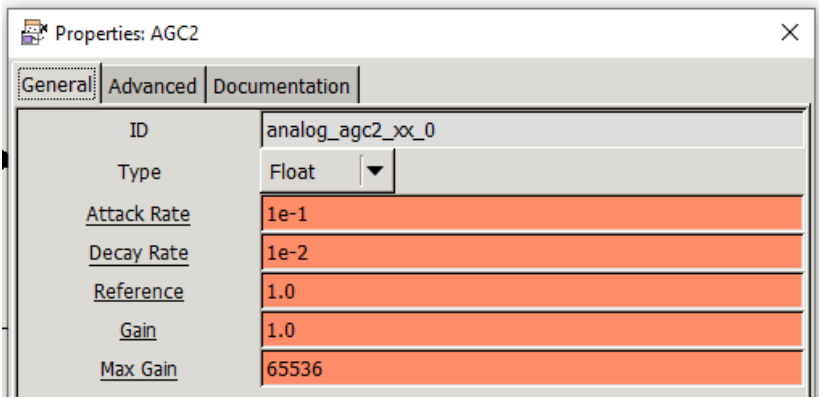

# **4.3.2.4.** *Band pass filter* **transmisor NBFM**

El filtro pasabanda debe tener los siguientes parámetros:

#### Figura 123. **Parámetros** *band pass filter* **transmisor NBFM**

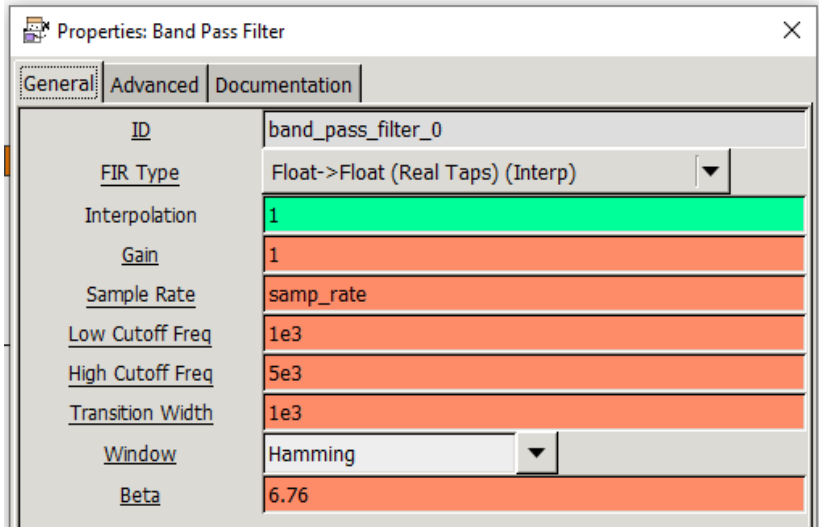

Fuente: elaboración propia, empleando GNU Radio.

#### **4.3.2.5. NBFM** *transmit* **transmisor NBFM**

Bloque encargado de realizar la modulación en frecuencia de banda angosta; los parámetros deben ser los siguientes:

#### Figura 124. **Parámetros NBFM** *transmit* **transmisor NBFM**

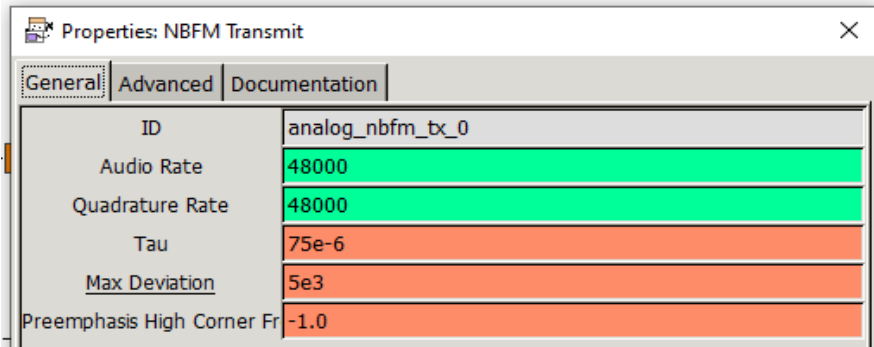

Fuente: elaboración propia, empleando GNU Radio.

#### **4.3.2.6. TCP** *sink* **transmisor NBFM**

El bloque TCP *sink*, será utilizado para la comunicación la Rasperry, es necesario colocar la dirección ip de la Raspberry y el puerto que se utilizará con la librería RPITX para la transmisión; los parámetros deben estar de la siguiente manera:

# Figura 125. **Parámetros TCP** *sink* **transmisor NBFM**

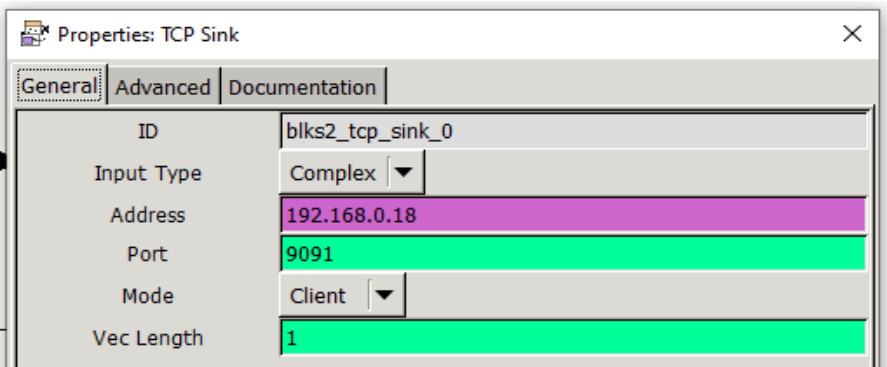

### **4.3.2.7. WX GUI FFT** *sink* **transmisor NBFM**

El bloque WX GUI FFT *sink* es utilizado para desplegar la gráfica de la transformada rápida de Fourier de la señal recibida por el módulo USB; los parámetros deben ser los siguientes:

## Figura 126. **Parámetros WX GUI FFT** *sink* **transmisor NBFM**

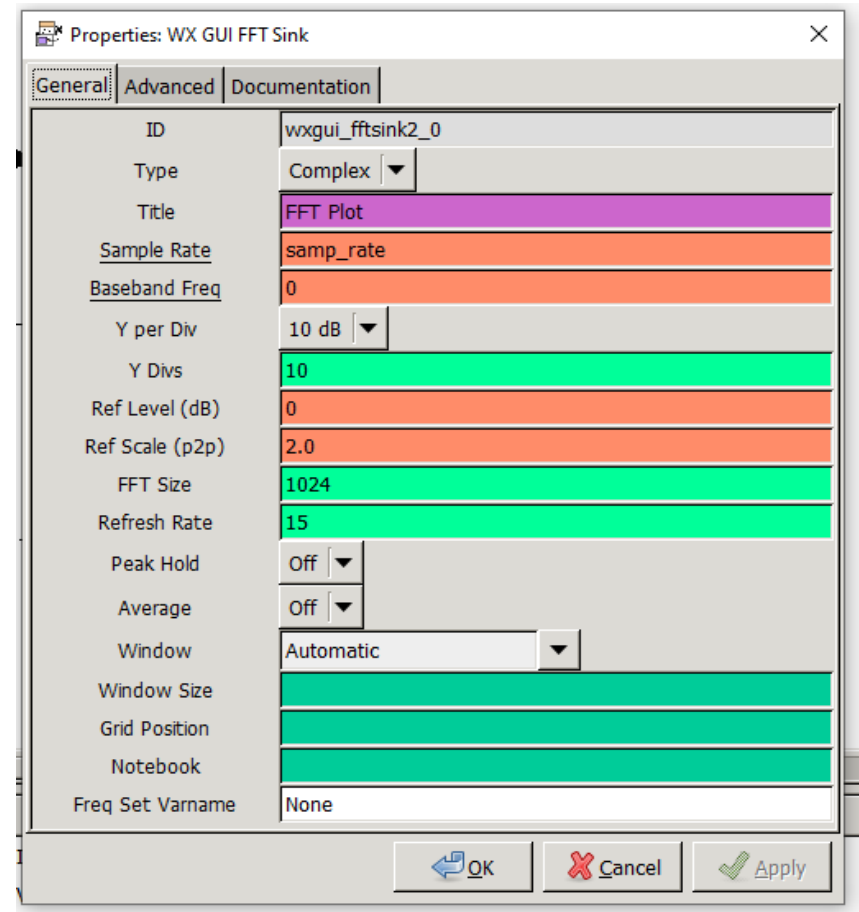
### **4.3.2.8. Variable transmisor NBFM**

Variable utilizada para establecer la frecuencia de muestreo del sistema; los parámetros deben ser los siguientes:

### Figura 127. **Parámetros variable transmisor NBFM**

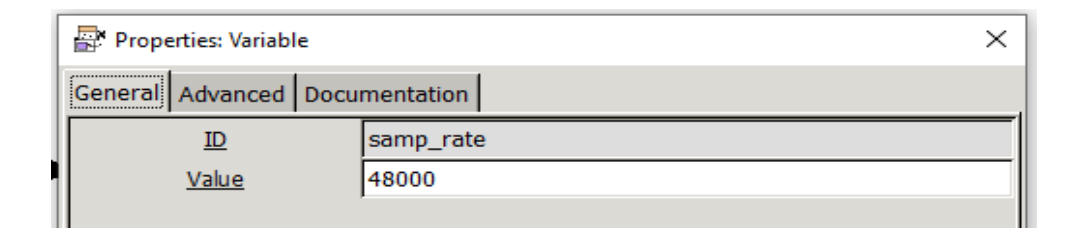

Fuente: elaboración propia, empleando GNU Radio.

Figura 128. **Diagrama de bloques receptor FM**

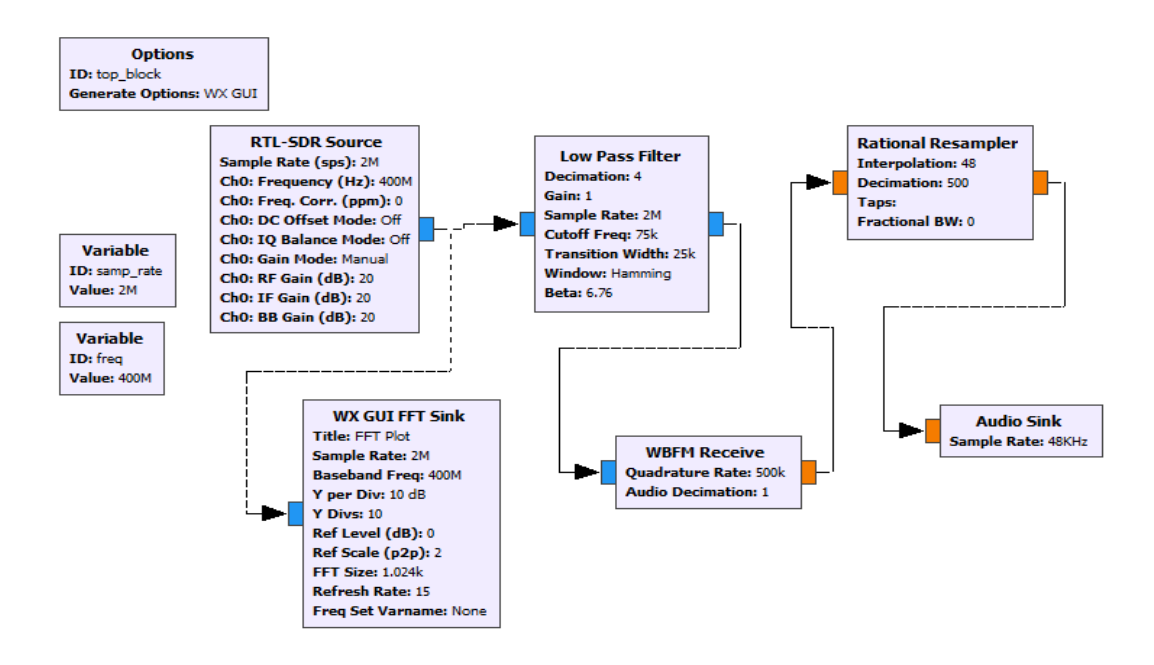

## **4.3.3. Receptor frecuencia modulada**

Los bloques utilizados para trabajar la recepción y demodulación en frecuencia, tanto para banda ancha como para banda angosta, deben ser los siguientes:

- *Variables*
- RTL-SDR *source*
- *Low pass filter*
- WBFM *demod*
- *Rational resampler*
- *Audio sink*
- WX GUI FFT *sink*

### **4.3.3.1. Variables receptor FM**

Se utilizarán dos variables para la recepción: la primera con la frecuencia de muestreo y la segunda con la frecuencia que se sintonizará:

### Figura 129. **Parámetros variable 1 receptor FM**

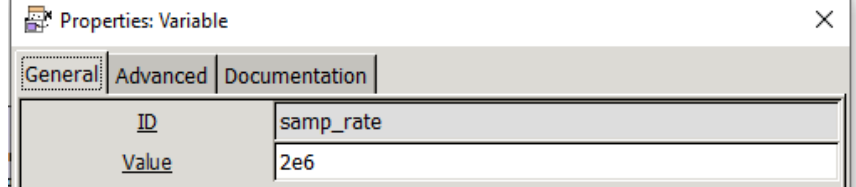

## Figura 130. **Parámetros variable 2 receptor FM**

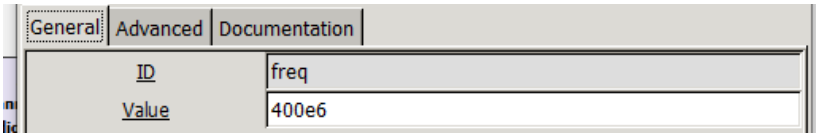

Fuente: elaboración propia, empleando GNU Radio.

## **4.3.3.2. RTL-SDR** *source* **receptor FM**

El bloque RTL-SDR *source* es utilizado para habilitar el módulo USB basado en el chip RTL2832u; los parámetros a utilizar en este bloque son los siguientes:

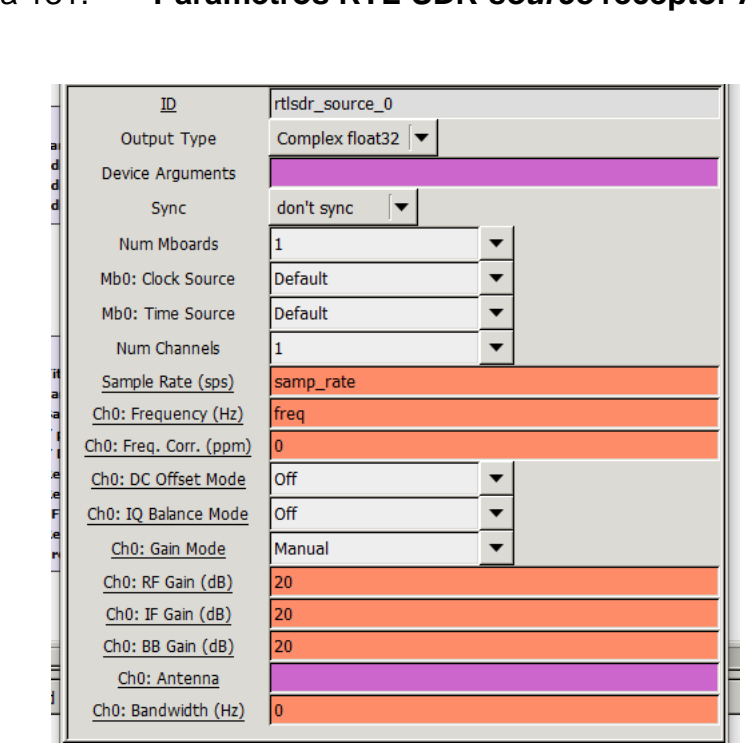

Figura 131. **Parámetros RTL-SDR** *source* **receptor AM**

### **4.3.3.3. Low pass filter receptor FM**

Filtro pasabajo utilizado para disminuir el ruido en la recepción; los parámetros del bloque deben ser los siguientes:

### Figura 132. **Parámetros** *low pass filter* **receptor FM**

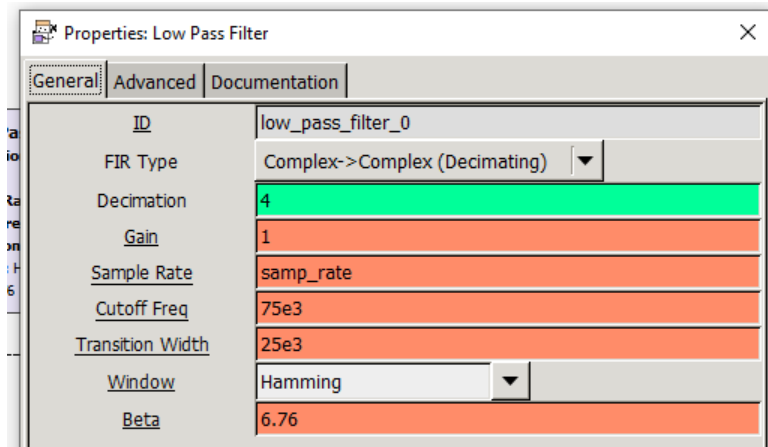

Fuente: elaboración propia, empleando GNU Radio.

## **4.3.3.4. WBFM** *demod* **receptor FM**

El bloque WBFM *demod*, es el encargado de realizar la demodulación de la señal captada por el bloque RTL-SDR *source*, para esto; los parámetros a utilizar deben ser los siguientes:

### Figura 133. **Parámetros WBFM** *demod* **receptor FM**

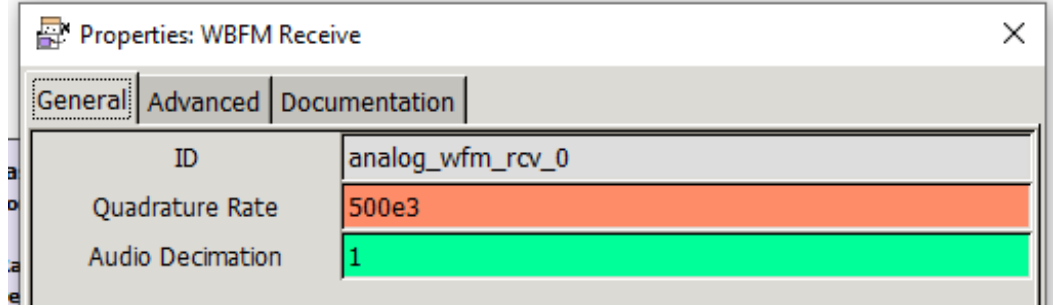

Fuente: elaboración propia, empleando GNU Radio.

### **4.3.3.5. Rational resampler receptor FM**

Para la utilización del bloque *audio sink* es necesario acoplar la señal a la frecuencia de muestreo con la que trabaja la tarjeta de audio de la computadora, siendo el bloque *rational resampler* el encargado de trabajar dicha modificación; para esto se deben colocar los siguientes parámetros:

## Figura 134. **Parámetros** *rational resampler* **receptor FM**

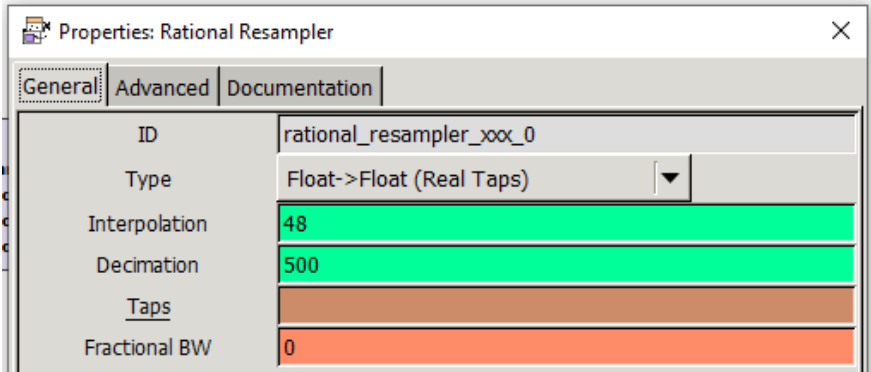

## **4.3.3.6.** *Audio sink* **receptor FM**

El bloque *Audio sink* es utilizado para habilitar la tarjeta de sonido de la computadora como dispositivo de salida y poder escuchar la pista de audio que se está recibiendo; para esto se deben colocar los siguientes parámetros:

Figura 135. **Parámetros** *audio sink* **receptor FM**

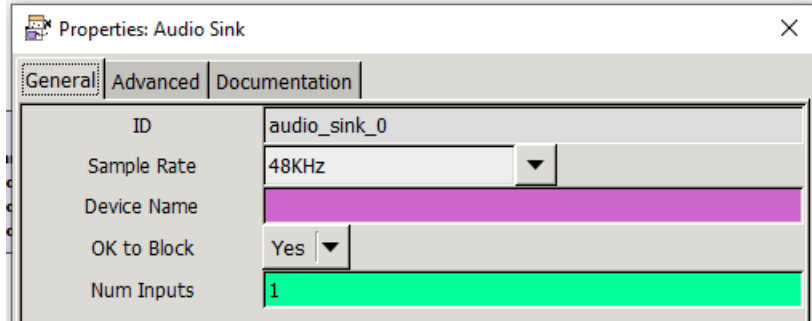

Fuente: elaboración propia, empleando GNU Radio.

### **4.3.3.7. WX GUI FFT** *sink* **receptor FM**

El bloque WX GUI FFT *sink* es utilizado para desplegar la gráfica de la transformada rápida de Fourier de la señal recibida por el módulo USB; los parámetros deben ser los siguientes:

## Figura 136. **Parámetros WX GUI FFT** *sink* **receptor FM**

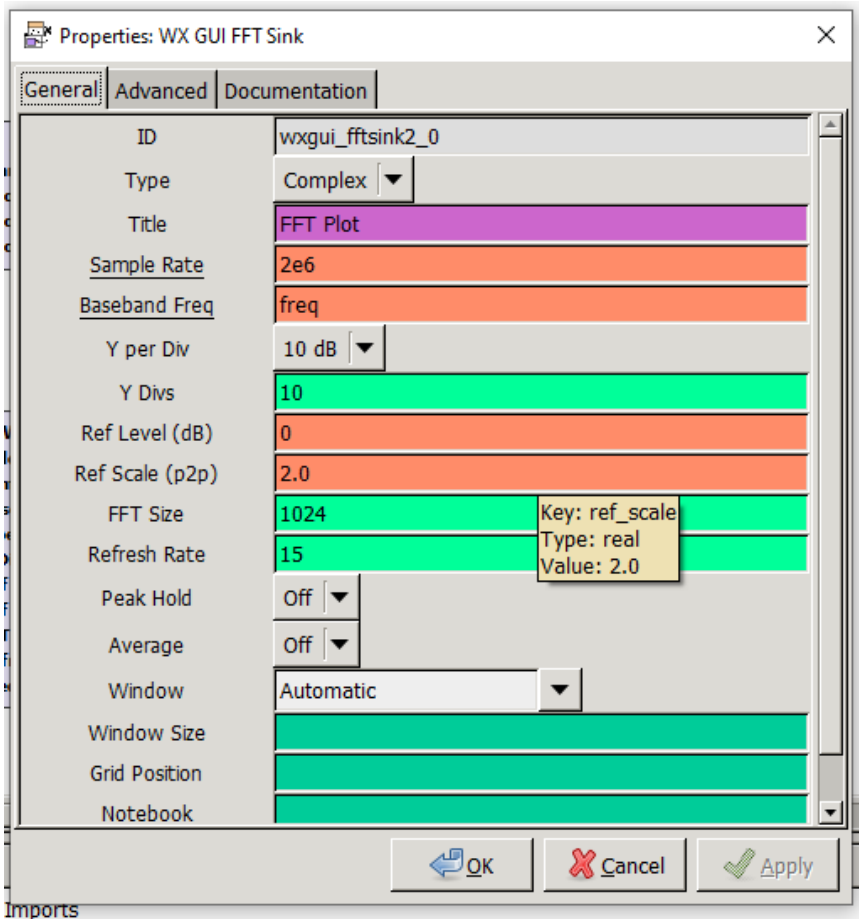

Fuente: elaboración propia, empleando GNU Radio.

# **4.4. Práctica 4: modulación BPSK**

La cuarta práctica aplicable al laboratorio de Comunicaciones 1, consiste en trabajar la modulación por desplazamiento de fase binaria, utilizando como señal moduladora una onda cuadrada.

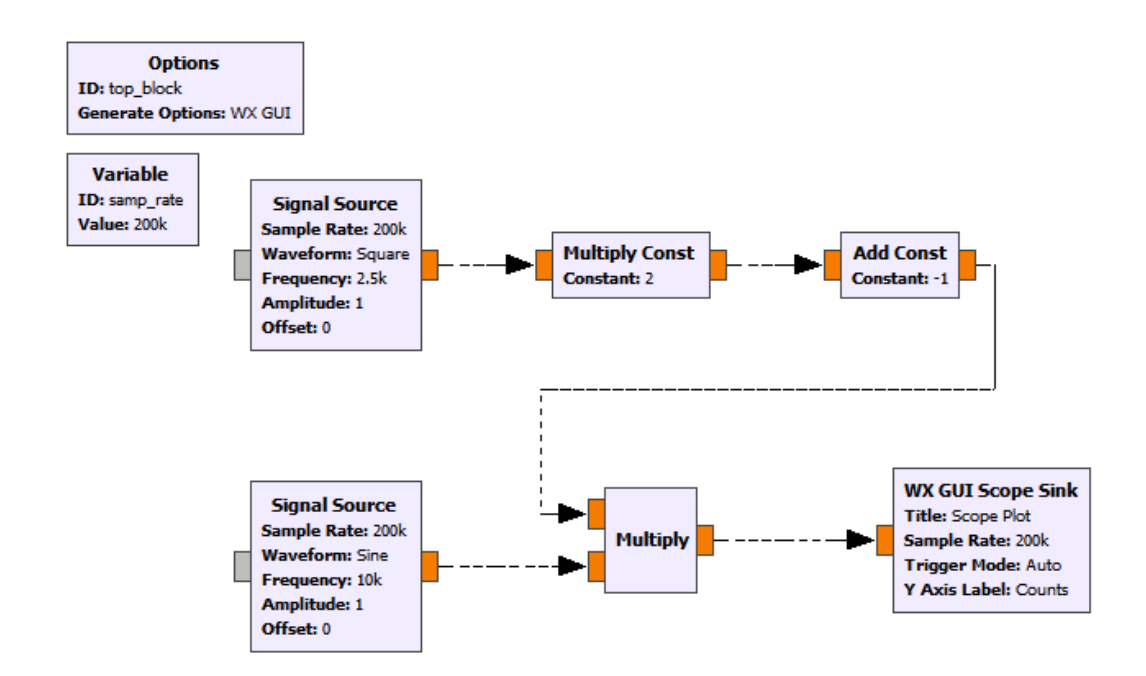

## Figura 137. **Diagrama de bloques modulador BPSK**

Fuente: elaboración propia, empleando GNU Radio.

### **4.4.1. Modulador BPSK**

Los bloques utilizados para trabajar la modulación en frecuencia de banda angosta y su transmisión son los siguientes:

- *Signal source*
- *Multiply const*
- *Add const*
- *Multiply*
- WX *scope sink*
- *Variable*

## **4.4.1.1.** *Signal source* **modulador BPSK**

Los bloques *Signal source* serán utilizados para la creación de dos ondas, de las cuales, el primer bloque será utilizado para crear la onda moduladora y el segundo será una onda senoidal que funcionará como onda portadora; los parámetros de los bloques *Signal source* deben ser los siguientes:

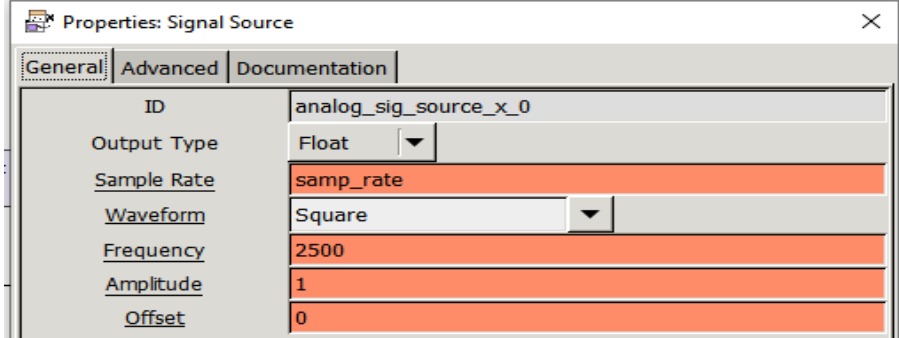

#### Figura 138. **Parámetros** *signal source* **1 modulador BPSK**

Fuente: elaboración propia, empleando GNU Radio.

## Figura 139. **Parámetros** *signal source* **2 modulador BPSK**

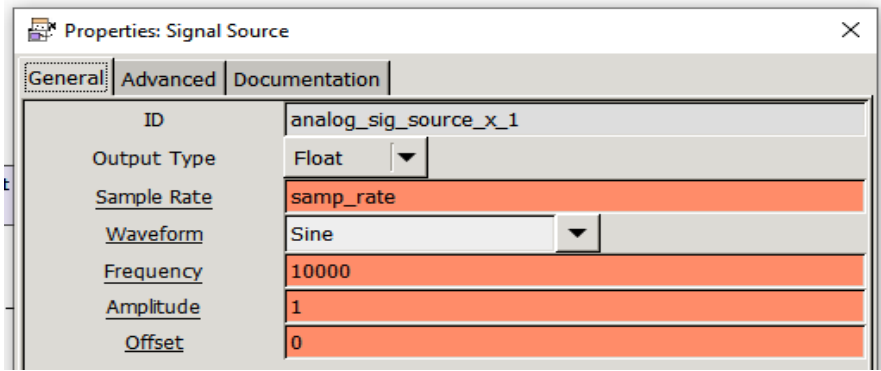

El bloque *multiply constant* modulador BPSK es utilizado para variar la amplitud de la onda cuadrada utilizada como onda moduladora; los parámetros deben ser los siguientes:

### Figura 140. **Parámetros** *multiply constant* **modulador BPSK**

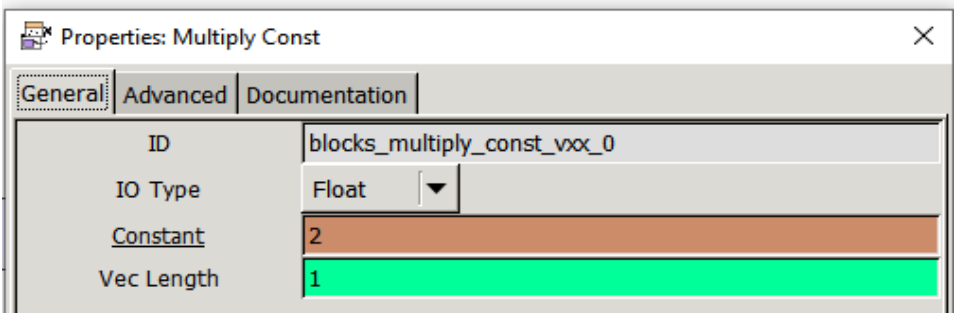

Fuente: elaboración propia, empleando GNU Radio.

## **4.4.1.2.** *Add constant* **modulador BPSK**

El bloque *Add constant* es utilizado para desfasar la onda en el eje x; los parámetros de este bloque son los siguientes:

## Figura 141. **Parámetros** *Add constant* **modulador BPSK**

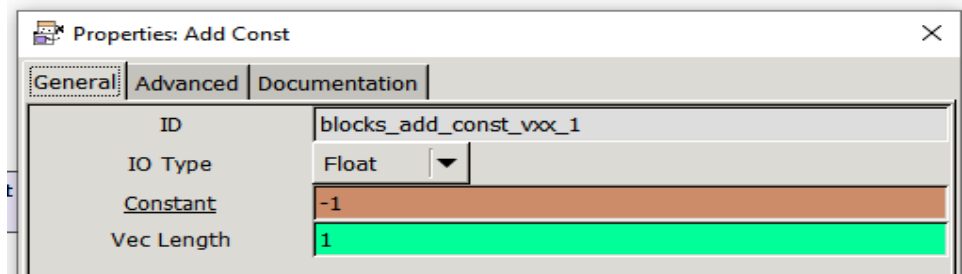

### **4.4.1.3.** *Multiply* **modulador BPSK**

Los multiplicadores serán utilizados para efectuar el producto entre las señales para crear onda la modulada; los parámetros deben ser los siguientes para ambos bloques:

Figura 142. **Parámetros** *multiply* **modulador BPSK**

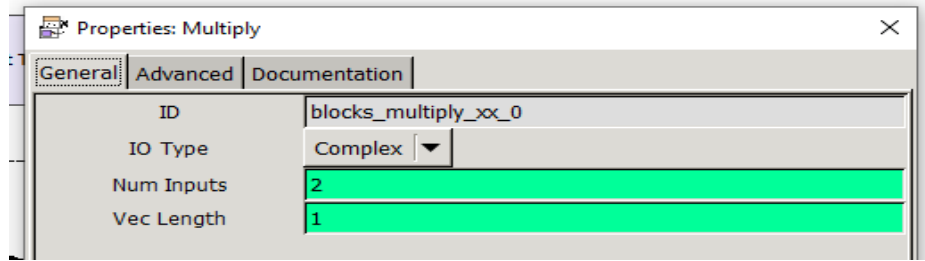

Fuente: elaboración propia, empleando GNU Radio.

## **4.4.1.4. Variable modulador BPSK**

Variable utilizada para establecer la frecuencia de muestreo del sistema; los parámetros deben ser los siguientes:

## Figura 143. **Parámetros variable modulador BPSK**

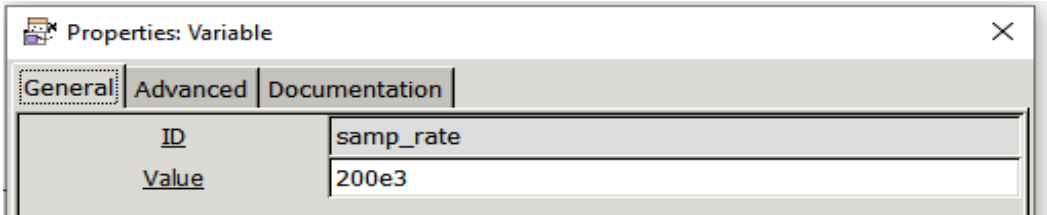

## **4.4.1.5. WX GUI** *scope sink* **modulador BPSK**

Bloque utilizado para la visualización de la forma de onda de la señal modulada y poder observar las variaciones en la fase; los parámetros deben ser los siguientes:

Figura 144. **Parámetros WX GUI** *scope sink* **modulador BPSK**

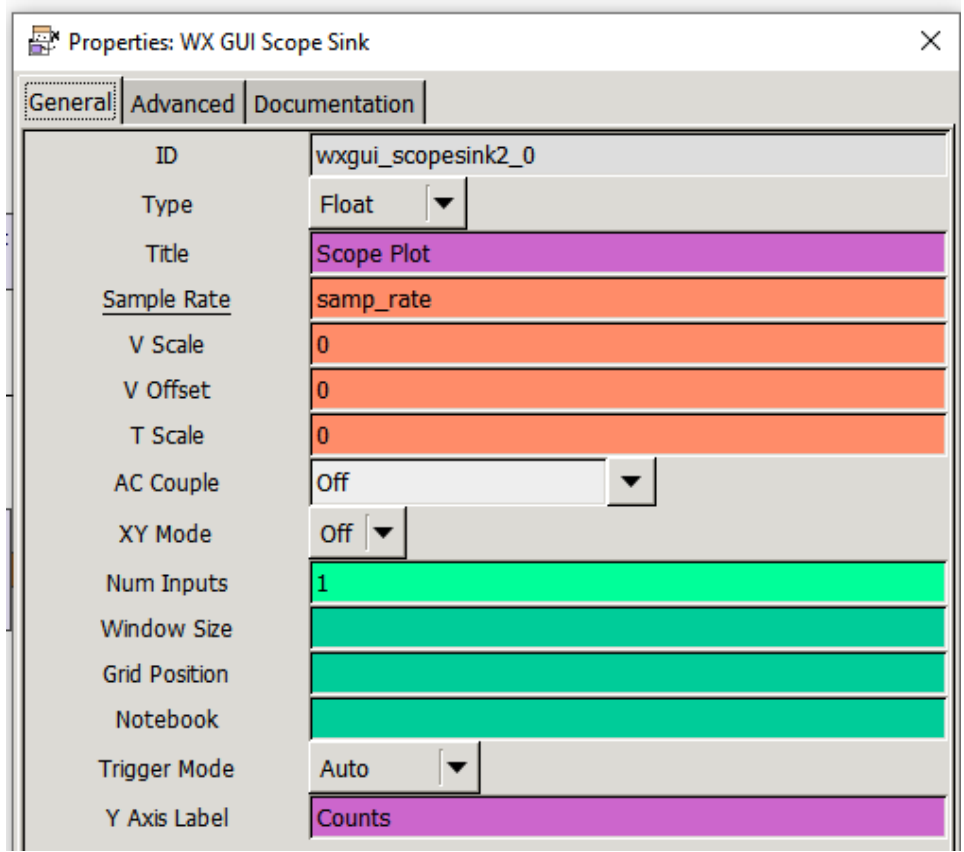

### **4.5. Práctica 5: modulación QPSK**

La quinta práctica aplicable al laboratorio de Comunicaciones 1 consiste en trabajar la modulación por desplazamiento de fase en cuadratura, utilizando como señal moduladora un vector de bits.

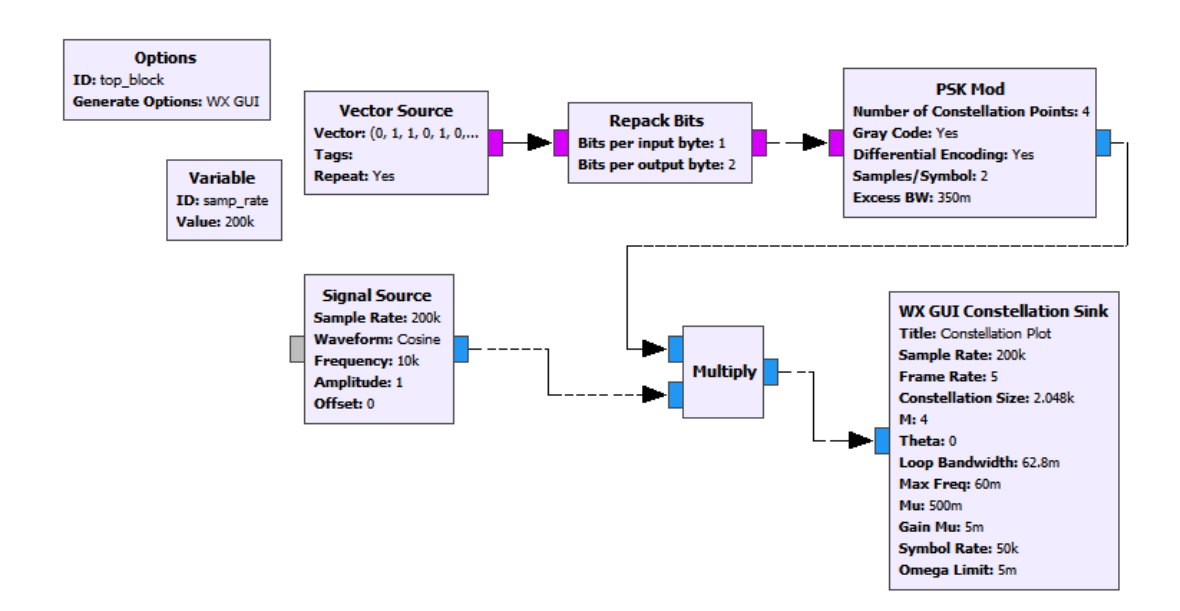

Figura 145. **Diagrama de bloques modulador QPSK**

Fuente: elaboración propia, empleando GNU Radio.

### **4.5.1. Modulación QPSK**

Los bloques utilizados para trabajar la modulación por desplazamiento de fase en cuadratura son:

- *Vector source*
- *Repack bits*
- *PSK mod*
- *Signal source*
- *Multiply*
- WX GUI *constellation sink*
- Variable

## **4.5.1.1.** *Vector source* **modulador QPSK**

Bloque utilizado como fuente de información para obtener la señal moduladora; los parámetros del bloque deben ser los siguientes:

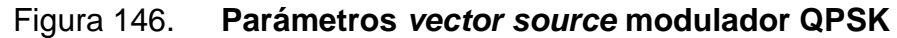

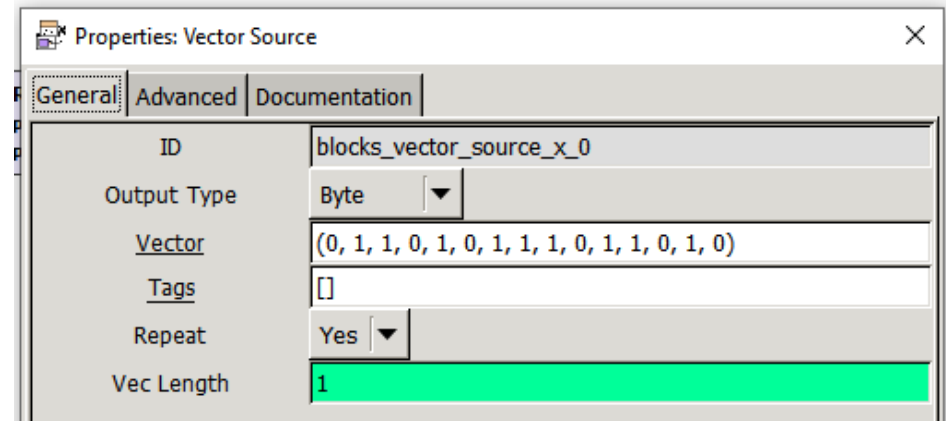

Fuente: elaboración propia, empleando GNU Radio.

## **4.5.1.2.** *Repack bits* **modulador QPSK**

Bloque utilizado para empaquetar los bits en parejas necesario para la modulación por desplazamiento de fase en cuadratura; los parámetros del bloque deben ser los siguientes:

### Figura 147. **Parámetros** *repack bits* **modulador QPSK**

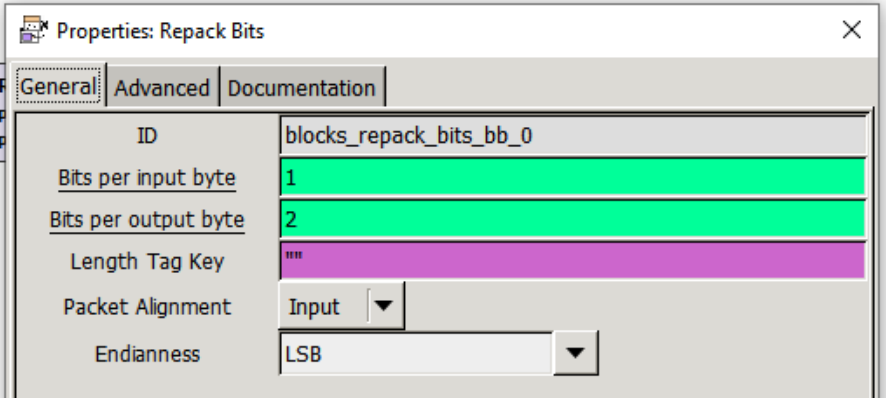

Fuente: elaboración propia, empleando GNU Radio.

### **4.5.1.3. PSK** *mod* **modulador QPSK**

Bloque utilizado para realizar la modulación por desplazamiento de fase, permite efectuar la modulación en BPSK, QPSK y 16PSK, entre otros. Los parámetros para la realización de modulación por desplazamiento de fase en cuadratura deben ser los siguientes:

## Figura 148. **Parámetros PSK** *mod* **modulador QPSK**

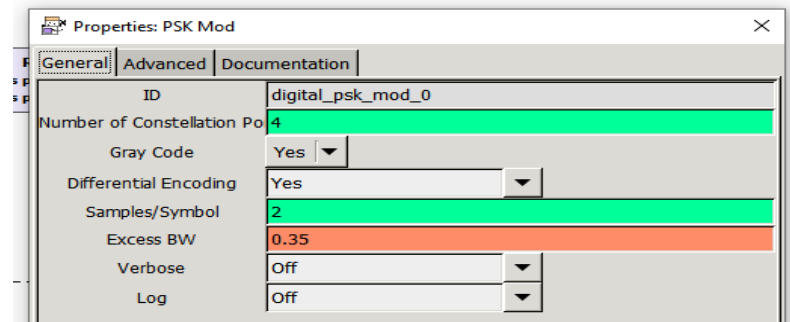

### **4.5.1.4.** *Multiply* **modulador QPSK**

Bloque utilizado para realizar una multiplicación entre señales; los parámetros deben ser los siguientes:

### Figura 149. **Parámetros** *multiply* **modulador QPSK**

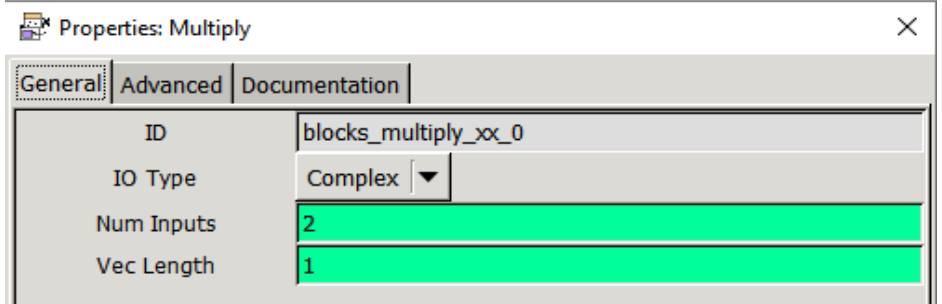

Fuente: elaboración propia, empleando GNU Radio.

## **4.5.1.5.** *Signal source* **modulador QPSK**

Bloque empleado para la generación de una onda senoidal utilizada como onda portadora; los parámetros deben ser los siguientes:

### Figura 150. **Parámetros** *signal source* **modulador QPSK**

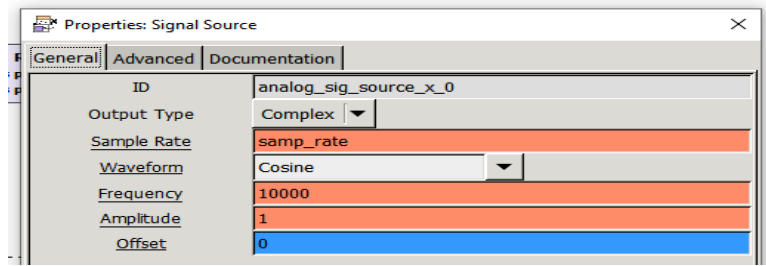

## **4.5.1.6. Variable modulador QPSK**

Bloque utilizado para establecer la frecuencia de muestreo del sistema; los parámetros deben ser los siguientes:

## Figura 151. **Parámetros variable modulador QPSK**

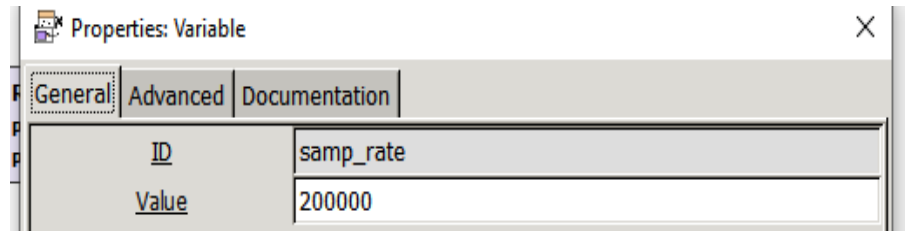

Fuente: elaboración propia, empleando GNU Radio.

# **4.5.1.7. WX GUI** *constellation sink* **modulador QPSK**

Bloque utilizado para graficar el diagrama de constelaciones de la señal modulada; los parámetros deben ser los siguientes:

### Figura 152. **Parámetros WX GUI** *constellation sink* **modulador QPSK**

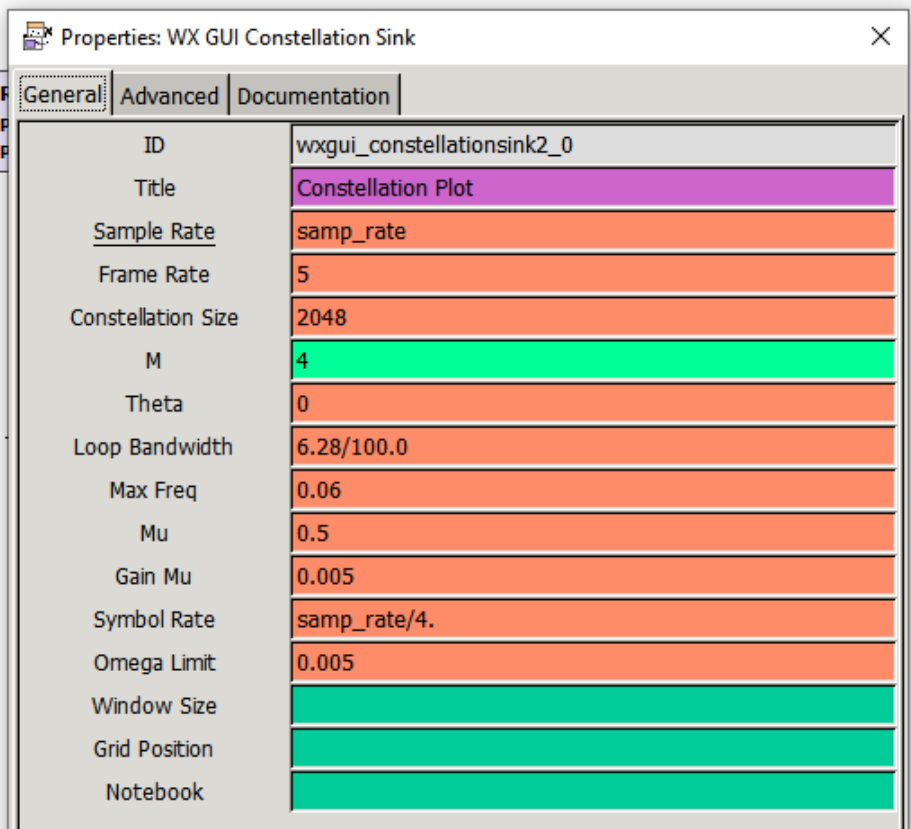

Fuente: elaboración propia, empleando GNU Radio.

## **4.6. Práctica 6: modulación ASK**

La sexta práctica aplicable al laboratorio de Comunicaciones 1 consiste en trabajar la modulación por desplazamiento de amplitud, enfocándose en el modulador y transmisor, y utilizando como receptor uno de AM convencional.

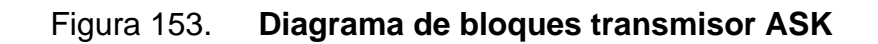

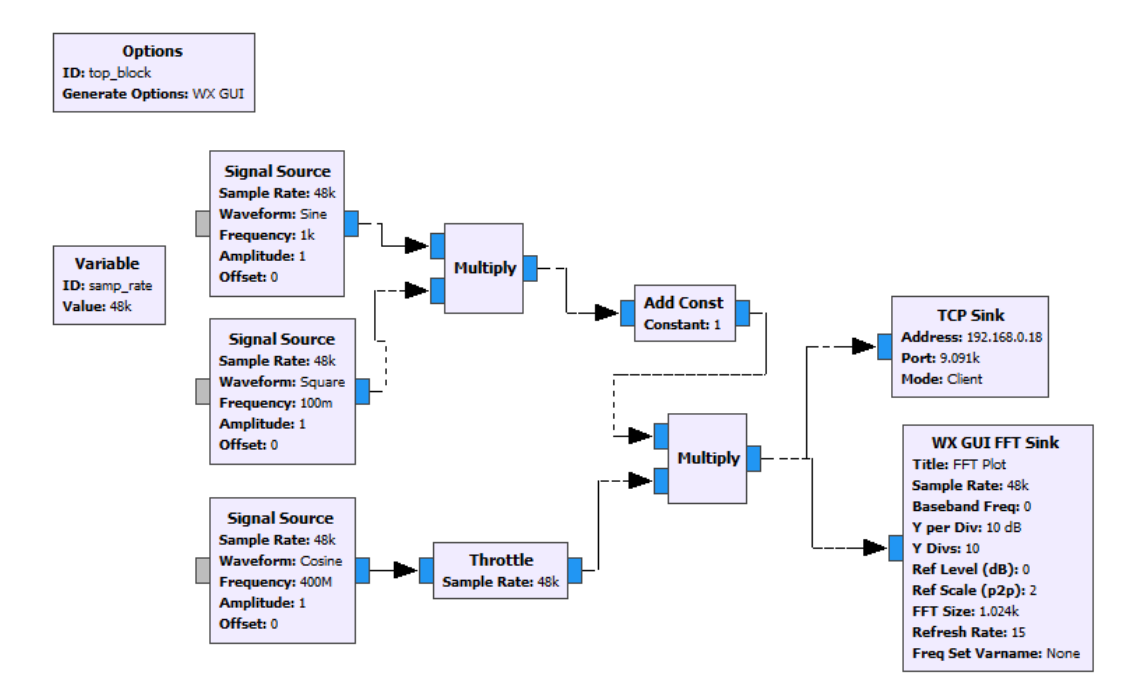

Fuente: elaboración propia, empleando GNU Radio.

### **4.6.1. Modulador ASK**

Los bloques utilizados para trabajar la modulación en frecuencia de banda angosta y su transmisión son los siguientes:

- *Signal source*
- *Trottle*
- *Multiply*
- *Add const*
- TCP *sink*
- WX GUI FFT *sink*
- Variable

## **4.6.1.1.** *Signal source* **transmisor ASK**

Los bloques *signal source*, serán utilizados para la creación de tres ondas; de los cuales, los bloques 1 y 2 servirán para crear la onda moduladora y el tercer bloque *signal source*, será una onda cosenoidal que funcionará como onda portadora con una frecuencia de 400 MHz: los parámetros de los bloques *signal source* deben ser los siguientes:

Figura 154. **Parámetros** *signal source* **1 transmisor ASK**

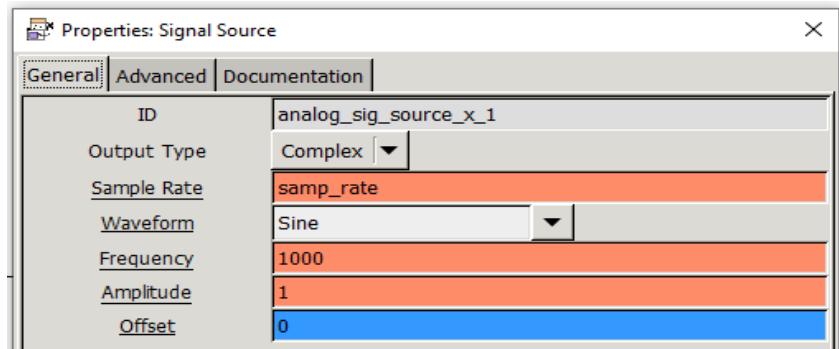

Fuente: elaboración propia, empleando GNU Radio.

## Figura 155. **Parámetros** *signal source* **2 transmisor ASK**

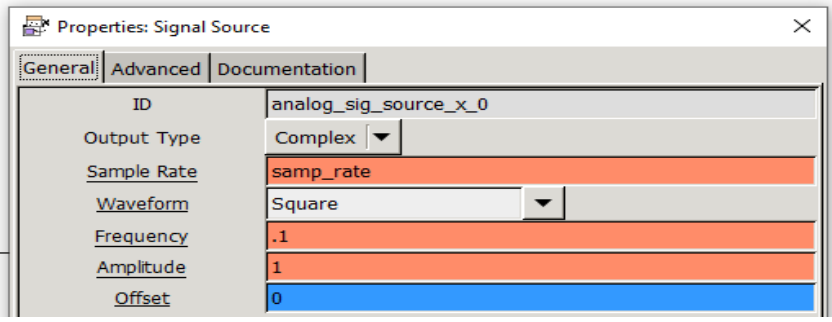

## Figura 156. **Parámetros** *signal source* **3 transmisor ASK**

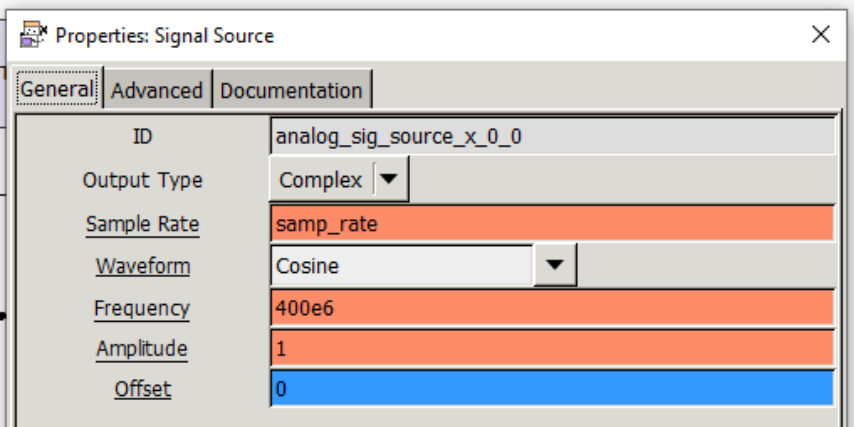

Fuente: elaboración propia, empleando GNU Radio.

### **4.6.1.2.** *Trottle* **transmisor ASK**

El bloque *trottle* se encarga de regular el flujo de datos, manteniéndolo constante a su salida; los parámetros deben ser los siguientes:

Figura 157. **Parámetros** *trottle* **transmisor ASK**

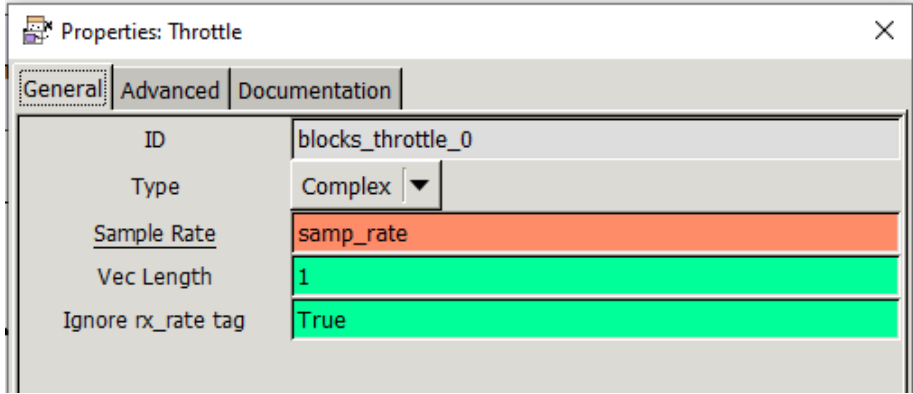

### **4.6.1.3.** *Multiply* **transmisor ASK**

Los multiplicadores serán utilizados para efectuar el producto entre las señales, tanto para crear la señal moduladora como para obtener la señal modulada; los parámetros deben ser los siguientes para ambos bloques:

Figura 158. **Parámetros** *multiply* **transmisor ASK**

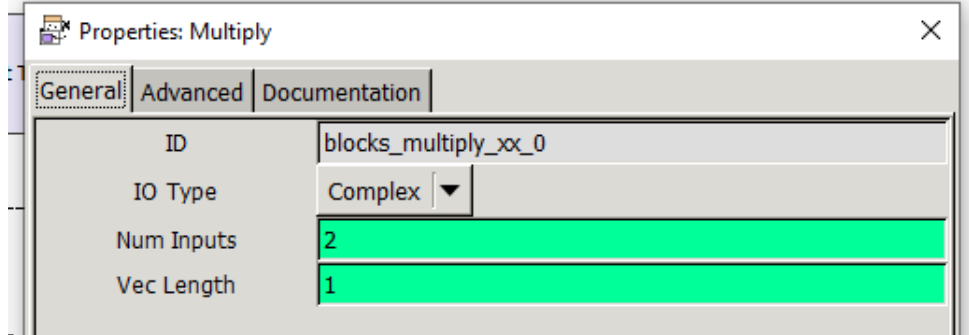

Fuente: elaboración propia, empleando GNU Radio.

#### **4.6.1.4.** *Add constant* **transmisor ASK**

El bloque *Add constant* es utilizado para agregar una componente DC a la señal moduladora (pista de audio) necesaria para trabajar con la modulación en amplitud; los parámetros de este bloque son los siguientes:

## Figura 159. **Parámetros** *Add constant* **transmisor ASK**

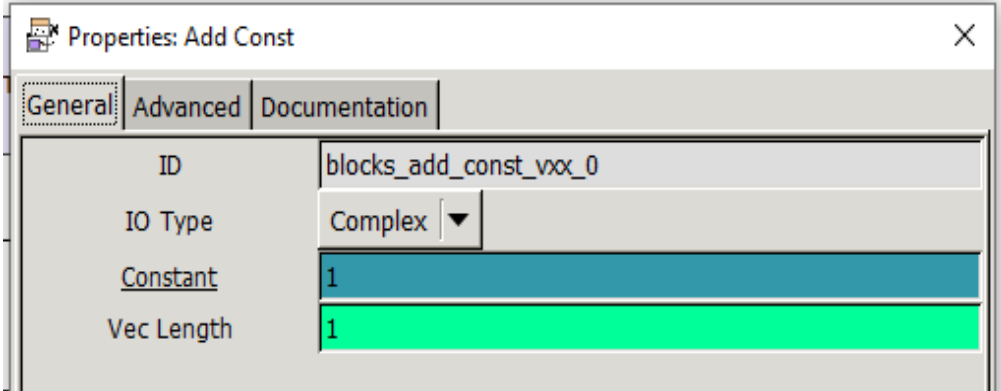

Fuente: elaboración propia, empleando GNU radio.

## **4.6.1.5. WX GUI FFT** *sink* **transmisor ASK**

El bloque WX GUI FFT *sink* es utilizado para desplegar la gráfica de la transformada rápida de Fourier de la onda modulada; los parámetros deben ser los siguientes:

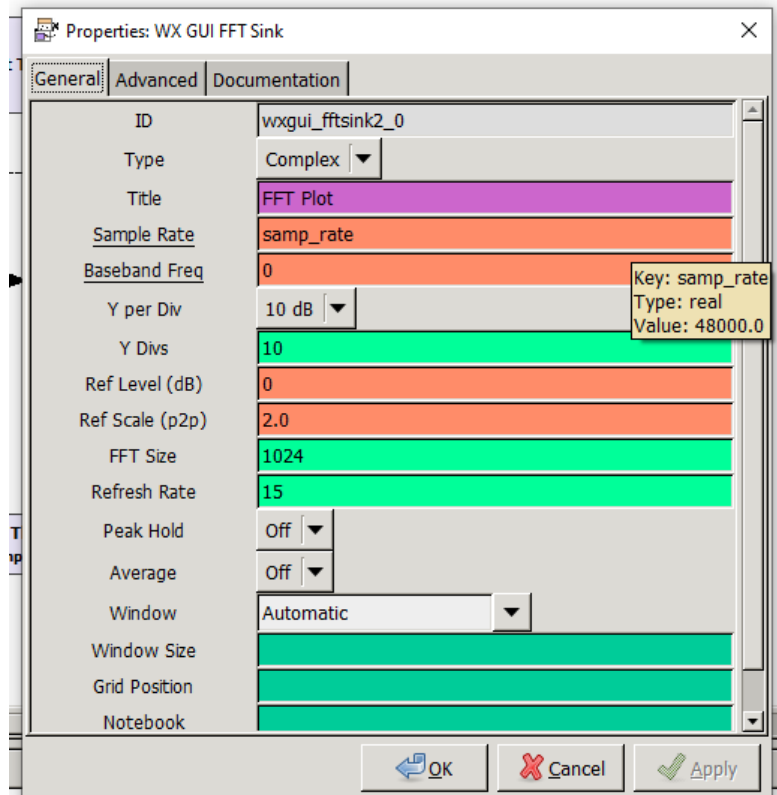

Fuente: elaboración propia, empleando GNU Radio.

## **4.6.1.6. TCP** *sink* **transmisor ASK**

El bloque TCP *sink*, será utilizado para la comunicación Rasperry; es necesario colocar la dirección ip de la Raspberry y el puerto que se utilizará con la librería RPITX para la transmisión; los parámetros deben estar de la siguiente manera:

# Figura 161. **Parámetros TCP** *sink* **transmisor ASK**

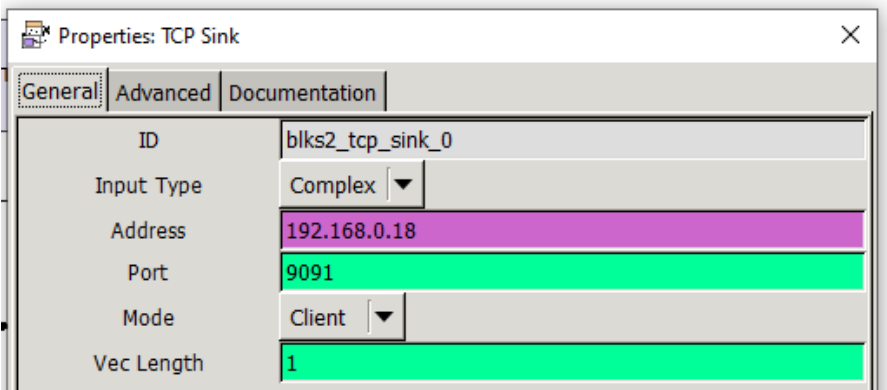

Fuente: elaboración propia, empleando GNU Radio.

### **4.6.1.7. Variable transmisor ASK**

Se utiliza una variable para especificar la frecuencia de muestreo; los parámetros serán los siguientes:

# Figura 162. **Parámetros variable transmisor ASK**

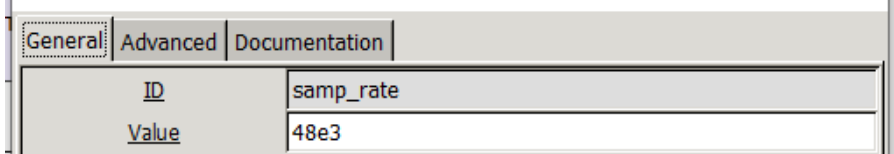

## **4.7. Práctica 7: modulación FSK**

La séptima práctica aplicable al laboratorio de Comunicaciones 1 consiste en la realización de un modulador, trabajando la modulación por desplazamiento de frecuencia.

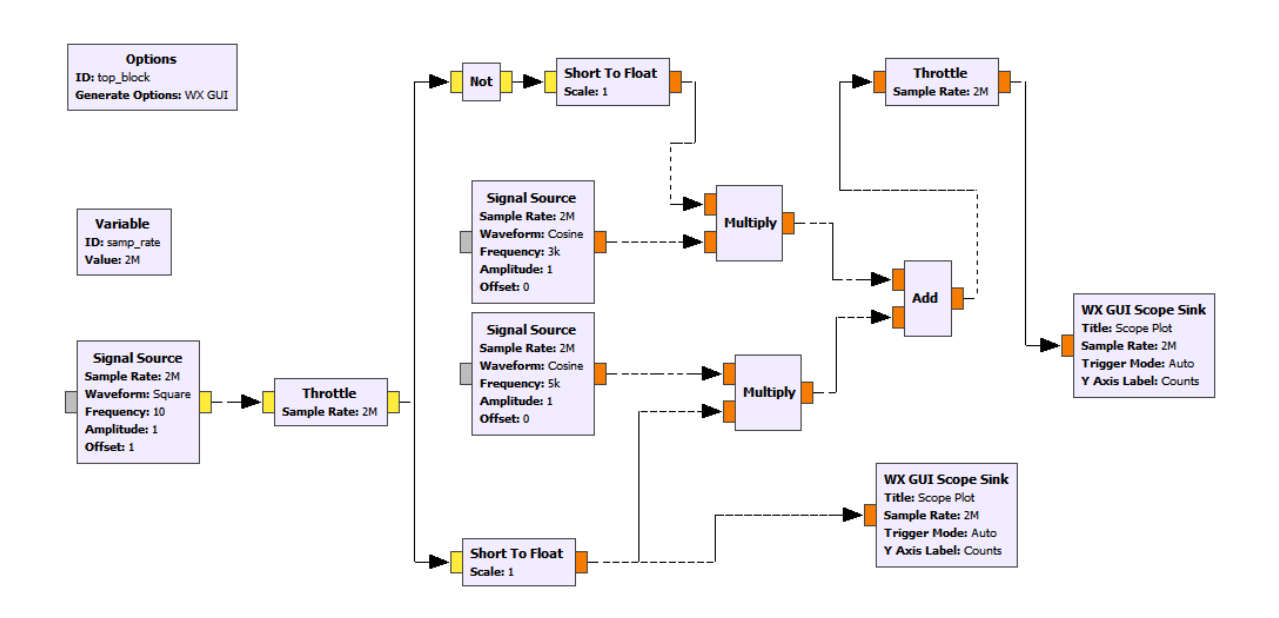

Figura 163. **Diagrama de bloques modulador FSK**

Fuente: elaboración propia, empleando GNU Radio.

### **4.7.1. Modulador FSK**

Los bloques utilizados para trabajar la modulación por desplazamiento de frecuencia son los siguientes:

- *Signal source*
- *Trottle*
- *Not*
- *Short to float*
- *Multiply*
- *Add*
- *Scope sink*
- Variable

## **4.7.1.1.** *Signal source* **modulador FSK**

Los bloques *Signal source*, serán utilizados para la creación de tres ondas, de las cuales, el bloque 1 genera una onda cuadrada empleada como señal moduladora; los bloques 2 y 3 serán utilizados para generar 2 ondas con frecuencias distintas, para ser multiplicadas por la señal moduladora y la señal negada para la obtención de la señal modulada.

## Figura 164. **Parámetros** *signal source* **1 modulador FSK**

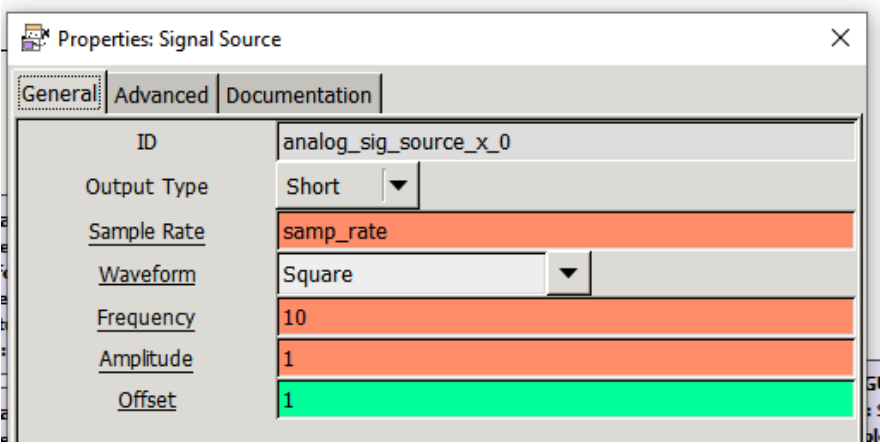

## Figura 165. **Parámetros** *signal source* **2 modulador FSK**

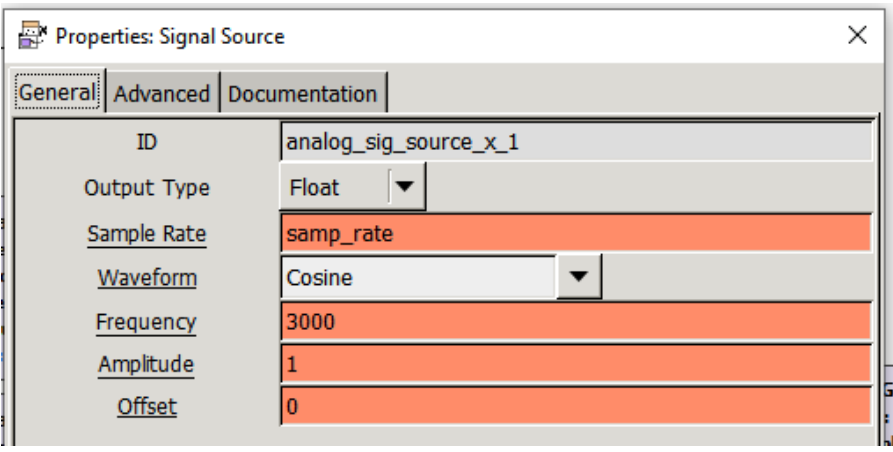

Fuente: elaboración propia, empleando GNU Radio.

## Figura 166. **Parámetros** *signal source* **3 modulador FSK**

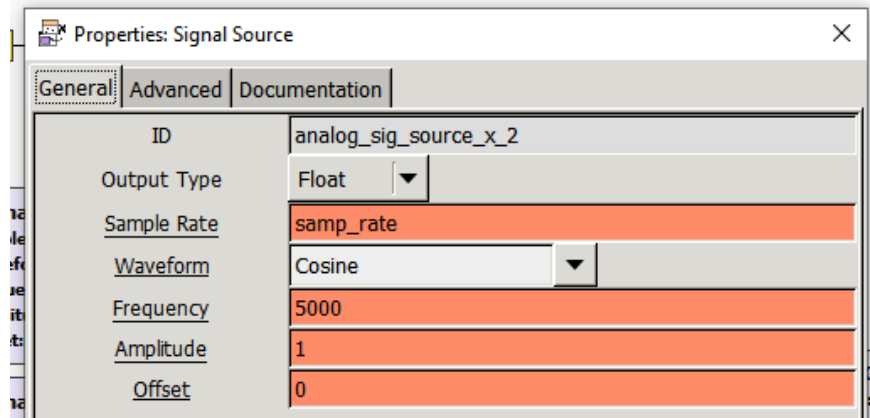

### **4.7.1.2.** *Throttle* **modulador FSK**

El bloque *Throttle* se encarga de regular el flujo de datos, manteniéndolo constante a su salida; los parámetros deben ser los siguientes:

Figura 167. **Parámetros** *throttle* **modulador FSK**

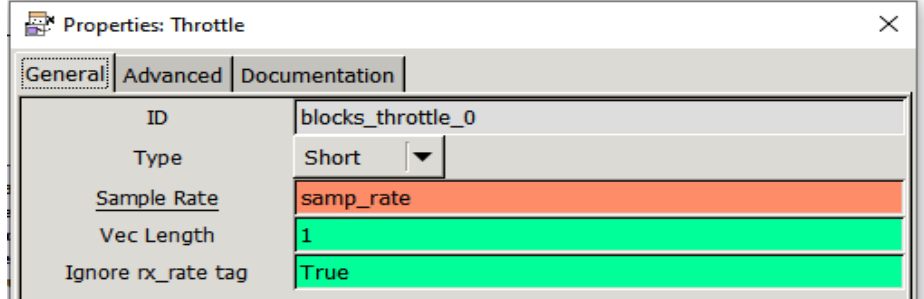

Fuente: elaboración propia, empleando GNU Radio.

### **4.7.1.3.** *Not* **modulador FSK**

Bloque utilizado para negar la señal moduladora que va a ser utilizada como factor en la multiplicación de señales, para la creación de la onda modulada.

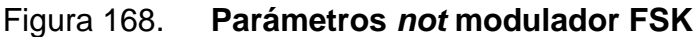

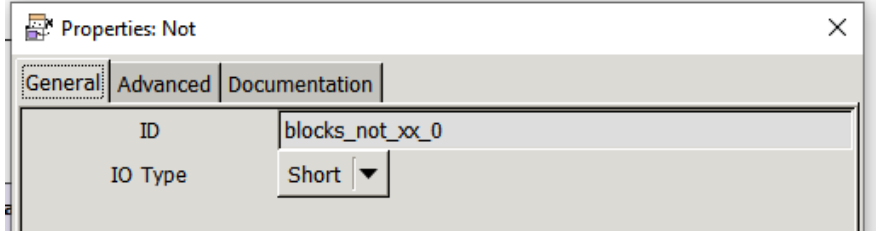

## **4.7.1.4.** *Short to float* **modulador FSK**

Bloque utilizado para hacer la conversión entre tipos de variables.

Figura 169. **Parámetros** *short to float* **modulador FSK**

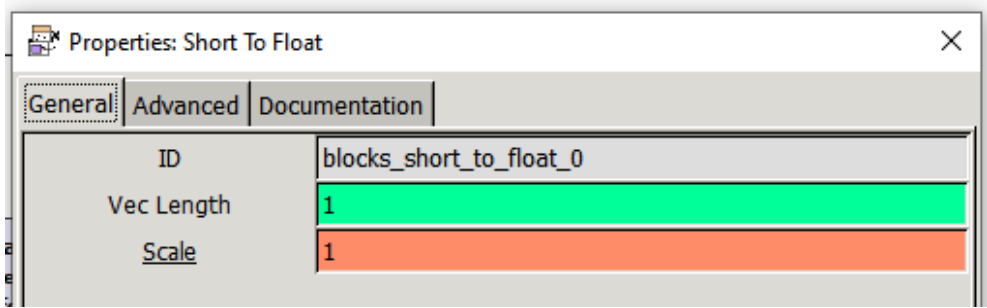

Fuente: elaboración propia, empleando GNU Radio.

### **4.7.1.5.** *Multiply* **modulador FSK**

Los multiplicadores serán utilizados para efectuar el producto entre las señales; los parámetros deben ser los siguientes para ambos bloques:

## Figura 170. **Parámetros** *multiply* **modulador FSK**

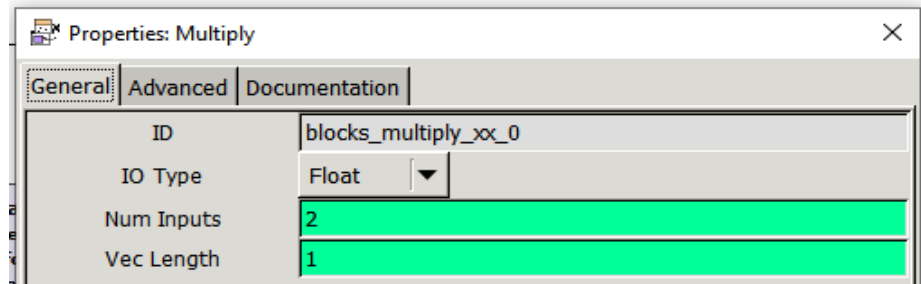

### **4.7.1.6.** *Add* **modulador FSK**

El bloque *Add* es utilizado para sumar las señales que conforman las 2 frecuencias empleadas y conseguir la onda modulada en desplazamiento de frecuencia.

Figura 171. **Parámetros** *Add* **modulador FSK**

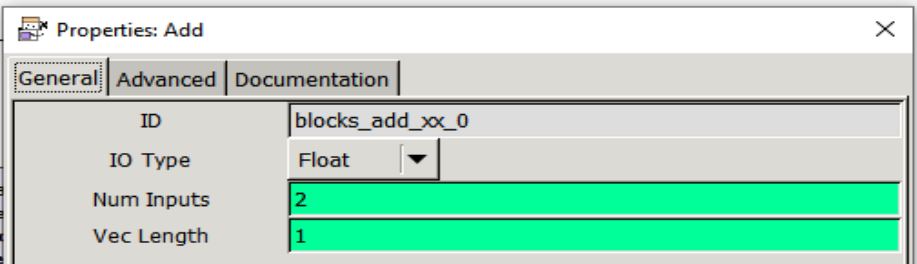

Fuente: elaboración propia, empleando GNU Radio.

### **4.7.1.7. Variable modulador FSK**

Se utiliza una variable para especificar la frecuencia de muestreo; los parámetros serán los siguientes:

### Figura 172. **Parámetros variable modulador FSK**

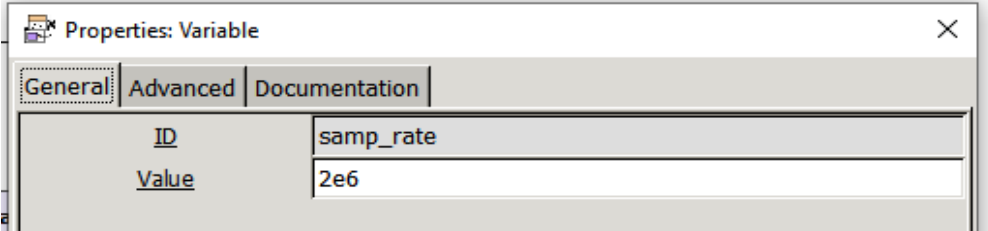

### **4.7.1.8. WX GUI** *scope sink* **modulador FSK**

Bloque utilizado para la visualización de la forma de onda de la señal modulada.

#### Figura 173. **Parámetros WX GUI** *scope sink* **modulador FSK**

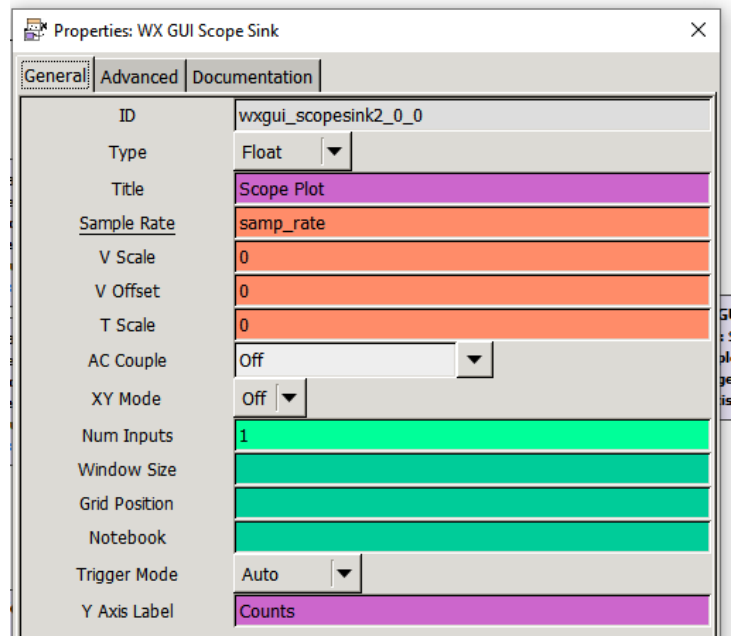

Fuente: elaboración propia, empleando GNU Radio.

### **4.8. Práctica 8: modulación QAM**

La octava práctica aplicable al laboratorio de Comunicaciones 1 consiste en trabajar la modulación de amplitud en cuadratura, utilizando como señal moduladora un vector de bits.

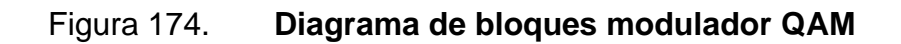

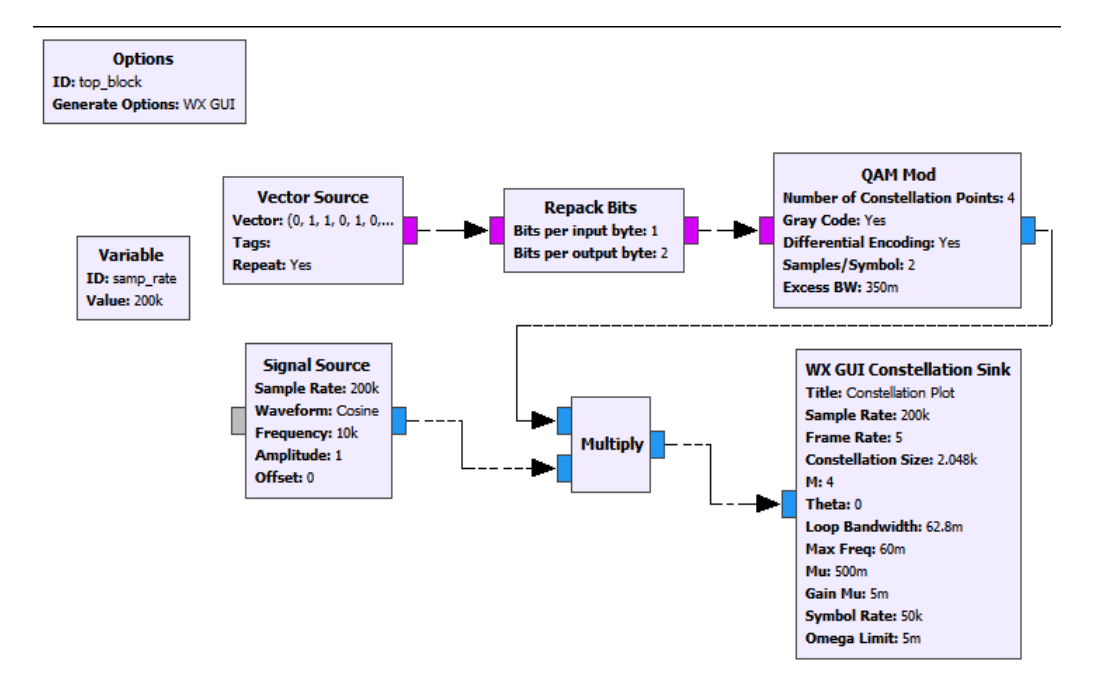

Fuente: elaboración propia, empleando GNU Radio.

#### **4.8.1. Modulador QAM**

Los bloques utilizados para trabajar la modulación de amplitud en cuadratura son los siguientes:

- *Vector source*
- *Repack Bits*
- QAM *mod*
- *Signal source*
- *Multiply*
- WX GUI *constellation sink*
- Variable

### **4.8.1.1.** *Vector source* **modulador QAM**

Bloque utilizado como fuente de información para obtener la señal moduladora; los parámetros del bloque deben ser los siguientes:

### Figura 175. **Parámetros** *vector source* **modulador QAM**

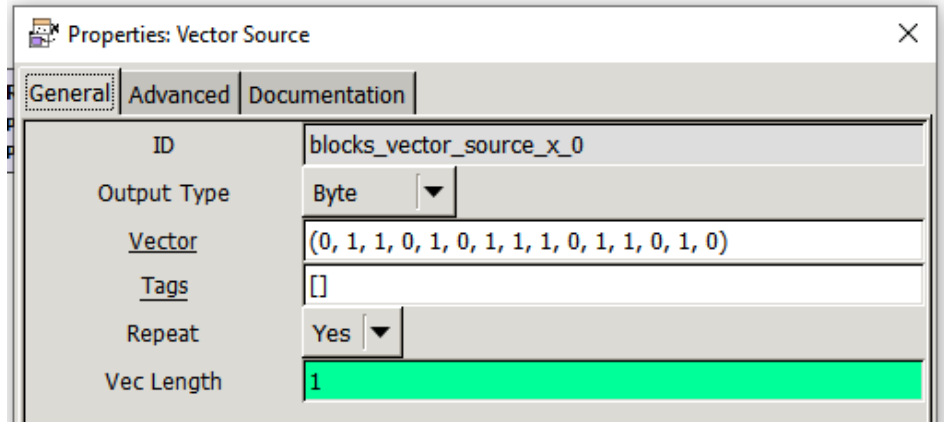

Fuente: elaboración propia, empleando GNU Radio.

## **4.8.1.2.** *Repack bits* **modulador QAM**

Bloque utilizado para empaquetar los bits en parejas; este es necesario para la modulación de amplitud en cuadratura; los parámetros del bloque deben ser los siguientes:

### Figura 176. **Parámetros** *Repack bits* **modulador QAM**

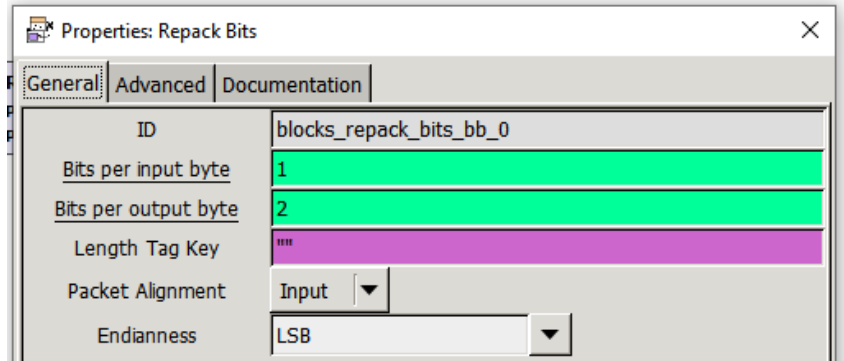

Fuente: elaboración propia, empleando GNU Radio.

### **4.8.1.3. QAM** *mod* **modulador QAM**

Bloque utilizado para realizar la modulación de amplitud en cuadratura, para trabajar la modulación 4 QAM; los parámetros del bloque deben ser los siguientes:

# Figura 177. **Parámetros QAM** *mod* **modulador QAM**

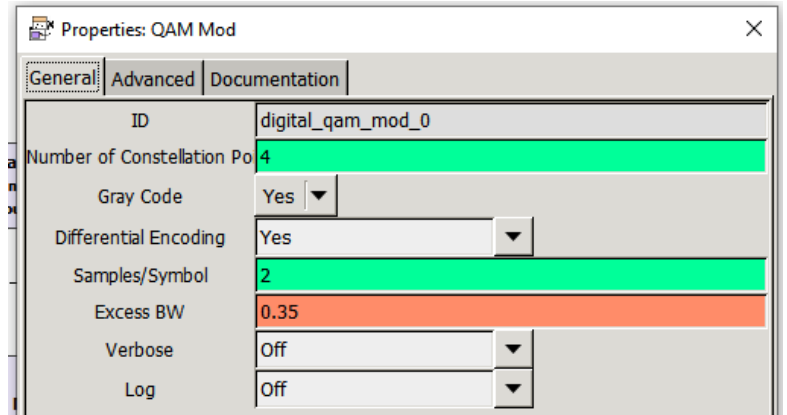

### **4.8.1.4.** *Multiply* **modulador QAM**

Bloque utilizado para realizar una multiplicación entre señales; los parámetros deben ser los siguientes:

### Figura 178. **Parámetros** *multiply* **modulador QAM**

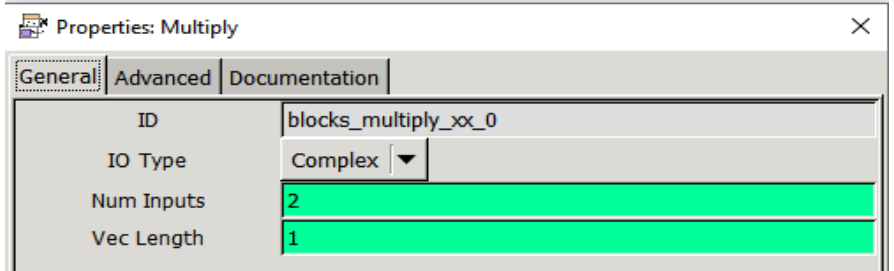

Fuente: elaboración propia, empleando GNU Radio.

### **4.8.1.5.** *Signal source* **modulador QAM**

Bloque utilizado para la generación de una onda senoidal empleada como onda portadora; los parámetros deben ser los siguientes:

## Figura 179. **Parámetros** *signal source* **modulador QAM**

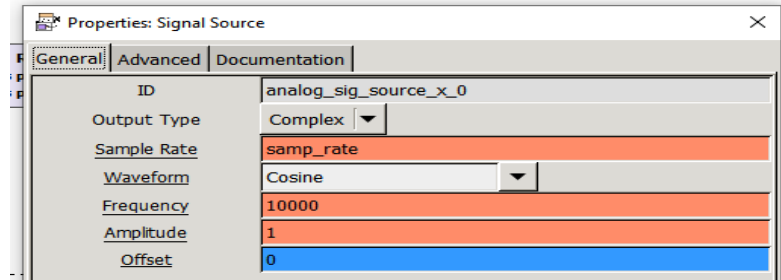
#### **4.8.1.6. Variable modulador QAM**

Bloque utilizado para establecer la frecuencia de muestreo del sistema; los parámetros deben ser los siguientes:

#### Figura 180. **Parámetros variable modulador QAM**

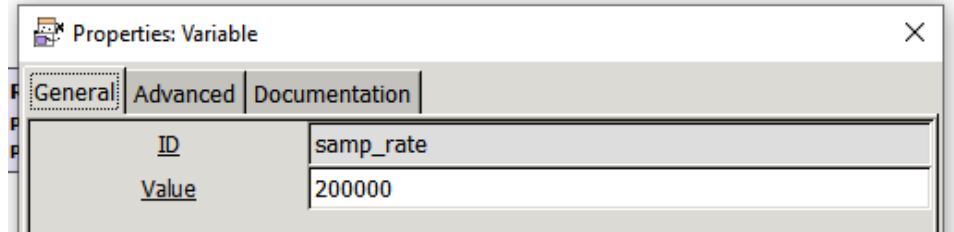

Fuente: elaboración propia, empleando GNU Radio.

#### **4.8.1.7. WX GUI** *constellation sink* **modulador QAM**

Bloque utilizado para graficar el diagrama de constelaciones de la señal modulada; los parámetros deben ser los siguientes:

Figura 181. **Parámetros WX GUI** *constellation sink* **modulador QAM**

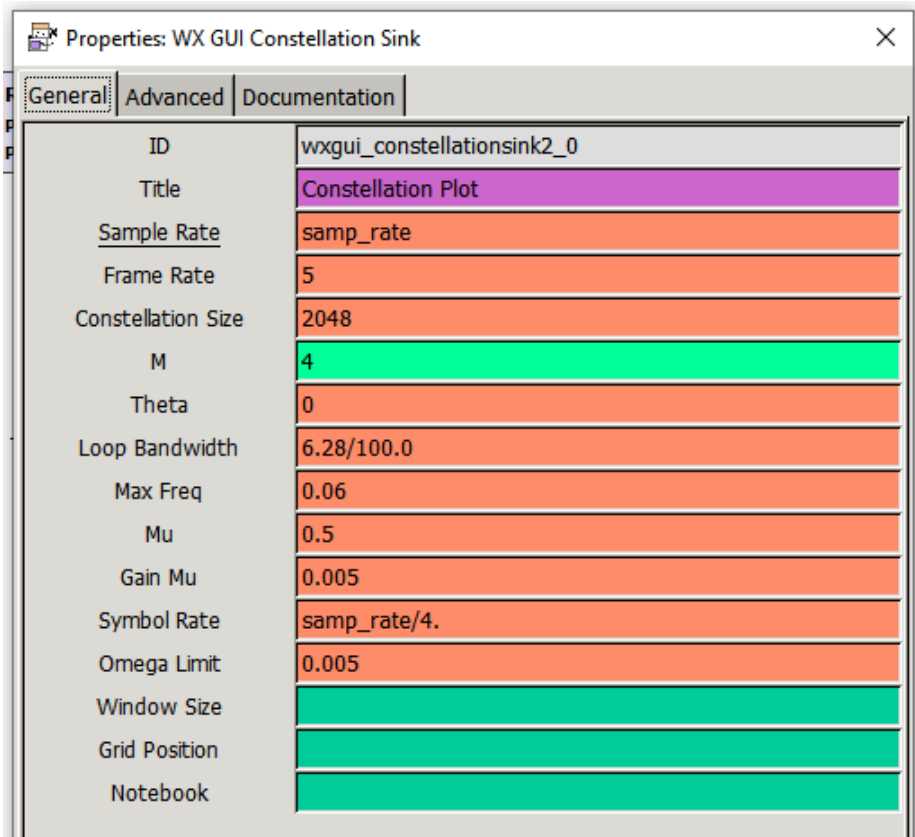

Fuente: elaboración propia, empleando GNU Radio.

## **CONCLUSIONES**

- 1. La tecnología de radio definida por software permite la implementación de radio enlaces a nivel de laboratorio, utilizando software libre y hardware de fácil acceso.
- 2. Los sistemas de telecomunicaciones pueden implementarse utilizando distintos esquemas de modulación, los cuales, al trabajar en amplitud, fase y frecuencia, permiten trabajar con datos analógicos o digitales.
- 3. La radio definida por software busca reemplazar una buena parte del hardware utilizado en los sistemas de telecomunicaciones, por el software dedicado al procesamiento digital de señales.
- 4. En los sistemas de telecomunicaciones la aplicación final dependerá de la complejidad del sistema físico, así como los diagramas trabajados en GNU Radio para el procesamiento de las señales, tanto para la etapa de transmisión como de recepción.
- 5. La tecnología de radio definida por software, utilizada como herramienta de laboratorio, permite poner en práctica y estudiar los distintos esquemas de modulación estudiados en el laboratorio de Comunicaciones 1 de la carrera de Ingeniería Electrónica, en la Universidad de San Carlos de Guatemala.

### **RECOMENDACIONES**

- 1. Al trabajar con sistemas de telecomunicaciones, es de suma importancia estudiar la teoría detrás de los distintos esquemas de modulación.
- 2. Estudiar el análisis matemático, así como la representación gráfica de los esquemas de modulación ayuda a una mejor comprensión del comportamiento de los sistemas.
- 3. Es importante conocer el funcionamiento de los distintos bloques utilizados en GNU Radio, ya que esto permite la modificación de los parámetros de cada uno de los bloques para la optimización en la recepción o transmisión.
- 4. Para la implementación de un radio enlace a nivel de laboratorio, es preferible utilizar una Raspberry pi versión 3B+ en adelante, por los requerimientos de los sistemas.
- 5. Las prácticas presentadas fueron realizadas en el sistema operativo Ubuntu, en su versión 16.04; tanto la instalación de los *drivers* como del software utilizado están planteados para la versión de sistema operativo descrita anteriormente y si se desea utilizar otra, es necesario validar la compatibilidad.

## **BIBLIOGRAFÍA**

- 1. AMADOR FUNDORA, José Ángel; TORRES, Néstor Alonso. *RDS (radio definido por software). Consideraciones para su implementación de hardware*. La Habana, Cuba: 2013. 13 p.
- 2. ANGUERA, Jaume; PÉREZ, Antonio. *Teoría de antenas.* España: Universidad Ramon llull, 2008. 336 p.
- 3. BALANIS, Constantine A. *Antenna Theory third edition analysis and design*. Canadá: 2005. 1073 p.
- 4. CARRALERO ALONSO, David. *Radio definida por software en dispositivos de bajo coste.* España: Universidad de La Laguna, 2016.102 p.
- 5. FERREL G., Stremler. *Introducción a los sistemas de comunicación.* Universidad de Wisconsin, Estados Unido: 1990. 773 p.
- 6. GARCÍA ALGORA, Carlos Manuel. *Radio definido por Software usando MATLAB.* Cuba: Universidad Central Marta Abreu de Las Villas, 2011. 75 p.
- 7. MACHADO-FERNÁNDEZ, José Raúl. *Software Defined Radio: Principios y aplicaciones básicas.* La Habana, Cuba: 2015. 18 p.
- 8. REY MICOLAU, Francesc; TARRÉS RUIZ, Francesc. *Comunicaciones analógicas: modulaciones AM y FM. Módulo 2.* [en línea]. <http://openaccess.uoc.edu/webapps/o2/bitstream/10609/69406/5/ Sistemas%20de%20comunicaci%C3%B3n%20I\_M%C3%B3dulo %202\_Comunicaciones%20anal%C3%B3gicas%3B%20modulacio nes%20AM%20y%20FM.pdf>. [Consulta: febrero de 2020].
- 9. SÁNCHEZ LAKEHAL, Alejandro. *La radio definida por software: diseño de un receptor de banda aeronáutica VHF*. España: Escuela Politécnica Superior de Ingeniería de Vilanova i la Geltrú, 10 p.
- 10. TAUB, Herbert; SCHILLING, Donald L. *Principles of communication systems.* 2a ed. Estados Unidos: 1986. 487 p.
- 11. TOMASI, Wayne. *Sistemas de comunicaciones electrónicas.* 4a ed. DeVry Institute of Technology Phoenix, Arizona: 2001. 972 p.

## **ANEXOS**

#### Anexo 1. **Características Raspberry pi 3B**

- *Processor*
	- o Broadcom BCM2387 chipset.
	- o 1,2 GHz Quad-Core ARM Cortex-A53 (64 Bit)
- 802.11 b/g/n Wireless LAN and Bluetooth 4.1 (Bluetooth Classic and LE)
	- $\circ$  IEEE 802.11 b / g / n Wi-Fi. Protocol: WEP, WPA WPA2, algorithms AES-CCMP (maximum key length of 256 bits), the maximum range of 100 meters.
	- o IEEE 802.15 Bluetooth, symmetric encryption algorithm Advanced Encryption Standard (AES) with 128-bit key, the maximum range of 50 meters.
- GPU
	- o Dual Core Video Core IV® Multimedia Co-Processor. Provides Open GL ES 2.0, hardware-accelerated
	- o Open VG, and 1080p30 H.264 high-profile decode.
	- o Capable of 1Gpixel/s, 1,5 Gtexel/s or 24GFLOPs with texture filtering and DMA infrastructure

Continuación anexo 1.

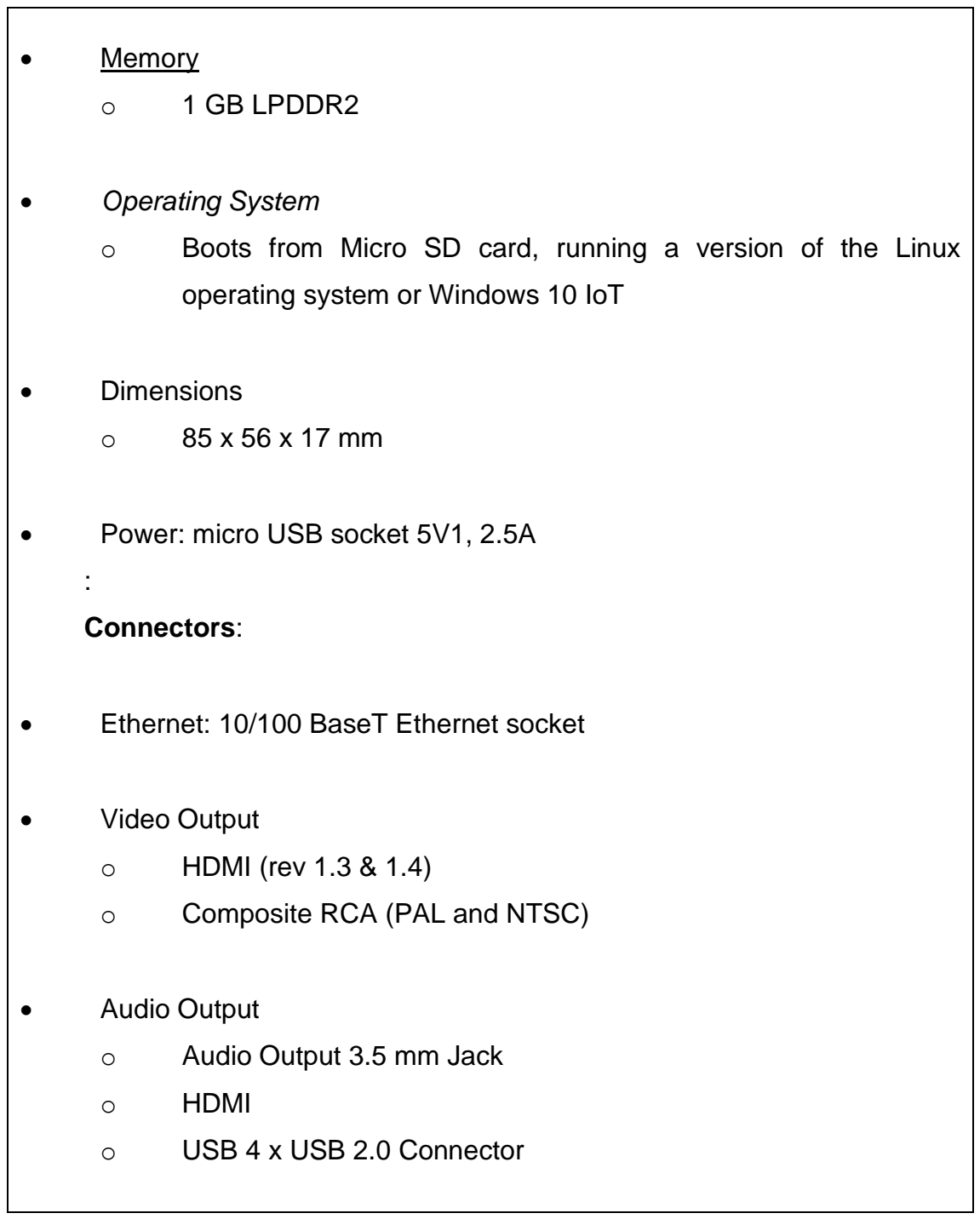

 $\overline{\phantom{0}}$ 

Continuación anexo 1.

 $\Gamma$ 

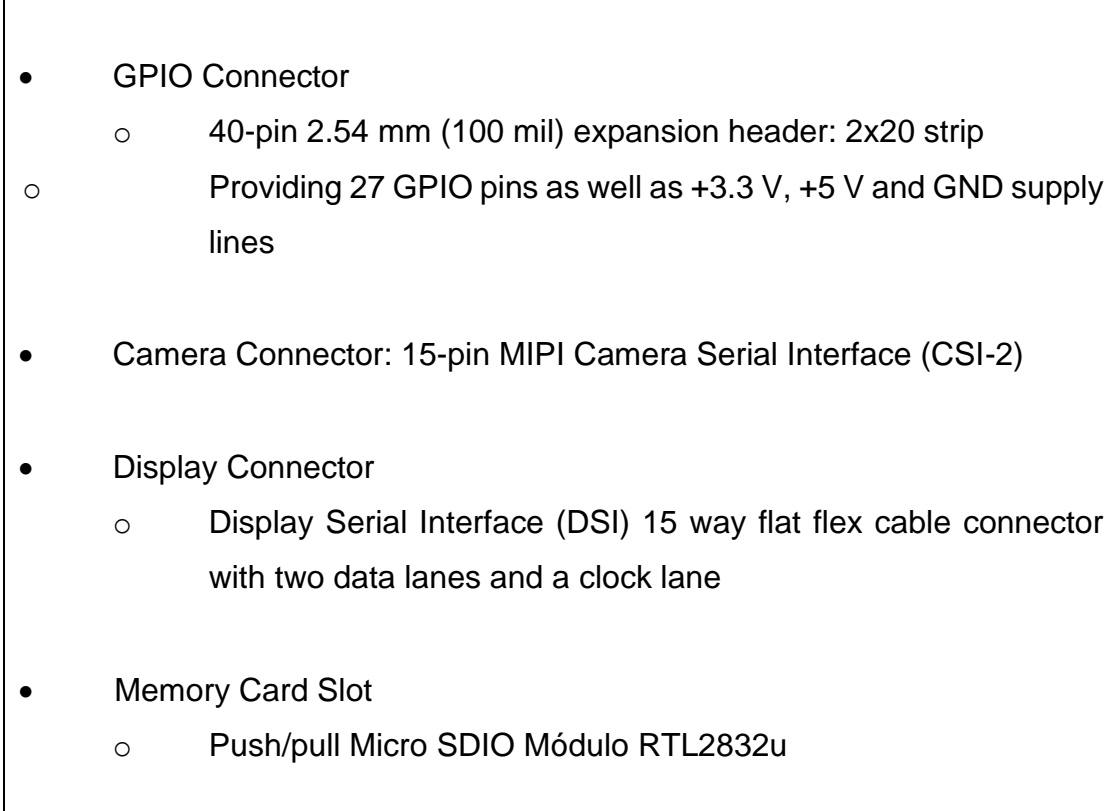

Fuente: TERRAELENTRÓNICA. Características Raspberry pi 3B. https://www.terraelectronica.ru/pdf/show?pdf\_ file=%252 Fds %252 Fpdf%252FT%252FTechicRP3.pdf. Consulta: mayo de 2020.

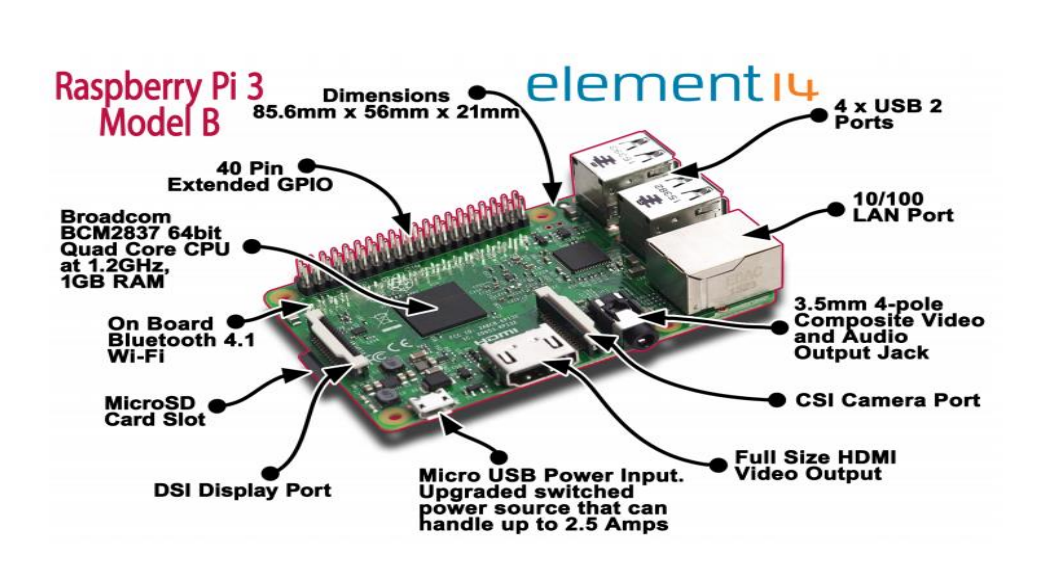

Anexo 2. **Raspberry pi version 3B**

Fuente: TERRAELENTRÓNICA. Raspberry pi version 3B [https://www.terraelectronica.ru/pdf/show?pdf\\_file=%252Fds](https://www.terraelectronica.ru/pdf/show?pdf_file=%252Fds%20%252Fpdf%252FT%252FTechicRP3.pdf)  [%252Fpdf%252FT%252FTechicRP3.pdf.](https://www.terraelectronica.ru/pdf/show?pdf_file=%252Fds%20%252Fpdf%252FT%252FTechicRP3.pdf) Consulta: mayo de 2020.

## Anexo 3. **Módulo USB Digital DVB-T SDR+DAB+FM HDTV TVRTL2832U+ R820T**

# **CHOOSE A GENUINE RTL-SDR BLOG V3**

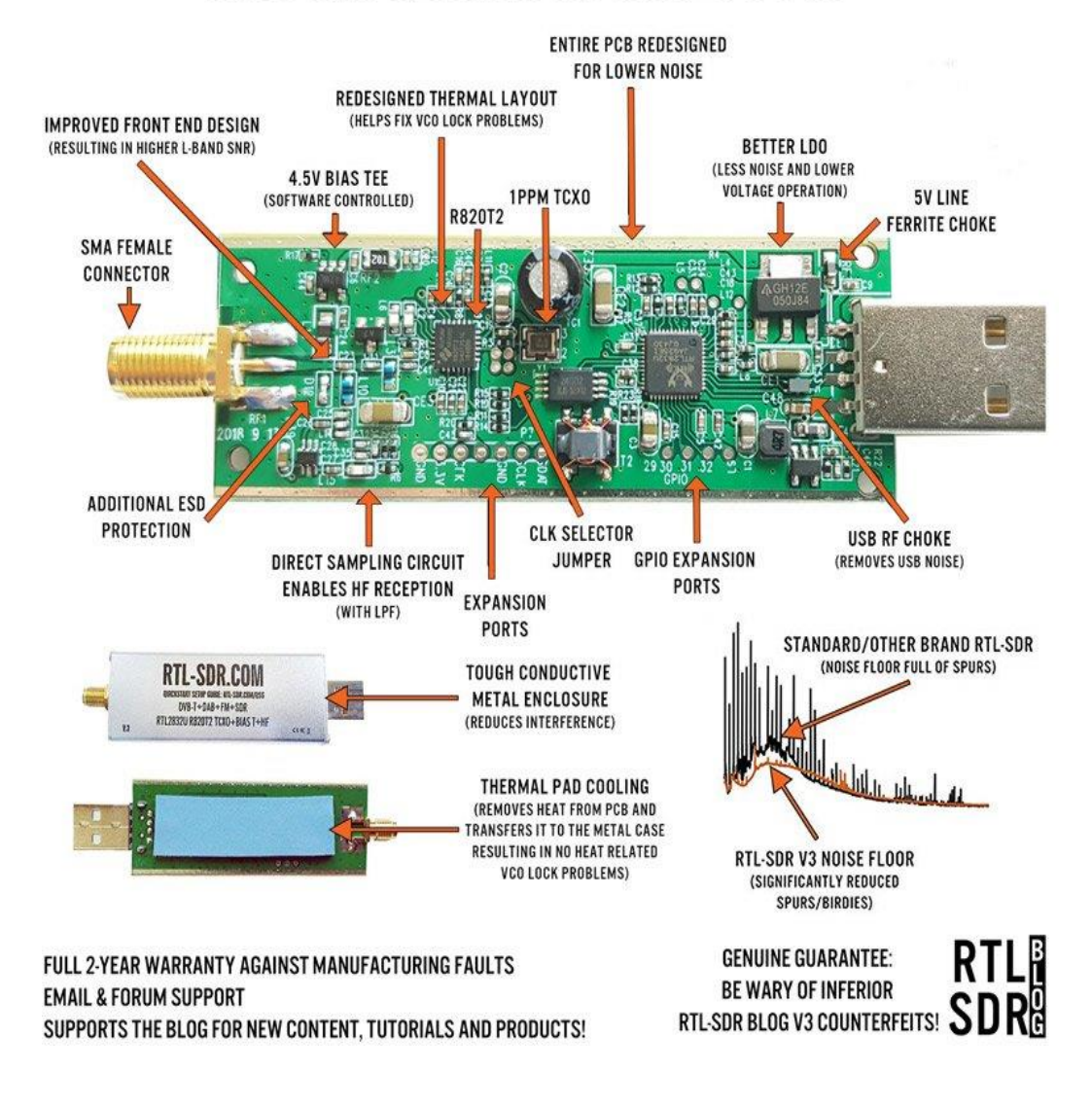

Fuente: *RTL-SDR.Módulo USB Digital DVB-T SDR+DAB+FM HDTV TVRTL2832U+ R820T* [https://www.rtl-sdr.com/buy-rtl-sdr-dvb-t-dongles/.](https://www.rtl-sdr.com/buy-rtl-sdr-dvb-t-dongles/) Consulta: mayo de 2020.